<span id="page-0-0"></span>[Guia de ajuda](#page-0-0)

Digital Media Player NW-A100TPS/A105/A105HN/A106/A106HN

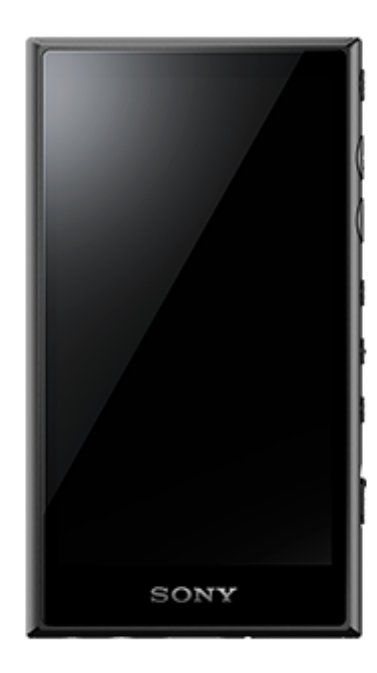

Utilize este manual se se deparar com problemas ou quando precisar de saber como utilizar o seu leitor.

A cor do leitor vendido em determinados países/regiões pode ser diferente da apresentada na figura acima.

### **Este [Guia de ajuda] oferece informações para a versão mais recente do software do sistema do leitor.**

**Atualize o software do sistema para a versão mais recente para usufruir das funcionalidades mais recentes.**

#### **Funcionalidades adicionadas à Ver. 1.20**

[Desligamento automático] foi adicionado ao menu para conservar a carga da bateria.

### **Funcionalidades adicionadas à Ver. 2.00**

Foi adicionada uma definição para a função [Streaming de alta resolução]. A criação, a eliminação e a mudança de nome dos Marcadores no "Leitor de música" foram ativadas. Uma função de pesquisa de palavras-chave foi adicionada ao ecrã da biblioteca no "Leitor de música".

#### **Funcionalidades adicionadas à Ver. 3.00**

Os ajustes do som estão agora ativados quando existe uma ligação Bluetooth ativa também. A função [Pesquisar relacion.] foi adicionada ao ecrã de reprodução em "Leitor de música". DSEE Ultimate™ foi ativado para "Leitor de música".

#### **Funcionalidades adicionadas à Ver. 4.00**

360 Reality Audio foi ativado. (O 360 Reality Audio pode não estar disponível em todos os países e regiões.)

O conteúdo do Guia de ajuda pode estar sujeito a alterações sem aviso prévio devido a atualizações às especificações do produto. Este Guia de ajuda foi traduzido com tradução automática.

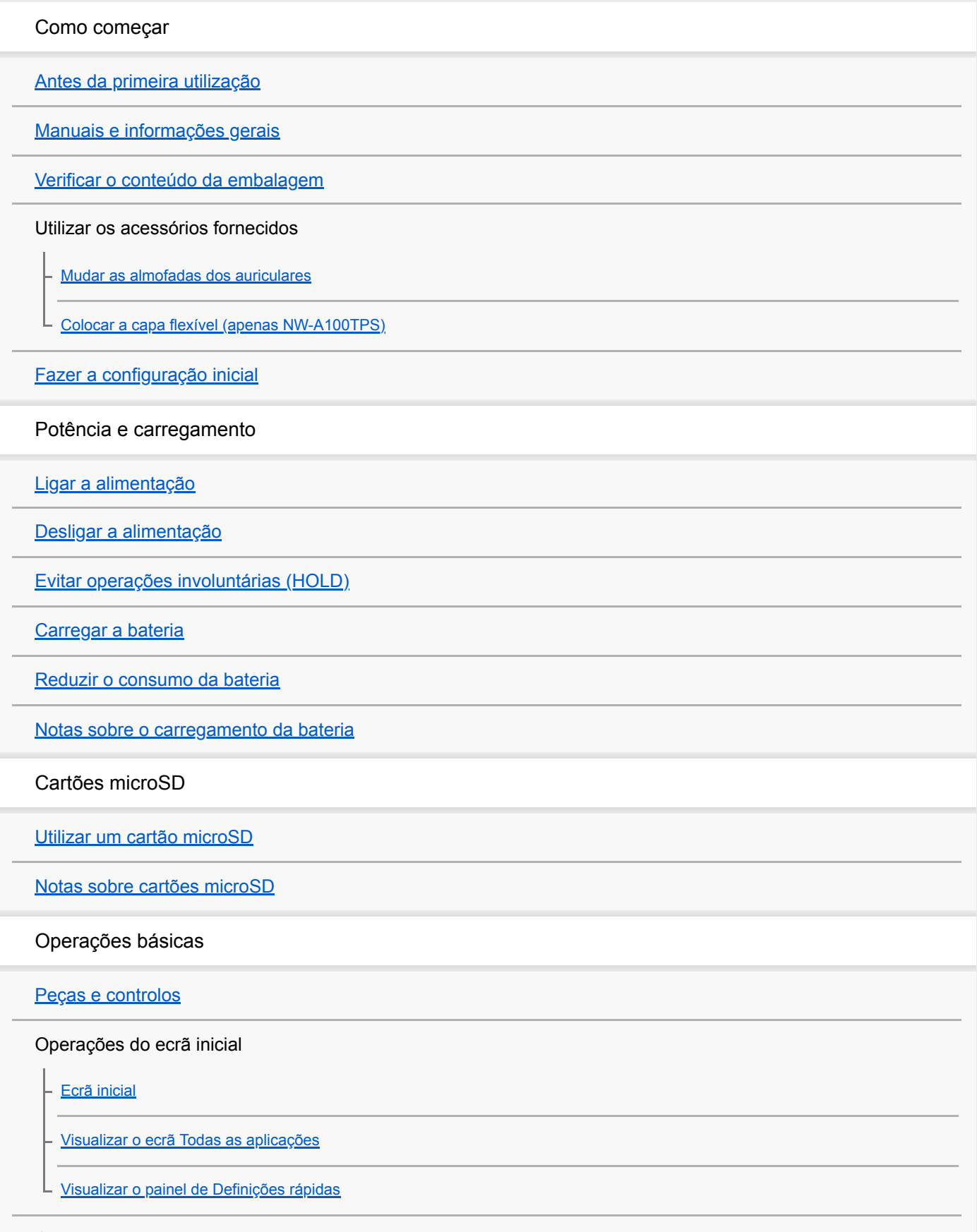

Operações do ecrã

[Leitor de música](#page-34-0)

[Como utilizar os diversos ecrãs do "Leitor de música"](#page-35-0)

[Botões de funcionamento básicos nos ecrãs do "Leitor de música"](#page-38-0)

[Ecrã da biblioteca em "Leitor de música"](#page-39-0)

[Ecrã de reprodução em "Leitor de música"](#page-41-0)

[Ecrã da fila de reprodução no "Leitor de música"](#page-44-0)

[Ecrã de Favoritos/Marcadores em "Leitor de música"](#page-46-0)

[Ecrãs de ajuste do som para "Leitor de música"](#page-48-0)

[Navegar no guia de funcionamento para "Leitor de música"](#page-50-0)

[Lista de ícones visualizados na barra de estado](#page-51-0)

[Definir o bloqueio do ecrã](#page-53-0)

[Ajustar o volume](#page-54-0)

[Operação de volume em conformidade com as Diretivas Europeia e Coreana](#page-56-0)

Transferir música

[Preparar conteúdo de música](#page-57-0)

[Aquisição de conteúdo de Áudio de Alta Resolução utilizando um computador](#page-60-0)

Utilizar um computador Windows

[Instalar o Music Center for PC \(Windows\)](#page-61-0)

[Transferir o conteúdo de um computador Windows com o Music Center for PC](#page-62-0)

[Transferir conteúdo com o Explorador do Windows](#page-64-0)

[Importar conteúdo do "Leitor de música" para o Music Center for PC](#page-67-0)

[Transferir conteúdo utilizando um computador Mac](#page-69-0)

[Adicionar informações de letras com um computador](#page-71-0)

[Notas sobre a transferência de conteúdo de um computador](#page-73-0)

Desfrutar de serviços de música através da ligação Wi-Fi

[Ligar o leitor a uma rede Wi-Fi](#page-74-0)

Conta Google

L [Configurar uma Conta Google](#page-76-0)

[Adquirir conteúdo de música de serviços de música online utilizando o leitor](#page-77-0)

[Aquisição de conteúdo de Áudio de Alta Resolução utilizando o leitor](#page-79-0)

[Instalar aplicações para desfrutar de serviços de música online](#page-80-0)

[Desfrutar do serviço 360 Reality Audio](#page-81-0)

[Notas sobre as ligações Wi-Fi](#page-83-0)

Reproduzir, organizar ou eliminar música

[Reproduzir música](#page-85-0)

[Métodos de reprodução](#page-87-0)

Visualizar letras de músicas

[Obter informações de letras](#page-89-0)

[Visualizar letras de músicas](#page-90-0)

[Importar listas de reprodução de um computador Windows, reproduzir ou eliminar listas de reprodução no "Leitor](#page-91-0) de música"

[Gerir os Favoritos em "Leitor de música"](#page-93-0)

[Gerir Marcadores no "Leitor de música"](#page-95-0)

[Eliminar faixas do "Leitor de música"](#page-97-0)

Desfrutar de música com dispositivos Bluetooth

[Ligar o leitor a um dispositivo Bluetooth não emparelhado pela primeira vez](#page-98-0)

[Ligar o leitor a um dispositivo Bluetooth emparelhado](#page-100-0)

[Ligações de um toque com um dispositivo Bluetooth \(NFC\)](#page-102-0)

[Configurar a função Bluetooth](#page-104-0)

[Notas sobre a função Bluetooth](#page-105-0)

Várias funções

[Ajustar o som](#page-106-0)

[Utilização da função Streaming de alta resolução](#page-108-0)

[Utilização da função de Cancelamento de ruído](#page-109-0)

Monitorização do som ambiente durante a reprodução de música (Modo de som ambiente)

[O que é o modo de som ambiente?](#page-111-0)

[Utilizar o Modo de som ambiente](#page-112-0)

[Menu Definições em "Leitor de música"](#page-114-0)

Reiniciar, formatar ou inicializar o leitor

[Reiniciar o leitor](#page-116-0)

[Formatar o leitor](#page-117-0)

L [Formatar um cartão microSD](#page-119-0)

Várias informações e atualizações do sistema

[Verificar informações sobre o leitor](#page-120-0)

[Atualizar o software do sistema](#page-121-0)

Anúncio

[Notas sobre o manuseamento do leitor](#page-122-0)

[Notas sobre os auscultadores](#page-124-0)

[Notas sobre a bateria integrada](#page-125-0)

[Notas sobre os dados de amostra](#page-126-0)

[Informações gerais](#page-127-0)

**[Manutenção](#page-128-0)** 

[Website de assistência ao cliente](#page-129-0)

Especificações

**[Especificações](#page-130-0)** 

[Vida útil da bateria](#page-133-0)

[Número máximo de gravação de músicas](#page-135-0)

[Formatos suportados](#page-136-0)

[Requisitos do sistema](#page-138-0)

<span id="page-5-0"></span>Digital Media Player NW-A100TPS/A105/A105HN/A106/A106HN

# **Antes da primeira utilização**

Obrigado por ter adquirido um leitor.

Para mais informações sobre as leis, regulamentos e direitos de marcas, consulte as "Informações Importantes" na memória interna da sua unidade. Para ler as informações, copie o ficheiro [Important\_Information] para o seu computador e siga os passos abaixo.

Clique duas vezes no ficheiro [Important\_Information]. Em seguida, selecione um idioma. Em relação a alguns idiomas não listados, o conteúdo equivalente é fornecido em formato impresso.

- Antes de começar a utilizar o leitor, leia os tópicos em [Tópico relacionado].
- Google, Android e outras marcas são marcas comerciais da Google LLC.
- Todas as outras marcas comerciais e marcas comerciais registadas são marcas comerciais ou marcas comerciais registadas dos respectivos proprietários. Neste manual, as marcas TM e ® não estão especificadas.

Antes de começar a utilizar o leitor, verifique as seguintes informações.

### **Nomes de modelos**

Os vários nomes de modelos aparecem neste [Guia de ajuda]. Alguns modelos não estão disponíveis, dependendo do país ou da região onde adquiriu o leitor.

### **Requisitos de sistema do computador**

Quando ligar o leitor a um computador, verifique os requisitos de sistema do computador.

# **Carregamento da bateria**

A bateria pode ter pouca carga quando utilizar o leitor pela primeira vez. Carregue a bateria antes de utilizar.

# **Cartões microSD**

Os seguintes cartões de memória são referidos como [cartões microSD] neste [Guia de ajuda].

- Cartões microSD
- Cartões microSDHC
- Cartões microSDXC  $\bullet$

# **Imagens e ilustrações**

As imagens de ecrã e ilustrações apresentadas neste [Guia de ajuda] são apenas de referência. Podem diferir do ecrã ou do produto real.

Design e especificações sujeitos a alteração sem aviso prévio.

O conteúdo do Guia de ajuda pode estar sujeito a alterações sem aviso prévio devido a atualizações às especificações do produto. Este Guia de ajuda foi traduzido com tradução automática.

#### **Tópico relacionado**

- [Manuais e informações gerais](#page-7-0)
- [Requisitos do sistema](#page-138-0)
- [Carregar a bateria](#page-19-0)
- [Notas sobre o manuseamento do leitor](#page-122-0)
- [Notas sobre os auscultadores](#page-124-0)
- [Notas sobre a bateria integrada](#page-125-0)
- [Notas sobre os dados de amostra](#page-126-0)
- [Informações gerais](#page-127-0)
- [Manutenção](#page-128-0)
- [Website de assistência ao cliente](#page-129-0)

<span id="page-7-0"></span>[Guia de ajuda](#page-0-0)

Digital Media Player NW-A100TPS/A105/A105HN/A106/A106HN

# **Manuais e informações gerais**

A Sony fornece os seguintes manuais e informações sobre o leitor. Os manuais fornecidos explicam as seguintes operações e funções.

## **Manual de instruções (impresso)**

- Notas sobre a utilização do leitor
- Informações de conformidade
- Como aceder [Informações Importantes]

## **Guia de inicialização (impresso)**

Passos básicos para iniciar a audição de música após a aquisição do leitor.

# **Guia de ajuda(manual na web)**

Este [Guia de ajuda] fornece apenas os procedimentos operacionais padrão. Pode ver o [Guia de ajuda] através da Internet. Utilize um computador, um smartphone ou o leitor ligado a uma rede Wi-Fi.

O conteúdo do Guia de ajuda pode estar sujeito a alterações sem aviso prévio devido a atualizações às especificações do produto.

Este Guia de ajuda foi traduzido com tradução automática.

Como em qualquer tradução automática, a tradução não é sensível ao contexto e o texto pode não ser convertido para o significado original.

Por conseguinte, a tradução pode nem sempre refletir o conteúdo original com precisão.

Como transferir conteúdo para o leitor.

- Como utilizar várias funções.
- Notas sobre a utilização do leitor.

O Guia de ajuda refere-se ao produto como "leitor".

### **Informações Importantes**

Informações sobre os direitos de autor, leis e regulamentos Consulte a secção [Antes da primeira utilização] para obter informações sobre a visualização de informações.

# **Website de assistência ao cliente (online)**

Consulte a secção [Website de assistência ao cliente] deste [Guia de ajuda].

- As informações mais recentes no leitor
- **FAQ: Perguntas Mais Frequentes**

O conteúdo do Guia de ajuda pode estar sujeito a alterações sem aviso prévio devido a atualizações às especificações do produto. Este Guia de ajuda foi traduzido com tradução automática.

- [Antes da primeira utilização](#page-5-0)
- [Website de assistência ao cliente](#page-129-0)

<span id="page-9-0"></span>[Guia de ajuda](#page-0-0)

Digital Media Player NW-A100TPS/A105/A105HN/A106/A106HN

### **Verificar o conteúdo da embalagem**

#### **NW-A100TPS/A105/A105HN/A106/A106HN (Comum)**

- WALKMAN® (1)
- Cabo USB Type-C™ (USB-A para USB-C) (1)
- Guia de inicialização
- Manual de instruções

#### **NW-A100TPS**

Capa flexível (1)

#### **NW-A105HN/A106HN**

- Auscultadores (1) IER-NW510N
- Almofadas dos auriculares (1 conjunto)

#### **Nota**

- Não é fornecido um cartão microSD com o Walkman.
- Os modelos a vender variam consoante o país ou região.

O conteúdo do Guia de ajuda pode estar sujeito a alterações sem aviso prévio devido a atualizações às especificações do produto. Este Guia de ajuda foi traduzido com tradução automática.

#### **Tópico relacionado**

[Website de assistência ao cliente](#page-129-0)

# <span id="page-10-0"></span>**Mudar as almofadas dos auriculares**

#### (Apenas para modelos fornecidos com auscultadores)

As almofadas dos auriculares do tamanho M são colocadas nos auscultadores no momento da compra. Se as almofadas dos auriculares do tamanho M não forem adequadas aos seus ouvidos, substitua-as pelas almofadas dos auriculares do tamanho SS, S ou L. Selecione almofadas dos auriculares com o tamanho adequado para cada ouvido. Utilize almofadas dos auriculares que encaixem nos seus ouvidos confortável e comodamente. Os tamanhos de auriculares apropriados permitem-lhe desfrutar de som de graves e da função de Cancelamento de ruído.

# **Confirmar o tamanho das almofadas dos auriculares**

O método para confirmar o tamanho das almofadas dos auriculares varia dependendo da cor do corpo do leitor.

### **Corpo do leitor: preto**

Pode distinguir os diferentes tamanhos pela cor no interior das almofadas dos auriculares ( $\Pi$ ).

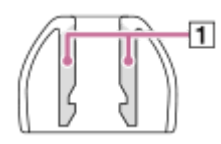

SS: vermelho

- S: laranja
- M: verde
- L: azul claro

### **Corpo do leitor: cor sem ser preto**

Há pontos ( $\eta$ ) em torno das margens internas das almofadas dos auriculares. O número de linhas de pontos indica o tamanho.

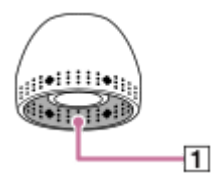

- SS: 1 linha S: 2 linhas
- M: 3 linhas
- L: 4 linhas

# **Remoção das almofadas dos auriculares**

Segure os auscultadores e, em seguida, gire e puxe as almofadas dos auriculares. Se as almofadas dos auriculares estiverem escorregadias, envolva-as num pano macio seco.

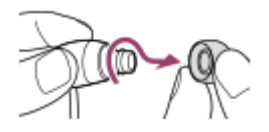

# **Colocação das almofadas dos auriculares**

Empurre firmemente as almofadas dos auriculares até cobrirem completamente as extremidades dos auscultadores.

Certifique-se de que coloca as almofadas dos auriculares em linha reta, para que as almofadas dos auriculares não fiquem na diagonal em relação às extremidades dos auscultadores. Para evitar que as almofadas dos auriculares caíam ou fiquem presas nos ouvidos, certifique-se de que instala as almofadas dos auriculares corretamente.

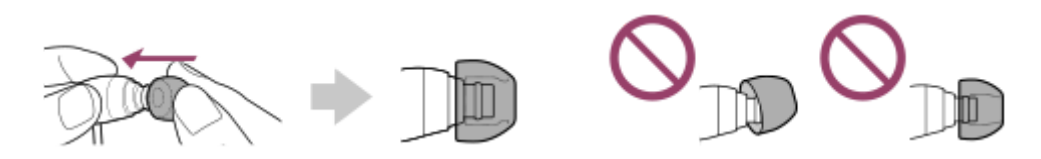

#### **Sugestão**

- Quando as almofadas dos auriculares ficarem desgastas, contacte o revendedor Sony ou Sony Service Center mais próximo.
- Se as almofadas dos auriculares ficarem sujas, remova-as dos auscultadores. Em seguida, lave manualmente as almofadas dos auriculares com um detergente neutro. Depois da lavagem, escorra a água e volte a colocar as almofadas dos auriculares.

O conteúdo do Guia de ajuda pode estar sujeito a alterações sem aviso prévio devido a atualizações às especificações do produto. Este Guia de ajuda foi traduzido com tradução automática.

#### **Tópico relacionado**

[Verificar o conteúdo da embalagem](#page-9-0)

<span id="page-12-0"></span>Digital Media Player NW-A100TPS/A105/A105HN/A106/A106HN

# **Colocar a capa flexível (apenas NW-A100TPS)**

Pode desfrutar do ambiente do Walkman original com uma animação de cassete rotativa. Execute as seguintes operações.

- **Coloque a capa flexível do tipo cassete-leitor.**
- Ative a função [Apres. o ecrã de reprod. de cass.].
- Visualize o ecrã de reprodução em "Leitor de música".

A capa flexível é fornecida apenas com o NW-A100TPS.

# **Colocar a capa flexível**

- **1.** Insira a parte superior do leitor na parte superior da capa flexível  $(\mathbf{I})$ .
- **2.** Empurre a parte inferior do leitor para dentro da capa flexível  $(\sqrt{2})$ .

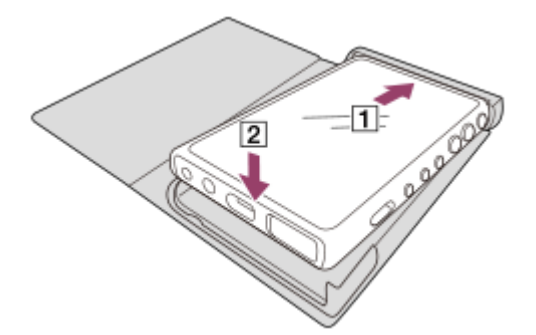

### **Remover a capa flexível**

- **1.** Levante a parte inferior do leitor para fora do fundo da capa flexível ( $\overline{1}$ ) e  $\overline{2}$ ).
- **2.** Puxe a parte superior do leitor para fora da parte superior da capa flexível (3).

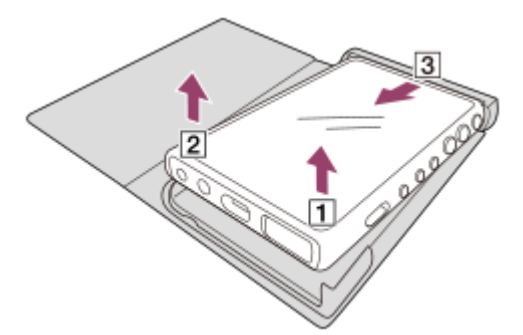

#### **Nota**

- Verifique a localização da marca N no leitor antes de instalar a capa flexível.
- Certifique-se de que o leitor está devidamente colocado dentro da capa flexível.
- Observe as seguintes precauções. Caso contrário, a capa flexível pode ficar deformada ou partir.
	- Não aplique pressão forte quando colocar ou remover a capa flexível.
	- Não enrole o cabo dos auscultadores em torno da capa flexível durante a utilização.
- $\blacksquare$  Não coloque adesivos, etc. na capa macia.
- Não utilize solventes comerciais como benzeno ou álcool para limpar a capa flexível. Estes solventes podem causar descoloração ou deterioração.

#### **Não coloque este produto perto de dispositivos médicos.**

Este produto (incluindo os acessórios) tem íman(es) que pode(m) interferir com pacemakers, válvulas de derivação programáveis para o tratamento de hidrocefalia ou outros dispositivos médicos. Não coloque este produto perto de pessoas que utilizam esses dispositivos médicos. Consulte o seu médico antes de utilizar este produto se utilizar qualquer um desses dispositivos médicos.

#### **Notas sobre substituições ou reparações**

- Devido a reparações, as peças do leitor podem ser substituídas ou o leitor pode ser substituído por um modelo semelhante. Neste caso, a(s) substituição(ões) terá um design diferente porque o NW-A100TPS é um item limitado.
- Dado que a capa flexível é um item limitado, o produto de substituição pode não ter o mesmo design.

O conteúdo do Guia de ajuda pode estar sujeito a alterações sem aviso prévio devido a atualizações às especificações do produto. Este Guia de ajuda foi traduzido com tradução automática.

#### **Tópico relacionado**

- [Verificar o conteúdo da embalagem](#page-9-0)
- [Ecrã de reprodução em "Leitor de música"](#page-41-0)

<span id="page-14-0"></span>[Guia de ajuda](#page-0-0)

Digital Media Player NW-A100TPS/A105/A105HN/A106/A106HN

# **Fazer a configuração inicial**

Quando ligar o leitor pela primeira vez, aparecerá um ecrã para a configuração inicial. Os seguintes itens podem ser definidos conforme necessário mais tarde.

- Configuração Wi-Fi
- Conta Google™

#### **Prima sem soltar o botão (b)** (alimentação) ( $\overline{1}$ ) durante 5 segundos até ligar o leitor. **1**

O leitor pode não ligar se o nível da bateria estiver baixo. Carregue o leitor durante cerca de 30 minutos.

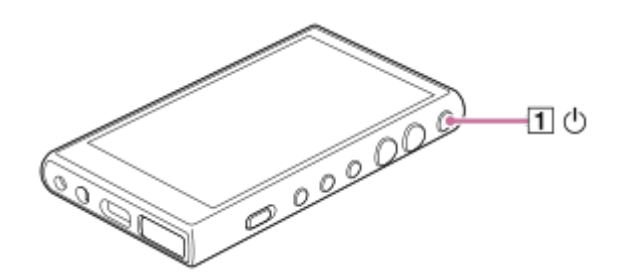

Se necessário, selecione um idioma e vá para o passo seguinte.

**2 Confirme o conteúdo de [Cont. de licença de util. final] e, em seguida, toque rapidamente em [Concordo].**

#### **Siga as instruções no ecrã.**

Aparece o ecrã inicial quando a configuração inicial estiver concluída.

### **Vídeo instrutivo**

**3**

Existe um vídeo instrucional para as seguintes operações.

Configuração inicial

Visite o seguinte link. [https://rd1.sony.net/help/dmp/mov0001/h\\_zz/](https://rd1.sony.net/help/dmp/mov0001/h_zz/)

O conteúdo do Guia de ajuda pode estar sujeito a alterações sem aviso prévio devido a atualizações às especificações do produto. Este Guia de ajuda foi traduzido com tradução automática.

#### **Tópico relacionado**

- [Ligar o leitor a uma rede Wi-Fi](#page-74-0)
- [Configurar uma Conta Google](#page-76-0)
- [Carregar a bateria](#page-19-0)

<span id="page-16-0"></span>Digital Media Player NW-A100TPS/A105/A105HN/A106/A106HN

# **Ligar a alimentação**

#### **Prima sem soltar o botão (alimentação) ( ) durante 5 segundos até ligar o leitor. 1**

Quando ligar o leitor pela primeira vez, aparecerá um ecrã para a configuração inicial. Siga as instruções no ecrã para concluir a configuração.

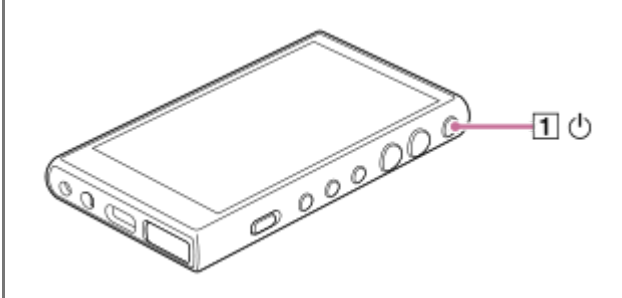

#### **Sugestão**

- O ecrã desliga-se automaticamente se não utilizar o leitor durante um determinado período de tempo. Para ligar o ecrã, prima o botão (l) (alimentação) ([1]).
- Para conservar a carga da bateria, defina [Desligamento automático]. O leitor desliga automaticamente se não utilizar o leitor por um determinado período de tempo após efetuar pause na reprodução. Deslize o ecrã Inicial para cima. Toque nos itens de menu na seguinte ordem.

[Definições] - [Bateria] - [Desligamento automático].

#### **Nota**

O leitor pode não ligar se o nível da bateria estiver baixo. Carregue o leitor durante cerca de 30 minutos.

O conteúdo do Guia de ajuda pode estar sujeito a alterações sem aviso prévio devido a atualizações às especificações do produto. Este Guia de ajuda foi traduzido com tradução automática.

#### **Tópico relacionado**

- [Fazer a configuração inicial](#page-14-0)
- [Carregar a bateria](#page-19-0)
- [Desligar a alimentação](#page-17-0)

<span id="page-17-0"></span>[Guia de ajuda](#page-0-0)

Digital Media Player NW-A100TPS/A105/A105HN/A106/A106HN

## **Desligar a alimentação**

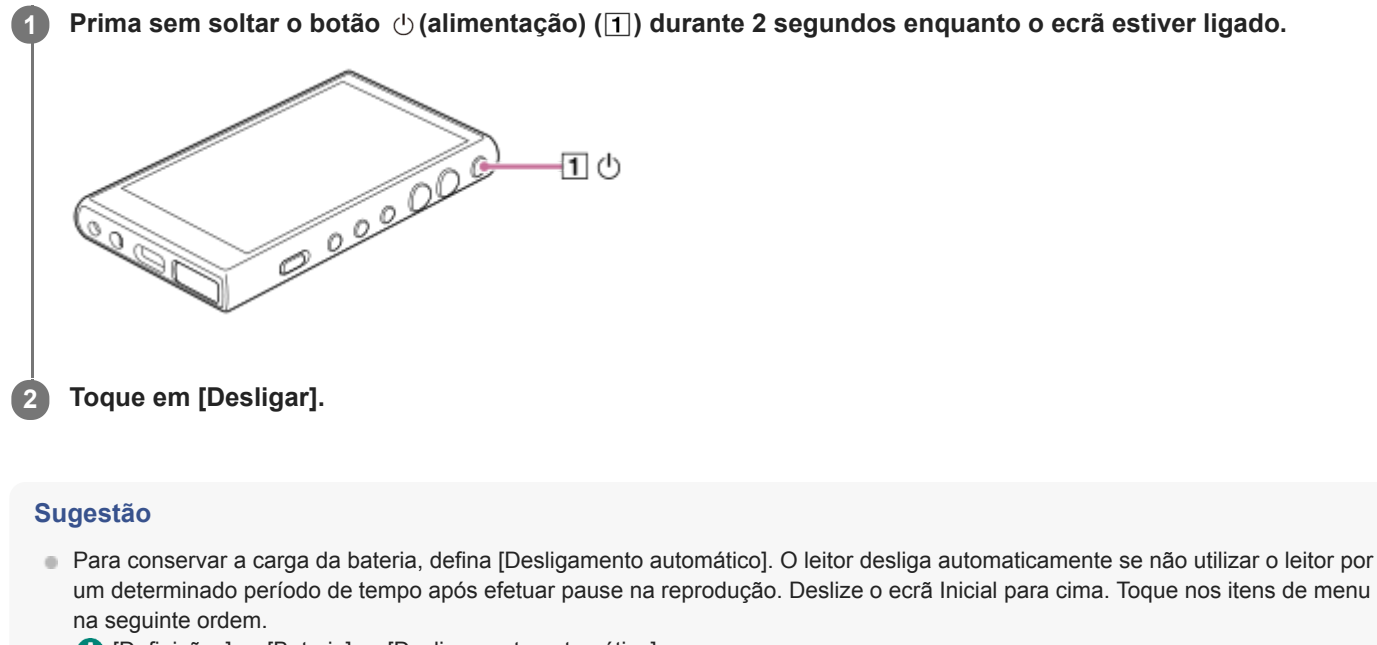

[Definições] - [Bateria] - [Desligamento automático].

O conteúdo do Guia de ajuda pode estar sujeito a alterações sem aviso prévio devido a atualizações às especificações do produto. Este Guia de ajuda foi traduzido com tradução automática.

#### **Tópico relacionado**

[Ligar a alimentação](#page-16-0)

**1**

<span id="page-18-0"></span>[Guia de ajuda](#page-0-0)

```
Digital Media Player
NW-A100TPS/A105/A105HN/A106/A106HN
```
# **Evitar operações involuntárias (HOLD)**

Pode bloquear os botões de funcionamento no leitor para evitar operações acidentais de botões.

#### **Deslize o interruptor HOLD ( ) para cima.**

A função HOLD está ativada. O ícone de estado (HOLD) aparecerá na barra de estado. Não pode operar os seguintes botões.

- Botões de funcionamento de reprodução
- Botões +/– (volume)

Pode operar as seguintes peças mesmo enquanto tiver ativada a função HOLD.

- Botão  $\circlearrowleft$  (alimentação) ( $\boxed{2}$ )
- Ecrã tátil

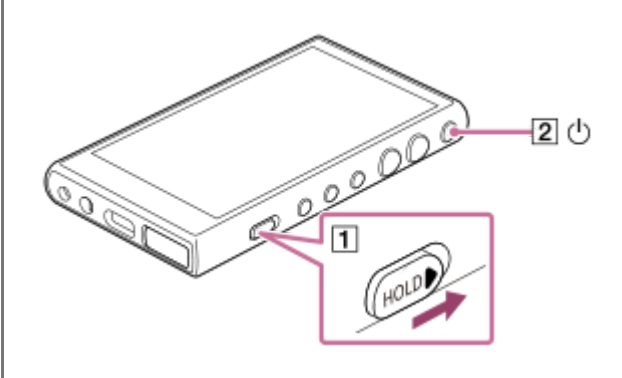

#### **Sugestão**

- $\Box$  Deslize o interruptor HOLD ( $\Box$ ) para baixo para desbloquear a função HOLD.
- Quando transporta o leitor, prima o botão  $\uplus$  (alimentação) ( $\boxed{2}$ ) para desligar o ecrã. Pode evitar operações involuntárias no ecrã tátil.

O conteúdo do Guia de ajuda pode estar sujeito a alterações sem aviso prévio devido a atualizações às especificações do produto. Este Guia de ajuda foi traduzido com tradução automática.

#### **Tópico relacionado**

[Peças e controlos](#page-28-0)

**1**

<span id="page-19-0"></span>[Guia de ajuda](#page-0-0)

Digital Media Player NW-A100TPS/A105/A105HN/A106/A106HN

# **Carregar a bateria**

#### **Ligue o leitor a um computador em execução via USB.**

#### A luz de carga acende-se.

Quando o carregamento estiver concluído, a luz de carregamento desliga.

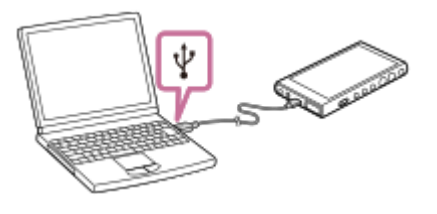

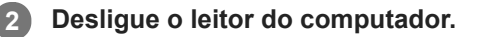

#### **Sugestão**

Para mais informações sobre o tempo total de carregamento da bateria, consulte [Especificações].

#### **Nota**

Se o carregamento for insuficiente, o computador pode não reconhecer o leitor. Neste caso, o ecrã do leitor não liga. Carregue o leitor o suficiente. O computador reconhece o leitor cerca de 30 minutos após o carregamento.

O conteúdo do Guia de ajuda pode estar sujeito a alterações sem aviso prévio devido a atualizações às especificações do produto. Este Guia de ajuda foi traduzido com tradução automática.

#### **Tópico relacionado**

- [Reduzir o consumo da bateria](#page-20-0)
- [Notas sobre o carregamento da bateria](#page-22-0)
- [Especificações](#page-130-0)

<span id="page-20-0"></span>Digital Media Player NW-A100TPS/A105/A105HN/A106/A106HN

# **Reduzir o consumo da bateria**

Pode reduzir o consumo da bateria ao utilizar o leitor da seguinte maneira. A autonomia da bateria depende das condições de utilização. Para mais informações sobre a autonomia da bateria, consulte a secção [Vida útil da bateria].

- Desligue a alimentação manualmente quando não utilizar o leitor.
- Desligue as aplicações quando não as estiver a utilizar.
- Defina [Desligamento automático]. O leitor desliga automaticamente se não utilizar o leitor por um determinado período de tempo após efetuar pause na reprodução. Deslize o ecrã Inicial para cima. Toque nos itens de menu na seguinte ordem. [Definições] - [Bateria] - [Desligamento automático].
- **Regule a luminosidade do ecrã.**
- Desligue todos os ajustes do som.
- Desligue a função Bluetooth quando não estiver a utilizá-la.
- Desligue a função NFC quando não estiver a utilizá-la.
- Desligue a função Wi-Fi quando não estiver a utilizá-la.
- Desligue a função Cancelamento de ruído.
- **Desligue o Modo de som ambiente.**

O conteúdo do Guia de ajuda pode estar sujeito a alterações sem aviso prévio devido a atualizações às especificações do produto. Este Guia de ajuda foi traduzido com tradução automática.

#### **Tópico relacionado**

- [Carregar a bateria](#page-19-0)
- [Desligar a alimentação](#page-17-0)
- [Ecrãs de ajuste do som para "Leitor de música"](#page-48-0)
- [Ligações de um toque com um dispositivo Bluetooth \(NFC\)](#page-102-0)
- [Ligar o leitor a uma rede Wi-Fi](#page-74-0)
- [Utilização da função de Cancelamento de ruído](#page-109-0)
- [Utilizar o Modo de som ambiente](#page-112-0)
- [Notas sobre a bateria integrada](#page-125-0)
- [Visualizar letras de músicas](#page-90-0)
- [Vida útil da bateria](#page-133-0)

<span id="page-22-0"></span>Digital Media Player NW-A100TPS/A105/A105HN/A106/A106HN

## **Notas sobre o carregamento da bateria**

- Utilize sempre o Cabo USB Type-C fornecido.
- Insira firmemente o Cabo USB Type-C até ficar completamente encaixado. O carregamento não será iniciado até que insira o Cabo USB Type-C completamente.
- O tempo de carregamento depende das condições de utilização da bateria.
- Quando a bateria estiver suficientemente carregada, mas a vida útil da bateria diminuir para cerca de metade da sua vida útil normal, a bateria pode estar gasta. Contacte o revendedor Sony ou Sony Service Center mais próximo.
- O computador pode não reconhecer o leitor nas seguintes situações.
	- Quando ligar o leitor ao computador pela primeira vez
	- Quando não utilizar o leitor durante um longo período de tempo Carregue o leitor durante cerca de 30 minutos. O leitor pode começar a funcionar normalmente.
- Carregue a bateria a uma temperatura ambiente de 5 °C a 35 °C. Quando a temperatura ambiente exceder o intervalo recomendado, comparece na barra de estado e o carregamento é concluído. Mesmo quando o ambiente esteja dentro do intervalo de temperatura recomendado, a temperatura interna do leitor pode ficar muito quente. Neste caso, pode não ser capaz de carregar completamente a bateria.
- Pode recarregar a bateria cerca de 500 vezes a partir de um estado completamente vazio. O número exato de vezes pode variar consoante as condições de utilização.
- Para evitar a deterioração da bateria, carregue a bateria, pelo menos, uma vez a cada 6 meses.
- O carregamento não é garantido quando utilizar um computador construído em casa ou modificado.
- O carregamento a partir de um hub USB só é garantido se utilizar um hub USB com alimentação própria e um logótipo autorizado.
- Quando ligar o leitor a um computador durante um longo período de tempo, ligue o computador a uma fonte de alimentação de CA. Caso contrário, a bateria do computador pode ficar descarregada.
- Enquanto o leitor estiver ligado a um computador, observe as seguintes precauções. Caso contrário, o leitor pode não funcionar corretamente.
	- Não ligue o computador.
	- Não reinicie o computador.
	- Não ative o computador a partir do modo de suspensão.
	- Não encerre o computador.
- O leitor pode ficar quente durante as condições de utilização, tais como o carregamento, ou o carregamento e utilização de uma aplicação ao mesmo tempo. Não se trata de uma avaria.
- O indicador de bateria não corresponde exatamente ao nível de bateria restante. Consulte o indicador de bateria como uma orientação.
- Quando carregar o leitor com um computador, não remova o cabo USB Type-C durante a transferência de dados. Se desligar o Cabo USB Type-C, os dados do leitor podem perder-se.

O conteúdo do Guia de ajuda pode estar sujeito a alterações sem aviso prévio devido a atualizações às especificações do produto. Este Guia de ajuda foi traduzido com tradução automática.

#### **Tópico relacionado**

- [Carregar a bateria](#page-19-0)
- [Reduzir o consumo da bateria](#page-20-0)
- [Notas sobre a bateria integrada](#page-125-0)
- [Vida útil da bateria](#page-133-0)

<span id="page-24-0"></span>[Guia de ajuda](#page-0-0)

Digital Media Player NW-A100TPS/A105/A105HN/A106/A106HN

# **Utilizar um cartão microSD**

Este tópico inclui instruções para as seguintes operações.

- Introduzir um cartão microSD no leitor.
- Formatar um cartão microSD no leitor.
	- Para utilizar um cartão microSD no leitor, tem de formatar primeiro o cartão microSD no leitor.
- **Remover um cartão microSD do leitor.**

#### **Introduza um cartão microSD. 1**

Abra a tampa da ranhura para cartões microSD  $(1)$ . Introduza um cartão microSD ( $\boxed{2}$ ) até este encaixar com um estalido. Certifique-se de que introduz o cartão microSD na direção correta. Os contactos dourados devem ficar virados para cima. Feche a tampa  $( \overline{1} )$ .

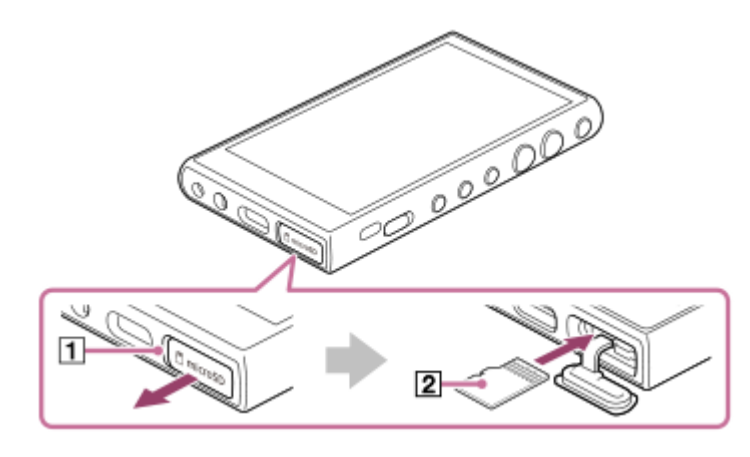

#### **Formate o cartão microSD.**

**2**

Passe o dedo no ecrã inicial para cima. Toque nos itens do menu pela seguinte ordem. [Definições] - [Armazenamento]. Toque rapidamente no nome do cartão microSD. Toque nos itens do menu pela seguinte ordem. (opções) - [Defin. de armazenamento] - [Formato]. Siga as instruções no ecrã para concluir a formatação.

### **Para remover o cartão microSD**

Antes de remover um cartão microSD do leitor, desmonte primeiro o cartão microSD do leitor.

- **1.** Passe o dedo no ecrã inicial para cima.
- Toque nos itens do menu pela seguinte ordem. **2.** [Definições] - [Armazenamento].
- **3.** Toque rapidamente no ícone de ejeção no lado direito do nome do cartão microSD.
- 4. Abra a tampa da ranhura para cartões microSD. Empurre o cartão microSD para a ranhura para cartões microSD.

O cartão microSD aparece.

**5.** Remova o cartão microSD. Em seguida, feche a tampa da ranhura para cartões microSD.

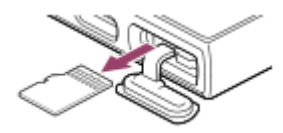

#### **Nota**

- Se o leitor não reconhecer o cartão microSD, remova e reintroduza o cartão microSD no leitor.
- Não introduza qualquer objeto para além de um cartão microSD na ranhura para cartões microSD.
- Se o cartão microSD introduzido contiver uma grande quantidade de dados, o "Leitor de música" poderá demorar cerca de 10 minutos ou mais para criar a base de dados.
- Quando remover o cartão microSD, as seguintes informações são eliminadas.
	- O conteúdo que está atualmente a ser reproduzido.
	- A posição de reprodução.
	- Faixas e a ordem de reprodução no ecrã da fila de reprodução.
- Quando remover o cartão microSD, as seguintes informações desaparecem.
	- Informações de favoritos para faixas no cartão microSD.
	- Informações de marcadores para faixas no cartão microSD.
- A formatação de um cartão microSD apaga todos os dados armazenados no cartão microSD. Guarde uma cópia de segurança de dados importantes.

O conteúdo do Guia de ajuda pode estar sujeito a alterações sem aviso prévio devido a atualizações às especificações do produto. Este Guia de ajuda foi traduzido com tradução automática.

#### **Tópico relacionado**

- [Notas sobre cartões microSD](#page-26-0)
- [Formatar um cartão microSD](#page-119-0)

<span id="page-26-0"></span>Digital Media Player NW-A100TPS/A105/A105HN/A106/A106HN

# **Notas sobre cartões microSD**

- Utilize um cartão microSD formatado no leitor. A Sony não garante o funcionamento de outros cartões microSD.
- A Sony não garante o funcionamento de cartões microSD utilizados em vários dispositivos.
- A formatação de um cartão microSD apaga todos os dados armazenados no cartão microSD. Guarde uma cópia de segurança antecipadamente.
- Não deixe um cartão microSD ao alcance de crianças pequenas. As crianças pequenas podem ingerir acidentalmente o cartão microSD.
- Desmonte o cartão microSD do leitor antes de remover um cartão microSD.Caso contrário, o leitor pode não funcionar corretamente.
- A Sony não garante o funcionamento de todos os tipos de cartão microSD compatíveis com o leitor.
- Os dados podem ficar corrompidos nas seguintes situações.
	- Quando remover um cartão microSD durante uma operação de leitura ou gravação.
	- Quando desligar o leitor durante uma operação de leitura ou gravação.
	- Quando utilizar um cartão microSD num local onde existe eletricidade estática ou ruído elétrico.
- A Sonynão se responsabiliza por quaisquer perdas ou danos de dados armazenados. A Sony recomenda que guarde uma cópia de segurança de dados importantes regularmente.
- Observe as seguintes precauções quando manusear cartões microSD.
	- Não aplique força excessiva a um cartão microSD.
	- Não dobre um cartão microSD.
	- Não deixe cair um cartão microSD.
	- Não desmonte um cartão microSD.
	- Não modifique um cartão microSD.
	- Não exponha um cartão microSD à água.
	- Não deixe um cartão microSD no interior quente de um carro.
	- Não deixe um cartão microSD à luz solar direta.
	- Não deixe um cartão microSD junto a um aquecedor.
	- Não deixe um cartão microSD num local húmido.
	- Não deixe um cartão microSD num local onde existam substâncias corrosivas.
	- Não coloque etiquetas.
- Observe as precauções seguintes relacionadas com a ranhura do cartão microSD.
	- $-$  Insira o cartão microSD diretamente na direção correta.
	- Não introduza qualquer objeto para além de um cartão microSD na ranhura para cartões microSD.

#### **Tópico relacionado**

- [Utilizar um cartão microSD](#page-24-0)
- [Formatar um cartão microSD](#page-119-0)

<span id="page-28-0"></span>Digital Media Player NW-A100TPS/A105/A105HN/A106/A106HN

# **Peças e controlos**

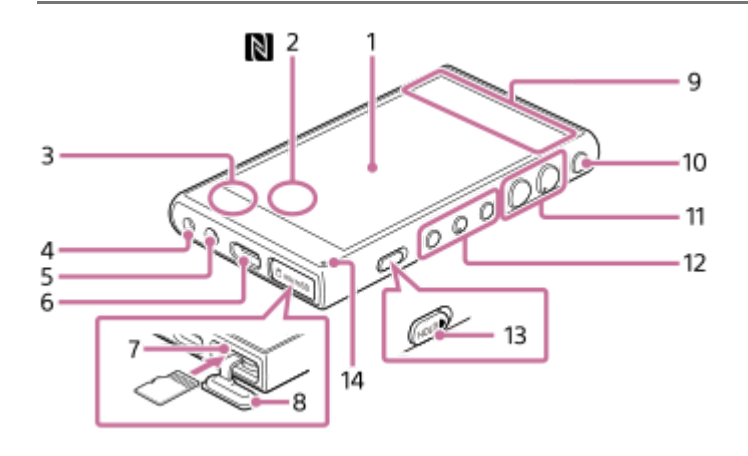

Ecrã tátil **1.**

Toque em ícones ou em itens no ecrã para operar o leitor.

Marca N (lado traseiro) **2.**

Encoste a marca N de um dispositivo Bluetooth a esta marca. O dispositivo Bluetooth (tal como auscultadores ou uma coluna) deve suportar a função NFC. Pode ligar o dispositivo Bluetooth ao leitor.

- Microfone incorporado **3.** Pode utilizar o microfone incorporado para ouvir o som de entrada. Não tape o microfone enquanto o utiliza.
- Tomada para auscultadores (Mini Estéreo) **4.** Empurre a ficha dos auscultadores até esta encaixar com um estalido. Ligue os auscultadores corretamente. Caso contrário, a saída do som é afetada.
- 5. Orifício da correia Coloque uma correia (não fornecida).
- 6. Porta USB Type-C Ligue o cabo USB Type-C (fornecida).
- Ranhura para cartões microSD (A ranhura para cartões está no interior da tampa da ranhura.) **7.** Introduza um cartão microSD (não fornecida) até este encaixar com um estalido.
- Tampa da ranhura para cartões microSD **8.** Abra a tampa para introduzir um cartão microSD.
- 9. Antena incorporada A antena Wi-Fi e a antena Bluetooth estão incorporadas. Não cubra as antenas enquanto as utiliza.
- 10. Botão **b** (alimentação)
	- **Prima o botão para ligar ou desligar o ecrã.**
	- Prima o botão durante 5 segundos para ligar o leitor.
	- Mantenha pressionado o botão durante 2 segundos para desligar ou reiniciar o leitor.
	- Se as operações ficarem instáveis, mantenha premido o botão durante 10 segundos para forçar o leitor a reiniciar.
- **11.** Botões +(\*1)/– (volume)

Prima os botões para ajustar o volume.

Botões de funcionamento de reprodução **12.**

(reproduzir/pausar) (\*1): prima o botão para iniciar ou interromper a reprodução.

K< (faixa anterior)/>→ (faixa seguinte): Pressione os botões para ir para o início da faixa atual, da faixa anterior ou da faixa seguinte.

Prima sem soltar os botões de retrocesso ou avanço rápido da reprodução.

13. Interruptor HOLD (prender)

Deslize o interruptor para bloquear os botões de funcionamento de reprodução e os botões +/– (volume) no leitor. Pode evitar utilizar os botões acidentalmente. Bloqueado (inoperante)

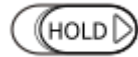

Desbloqueado (operável)

$$
\left(\underbrace{\text{HOLD}}\right)
$$

#### 14. Luz de carga

A luz acende durante o carregamento do leitor.

\*1 Existem pontos táteis no botão **> ||** (reproduzir/pausar) e no botão (de volume) +. Os pontos táteis podem ajudá-lo a operar os botões sem olhar para eles.

O conteúdo do Guia de ajuda pode estar sujeito a alterações sem aviso prévio devido a atualizações às especificações do produto. Este Guia de ajuda foi traduzido com tradução automática.

<span id="page-30-0"></span>[Guia de ajuda](#page-0-0)

Digital Media Player NW-A100TPS/A105/A105HN/A106/A106HN

# **Ecrã inicial**

Os widgets, atalhos, pastas e muito mais são apresentados no ecrã inicial.

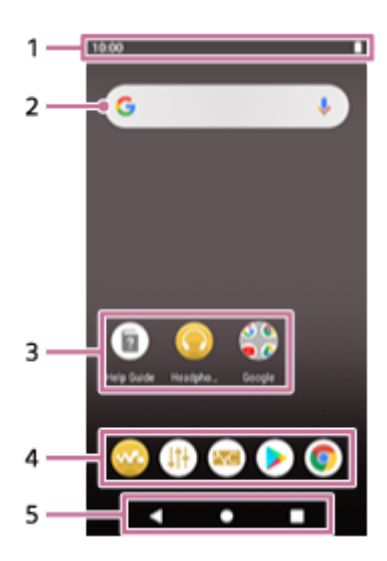

### Barra de estado **1.**

O estado do leitor e as notificações aparecem como ícones. Passe o dedo na barra de estado para visualizar o painel de notificação e o painel de Definições rápidas.

- Widget de pesquisa do Google **2.** Toque rapidamente no campo de introdução para mostrar o teclado. Introduza texto para pesquisar no Google.
- Atalhos para aplicações **3.**

Toque rapidamente num atalho para iniciar uma aplicação.

Acoplamento **4.**

Pode adicionar até 5 atalhos para aplicações.

Barra de navegação **5.**

A barra de navegação contém os 3 seguintes botões. Toque rapidamente para utilizá-los.

- **(retroceder)** Toque no botão para voltar ao ecrã anterior.
- **(início)**

Toque no botão para exibir o ecrã inicial.

**(resumo)** Toque rapidamente no botão para visualizar aplicações utilizadas recentemente.

# **Aplicações pré-instaladas**

As aplicações como as seguintes são pré-instaladas no leitor.

#### **[Leitor de música]**

Utilize a aplicação para reproduzir conteúdo de música guardado no leitor. Prepare o conteúdo de música nas seguintes formas.

- Transferir conteúdo de música do computador para o leitor.
- Comprar conteúdo de música de serviços de música online.

#### **[Ajuste do som]**

Utilize a aplicação para ajustar o som. Pode ajustar diretamente o som para o leitor. Isto é útil quando reproduz conteúdo utilizando aplicações sem ser o "Leitor de música".

#### **[Defin. NC/Som ambiente]**

Utilize a aplicação para controlar a função de Cancelamento de ruído e o Modo de som ambiente.

#### **[Play Store]**

Utilize a aplicação para comprar e/ou transferir várias aplicações da Google Play Store.

#### **[Chrome]**

Utilize a aplicação para iniciar o Google Chrome e visualizar sítios web.

#### **Nota**

Tenha em atenção que a Sonynão aceita responsabilidade por quaisquer problemas decorrentes de aplicações ou serviços de outras empresas. Verifique os termos de serviço de cada fornecedor antes da utilização.

O conteúdo do Guia de ajuda pode estar sujeito a alterações sem aviso prévio devido a atualizações às especificações do produto. Este Guia de ajuda foi traduzido com tradução automática.

#### **Tópico relacionado**

- [Lista de ícones visualizados na barra de estado](#page-51-0)
- [Instalar aplicações para desfrutar de serviços de música online](#page-80-0)

**1**

<span id="page-32-0"></span>Digital Media Player NW-A100TPS/A105/A105HN/A106/A106HN

# **Visualizar o ecrã Todas as aplicações**

O ecrã Todas as aplicações mostra todas as aplicações instaladas no leitor. Localize a aplicação desejada e inicie-a.

#### **Passe o dedo no ecrã inicial para cima.**

Aparecerá o ecrã Todas as aplicações.

Desloque-se para cima ou para baixo no ecrã para localizar a aplicação desejada. Toque rapidamente no ícone de aplicação para iniciar a aplicação.

#### **Sugestão**

Pode pesquisar a aplicação desejada. Introduza o nome da aplicação no campo de introdução na parte superior do ecrã Todas as aplicações.

O conteúdo do Guia de ajuda pode estar sujeito a alterações sem aviso prévio devido a atualizações às especificações do produto. Este Guia de ajuda foi traduzido com tradução automática.

**1**

**2**

# <span id="page-33-0"></span>**Visualizar o painel de Definições rápidas**

O painel de Definições rápidas permite-lhe aceder rapidamente a várias funções. Pode ligar ou desligar as funções ou ajustar as definições.

#### **No ecrã inicial, passe o dedo na barra de estado duas vezes. Em alternativa, passe o dedo na barra de estado com 2 dedos.**

O painel de Definições rápidas aparecerá. Seguem-se algumas das funções do painel de Definições rápidas no momento da compra.

- **Função Wi-Fi**
- **Função Bluetooth**
- Volume
- Função de Cancelamento de ruído
- Modo de som ambiente

### **Toque rapidamente no ícone desejado para ligar ou desligar a função.**

Quando toca no ícone de volume, aparece a caixa de diálogo de volume. Dependendo da função, o ecrã Definições abre quando mantém premido o ícone.

O conteúdo do Guia de ajuda pode estar sujeito a alterações sem aviso prévio devido a atualizações às especificações do produto. Este Guia de ajuda foi traduzido com tradução automática.

### **Tópico relacionado**

**Ecrã** inicial

<span id="page-34-0"></span>[Guia de ajuda](#page-0-0)

Digital Media Player NW-A100TPS/A105/A105HN/A106/A106HN

# **Leitor de música**

"Leitor de música" é uma aplicação de música pré-instalada no leitor.

Ligue o leitor a uma rede Wi-Fi e compre conteúdo de música de serviços de música online. Divirta-se a ouvir o conteúdo adquirido, bem como conteúdos de música transferidos do computador para o leitor. Pode também ajustar o som de acordo com as suas preferências.

#### **Para iniciar o "Leitor de música"**

No ecrã inicial, toque rapidamente em **co** [Leitor de música].

O conteúdo do Guia de ajuda pode estar sujeito a alterações sem aviso prévio devido a atualizações às especificações do produto. Este Guia de ajuda foi traduzido com tradução automática.

#### **Tópico relacionado**

- [Como utilizar os diversos ecrãs do "Leitor de música"](#page-35-0)
- [Botões de funcionamento básicos nos ecrãs do "Leitor de música"](#page-38-0)
- [Ecrã da biblioteca em "Leitor de música"](#page-39-0)
- [Ecrã de reprodução em "Leitor de música"](#page-41-0)
- [Ecrã da fila de reprodução no "Leitor de música"](#page-44-0)
- [Ecrã de Favoritos/Marcadores em "Leitor de música"](#page-46-0)
- [Ecrãs de ajuste do som para "Leitor de música"](#page-48-0)

#### <span id="page-35-0"></span>Digital Media Player NW-A100TPS/A105/A105HN/A106/A106HN

# **Como utilizar os diversos ecrãs do "Leitor de música"**

Este tópico explica a disposição dos vários ecrãs do "Leitor de música" com o ecrã de reprodução (A) no centro. Desloque o ecrã de reprodução (A) para mudar para outros ecrãs (para cima/para baixo/para a esquerda/para a direita).

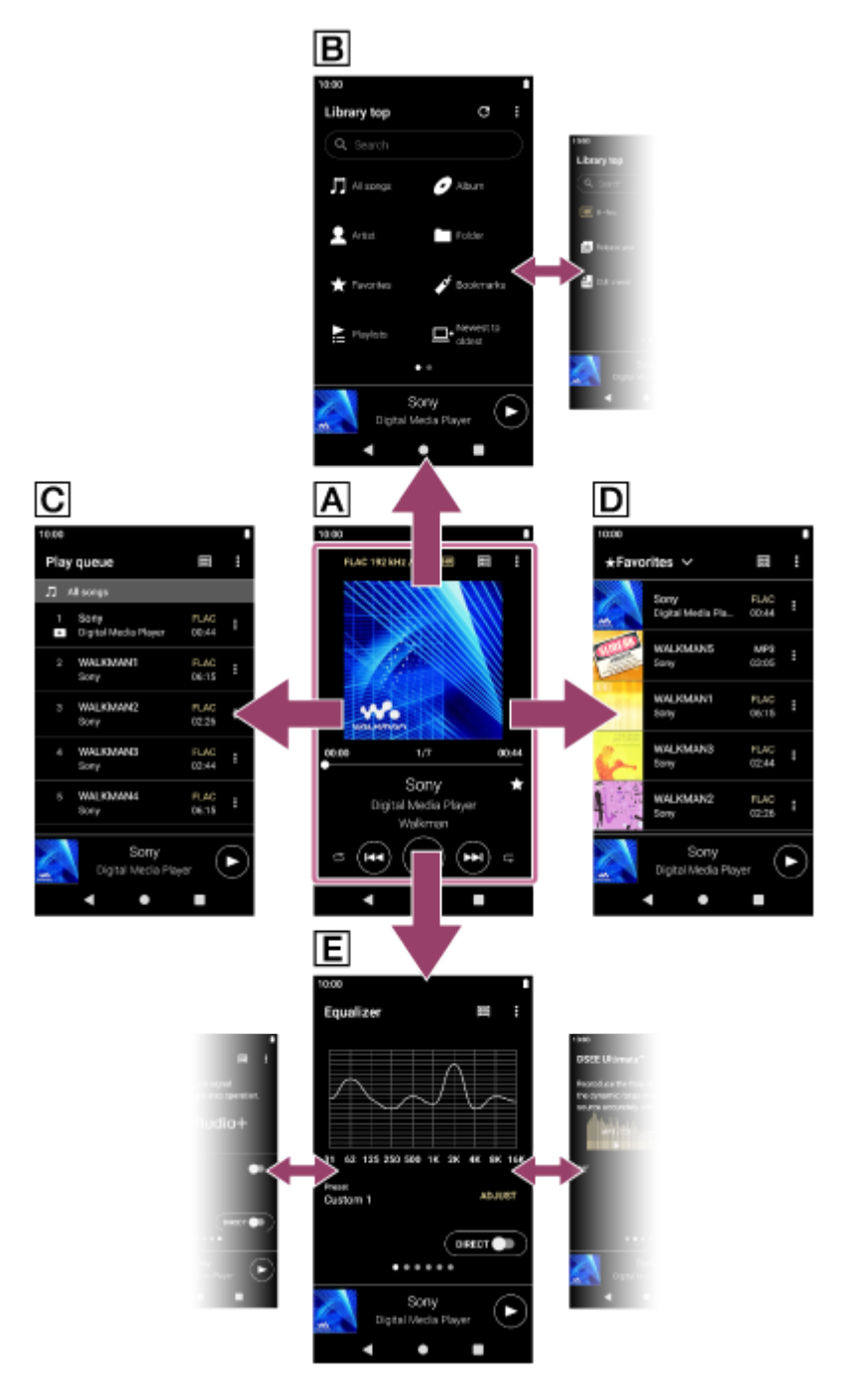

### **Ecrã de reprodução**

Pode confirmar uma variedade de informações para a faixa selecionada no momento.

### **Ecrã da biblioteca**

Pode selecionar faixas a partir do ecrã da biblioteca. As faixas são classificadas em várias categorias (como [Todas as músicas], [Álbum], [Artista], etc.).
## **Ecrã da fila de reprodução**

Pode verificar a lista de faixas que o leitor reproduz com as definições atuais.

# **Ecrã Favoritos/Marcadores**

Pode ouvir as faixas que adicionou previamente aos Favoritos ou Marcadores. Pode efetuar as seguintes operações a partir deste ecrã.

- Adicionar faixas aos Marcadores.
- Remover faixas dos Favoritos ou Marcadores.
- Mudar a ordem das faixas nos Favoritos ou Marcadores.

# **Ecrãs de ajuste do som**

Pode utilizar os vários ajustes do som. Pode guardar as definições de som como predefinições. Pode armazenar até 3 predefinições.

- **Equalizador**
- DSEE Ultimate™
- Lin. de fase de CC
- Norm. dinâmico
- **Processador de vinil**

# **Mini-leitor**

O mini-leitor aparece na parte inferior de cada ecrã (excepto no ecrã de reprodução). Toque rapidamente no mini-leitor para visualizar o ecrã de reprodução.

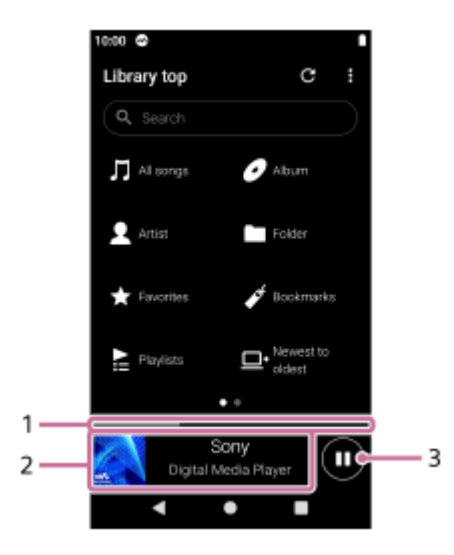

Posição de reprodução atual **1.** A área indica a posição de reprodução dentro da faixa atual.

- Capa do álbum/título da faixa/nome do artista **2.** Toque rapidamente na área para visualizar o ecrã de reprodução. Desloque a área para a esquerda ou para a direita para saltar para o início da faixa anterior ou seguinte.
- 3. Botão **(Bernodução)** (Pausa) Toque no botão (Reprodução) para iniciar a reprodução. Toque rapidamente no botão (Pausa) durante a reprodução para pausar a reprodução.

O conteúdo do Guia de ajuda pode estar sujeito a alterações sem aviso prévio devido a atualizações às especificações do produto. Este Guia de ajuda foi traduzido com tradução automática.

### **Tópico relacionado**

- [Leitor de música](#page-34-0)
- [Botões de funcionamento básicos nos ecrãs do "Leitor de música"](#page-38-0)
- [Ecrã da biblioteca em "Leitor de música"](#page-39-0)
- [Ecrã de reprodução em "Leitor de música"](#page-41-0)
- [Ecrã da fila de reprodução no "Leitor de música"](#page-44-0)
- [Ecrã de Favoritos/Marcadores em "Leitor de música"](#page-46-0)
- [Ecrãs de ajuste do som para "Leitor de música"](#page-48-0)

<span id="page-38-0"></span>[Guia de ajuda](#page-0-0)

### Digital Media Player NW-A100TPS/A105/A105HN/A106/A106HN

## **Botões de funcionamento básicos nos ecrãs do "Leitor de música"**

Estão disponíveis botões de funcionamento básicos na área superior de cada ecrã. Os botões disponíveis podem diferir dependendo do ecrã.

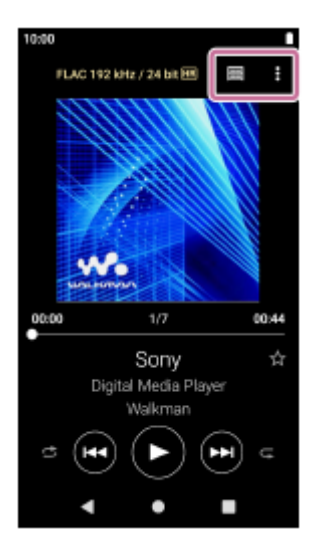

## (Opções)

Toque no botão para exibir o menu de opção. Os itens visualizados podem diferir dependendo do ecrã. Selecione [Definições] para ajustar a definição básica para "Leitor de música".

**Em** (Início da biblioteca)  $\ddot{\phantom{a}}$ 

Toque no botão para exibir o ecrã da biblioteca.

### **Ex** (Ecrã de reprodução)

Toque no botão para exibir o ecrã de reprodução. Este botão aparece apenas no menu Definições para o "Leitor de música".

### $\bullet$  (Atualizar base de dados)

Toque rapidamente no botão para atualizar a base de dados do "Leitor de música". Este botão aparece apenas no ecrã da biblioteca.

O conteúdo do Guia de ajuda pode estar sujeito a alterações sem aviso prévio devido a atualizações às especificações do produto. Este Guia de ajuda foi traduzido com tradução automática.

### **Tópico relacionado**

[Leitor de música](#page-34-0)

## <span id="page-39-0"></span>**Ecrã da biblioteca em "Leitor de música"**

Pode selecionar faixas a partir do ecrã da biblioteca. As faixas são classificadas em várias categorias (como [Todas as músicas], [Álbum], [Artista], etc.).

## **Para exibir o ecrã da biblioteca**

Desloque o ecrã de reprodução em "Leitor de música" para baixo. Em alternativa, toque rapidamente em **[11]** (Início da biblioteca) na parte superior direita do ecrã.

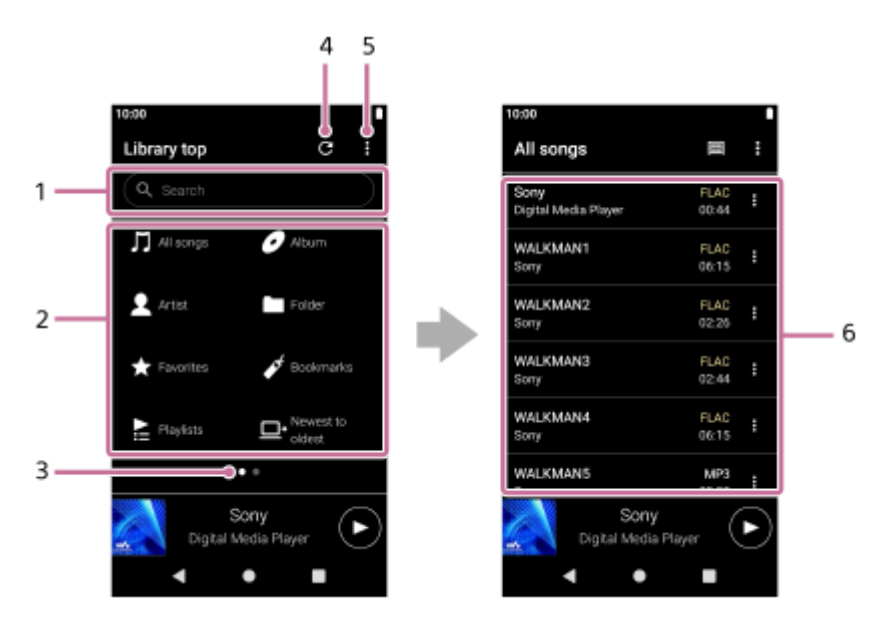

Área de pesquisa **1.**

Toque na área para exibir o teclado e o texto de entrada. Digite palavras-chave para pesquisar itens como títulos de faixas.

- Categorias de música ([Todas as músicas], [Álbum], [Artista], etc.) **2.** Cada faixa está classificada em várias categorias. Selecione uma faixa da categoria desejada.
- Indicador de página **3.**

O número de pontos representa o número de páginas disponíveis. Desloque o ecrã para a esquerda ou para a direita para mudar para uma página diferente.

Botão de atualização da base de dados **4.**

Toque rapidamente no botão para atualizar a base de dados do "Leitor de música".

Um conteúdo adquirido ou um conteúdo transferido pode não aparecer na biblioteca do "Leitor de música". Neste caso, certifique-se de que o ficheiro de música está na pasta [Music] ou na pasta [Download] na memória do leitor ou na pasta [Music] no cartão microSD. Além disso, atualize a base de dados.

- **5.** Botão de opções
- Subcategorias ou lista de faixas **6.**

Depois de selecionar uma categoria de música, selecione uma subcategoria até encontrar a faixa pretendida. Pode consultar os codecs para faixas, como FLAC. Os codecs para os Formatos de áudio de alta resolução são apresentados a cores.

# **Menu Opções**

Toque rapidamente em (Opções) para visualizar o menu de opções.

Os itens exibidos podem variar consoante as definições ou o ecrã.

#### **Definições**

Selecione o item para exibir o menu Definições para o "Leitor de música".

#### **Sel. itens a apresentar**

Selecione o item para definir as categorias a apresentar ou a não apresentar.

#### **Repor defin. do item de apresent.**

Selecione o item para exibir as categorias predefinidas.

#### **Guia de funcionam.**

Selecione o item para ver o manual de funcionamento.

## **Menu de contexto**

Toque rapidamente em (Menu de contexto) para visualizar o menu de contexto. O (Menu de contexto) aparece no lado direito de cada item numa lista de subcategorias.

Os itens exibidos podem variar consoante as definições ou o ecrã.

#### **Adicionar a marcadores**

Selecione o item para adicionar uma faixa ou um item da subcategoria aos Marcadores.

#### **Informação detalhada música**

Selecione o item para exibir os detalhes da faixa.

#### **Eliminar**

Selecione o item para eliminar a faixa, a lista de reprodução ou a pasta selecionada.

#### **Sugestão**

- Pode deslocar os ícones da categoria. Mantenha premido um ícone e arraste e largue-o para a posição preferida.
- Também pode exibir o menu de contexto ao manter um item da lista.
- Pode também atualizar a base de dados no menu Definições para "Leitor de música". Toque nos itens de menu na seguinte ordem.
	- (Opções) [Definições] [Atualizar base de dados].

O conteúdo do Guia de ajuda pode estar sujeito a alterações sem aviso prévio devido a atualizações às especificações do produto. Este Guia de ajuda foi traduzido com tradução automática.

#### **Tópico relacionado**

- [Leitor de música](#page-34-0)
- [Como utilizar os diversos ecrãs do "Leitor de música"](#page-35-0)
- [Botões de funcionamento básicos nos ecrãs do "Leitor de música"](#page-38-0)
- **[Reproduzir música](#page-85-0)**

## <span id="page-41-0"></span>**Ecrã de reprodução em "Leitor de música"**

Pode confirmar uma variedade de informações para a faixa selecionada no momento.

### **Para exibir o ecrã de reprodução**

No ecrã inicial, toque rapidamente em co [Leitor de música]. Se aparecer um ecrã sem ser o ecrã de reprodução, execute um dos seguintes procedimentos.

- Desloque o ecrã (para cima/para baixo/para a esquerda/para a direita).
- Toque rapidamente no mini-leitor para visualizar o ecrã de reprodução.

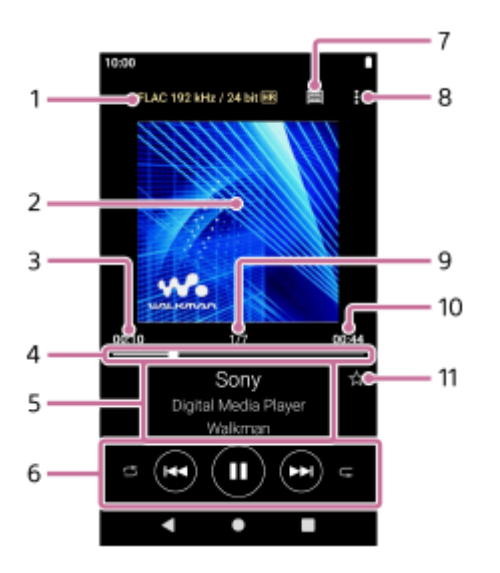

- Qualidade de som (codec, frequência de amostragem, taxa de bits/taxa de bits da quantização)/ícone de áudio de **1.** alta resolução
- **2.** Capas de álbuns
- **3.** Tempo decorrido da faixa atual
- **4.** Barra da linha de tempo
- **5.** Título da faixa/Nome do intérprete/Título do álbum
- **6.** Botão Aleatório / botão Anterior / botão Reproduzir (Pausar) / botão Seguinte / botão Repetir
- **7.** Botão de biblioteca
- **8.** Botão de opções
- **9.** Número de faixas/Número total de faixas
- **10.** Duração da faixa

## 11. Botão Favoritos

Toque rapidamente neste botão para adicionar a atual faixa aos Favoritos ou para remover a faixa dos Favoritos.

# **Menu Opções**

Toque rapidamente em (Opções) para visualizar o menu de opções.

Os itens visualizados podem diferir dependendo das definições.

#### **Definições**

Selecione o item para exibir o menu Definições para o "Leitor de música".

#### **Adicionar a marcadores**

Selecione o item para adicionar a faixa atual aos Marcadores.

#### **Pesquisar relacion.**

Selecione o item para pesquisar conteúdo relacionado com a faixa atual, tal como faixas no mesmo álbum e álbuns do mesmo artista.

#### **Apres. o ecrã de reprod. de cass.**

Quando liga o item, o ecrã de reprodução muda para uma animação de uma fita cassete a rodar. O tipo de fita cassete apresentado varia de acordo com a faixa que está a ser reproduzida.A definição é ligada como predefinição para o NW-A100TPS. Noutros modelos, a definição está desligada como predefinição.

#### **Informação detalhada música**

Selecione o item para exibir os detalhes da faixa atual.

#### **Apresentar letras**

Selecione o item para exibir a letra da faixa atual.

#### **Eliminar**

Selecione o item para eliminar a faixa atual.

#### **Guia de funcionam.**

Selecione o item para ver o manual de funcionamento.

#### **Sugestão**

- Arraste a barra da linha de tempo para alterar a posição de reprodução numa faixa. Enquanto arrasta a barra da linha de tempo, o tempo decorrido da atual faixa aparece sobre a capa do álbum.
- Se decorrer algum tempo sem que ocorra quaisquer operações de botões ou ecrãs no ecrã de reprodução, o visor muda para o ecrã de fita cassete. Isso ocorre quando seleciona o ecrã de reprodução enquanto houver uma marca de verificação na caixa para [Apres. o ecrã de reprod. de cass.]. Para executar operações no ecrã, toque rapidamente no ecrã da fita cassete. O visor mudará temporariamente para o ecrã de reprodução normal. Em seguida, pode efetuar operações no ecrã.
- Mesmo se houver uma marca de verificação na caixa para [Apres. o ecrã de reprod. de cass.], o ecrã de reprodução não mudará para o ecrã de fita cassete enquanto o item [Informação detalhada música] ou [Apresentar letras] for visualizado.
- Também pode ligar ou desligar a função [Apres. o ecrã de reprod. de cass.] no menu de qualquer ecrã em "Leitor de música". Toque nos itens de menu na seguinte ordem.

(Opções) - [Definições] - [Reprod. em ecrã de cassete].

Também pode executar [Pesquisar relacion.] ao tocar no título da faixa, no nome do artista ou no título do álbum no ecrã de reprodução em "Leitor de música".

#### **Nota**

- O leitor desliga automaticamente o ecrã se tiver apresentado o ecrã de reprodução de cassete durante 10 minutos.
- As indicações de barra da linha de tempo e o tempo decorrido podem não estar exatas.
- O leitor pode não apresentar a capa de álbum consoante o formato do ficheiro.

O conteúdo do Guia de ajuda pode estar sujeito a alterações sem aviso prévio devido a atualizações às especificações do produto. Este Guia de ajuda foi traduzido com tradução automática.

#### **Tópico relacionado**

- [Leitor de música](#page-34-0)
- [Como utilizar os diversos ecrãs do "Leitor de música"](#page-35-0)
- [Botões de funcionamento básicos nos ecrãs do "Leitor de música"](#page-38-0)
- [Reproduzir música](#page-85-0)
- [Métodos de reprodução](#page-87-0)
- [Gerir os Favoritos em "Leitor de música"](#page-93-0)
- [Visualizar letras de músicas](#page-90-0)

# <span id="page-44-0"></span>**Ecrã da fila de reprodução no "Leitor de música"**

Pode verificar a lista de faixas que o leitor reproduz com as definições atuais.

## **Para exibir o ecrã da fila de reprodução**

Desloque o ecrã de reprodução no "Leitor de música" para a direita.

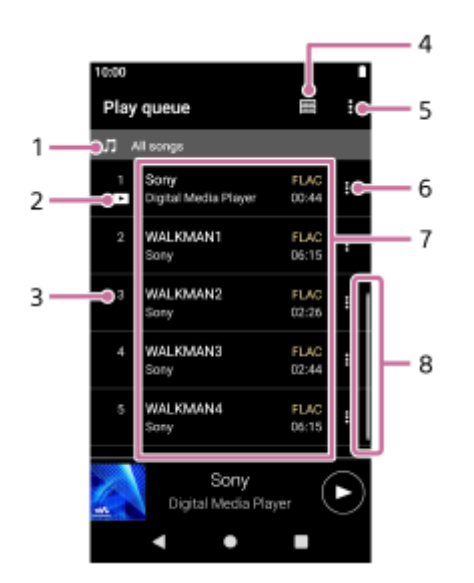

- **1.** Unidade de reprodução
- **2.** Faixa atual
- **3.** Ordem de reprodução
- **4.** Botão de biblioteca
- **5.** Botão de opções
- **6.** Botão do menu de contexto
- Lista de conteúdos **7.**
	- Nome do intérprete
	- Título da faixa
	- Codec
		- Os codecs para os Formatos de áudio de alta resolução são apresentados a cores.
	- **Duração**
- **8.** Indicador de deslocamento

# **Menu Opções**

Toque rapidamente em (Opções) para visualizar o menu de opções. Os itens visualizados podem diferir dependendo das definições.

## **Definições**

Selecione o item para exibir o menu Definições para o "Leitor de música".

### **Adic. todas músicas a marcadores**

Selecione o item para adicionar a fila de reprodução atual aos Marcadores.

## **Menu de contexto**

Toque rapidamente em  $\blacksquare$  (Menu de contexto) para visualizar o menu de contexto. O  $\blacksquare$  (Menu de contexto) aparecerá no lado direito de cada item.

Os itens visualizados podem diferir dependendo das definições.

#### **Adicionar a marcadores**

Selecione o item para adicionar a faixa selecionada aos Marcadores.

#### **Informação detalhada música**

Selecione o item para exibir os detalhes da faixa.

### **Sugestão**

Também pode exibir o menu de contexto ao manter um item da lista.

O conteúdo do Guia de ajuda pode estar sujeito a alterações sem aviso prévio devido a atualizações às especificações do produto. Este Guia de ajuda foi traduzido com tradução automática.

### **Tópico relacionado**

- [Leitor de música](#page-34-0)
- [Como utilizar os diversos ecrãs do "Leitor de música"](#page-35-0)
- [Botões de funcionamento básicos nos ecrãs do "Leitor de música"](#page-38-0)
- [Reproduzir música](#page-85-0)
- [Métodos de reprodução](#page-87-0)
- [Gerir Marcadores no "Leitor de música"](#page-95-0)

# <span id="page-46-0"></span>**Ecrã de Favoritos/Marcadores em "Leitor de música"**

Pode ouvir as faixas que adicionou aos Favoritos ou Marcadores.

## **Para visualizar o ecrã dos Favoritos/Marcadores**

Desloque o ecrã de reprodução no "Leitor de música" para a esquerda.

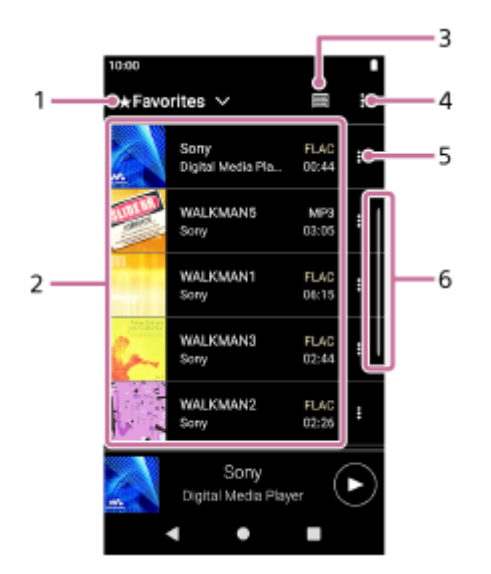

- **1.** Menu suspenso para Favoritos e Marcadores
- Lista de conteúdos **2.**
	- Capas de álbuns
	- Nome do intérprete
	- Título da faixa
	- Codec
	- **Duração**
- **3.** Botão de biblioteca
- **4.** Botão de opções
- **5.** Botão do menu de contexto
- **6.** Indicador de deslocamento

# **Menu Opções**

Toque rapidamente em (Opções) para visualizar o menu de opções. Os itens exibidos podem variar consoante as definições ou o ecrã.

### **Definições**

Selecione o item para exibir o menu Definições para o "Leitor de música".

### **Reord. músicas**

Selecione o item para alterar a ordem das faixas nos Favoritos ou Marcadores selecionados. Arraste e largue as faixas até estarem na ordem pretendida.

### **Adic. todas músicas a marcadores**

Selecione o item para adicionar todas as faixas nos Favoritos ou Marcadores selecionados a outros Marcadores.

### **Remover tudo**

Selecione o item para remover todas as faixas dos Favoritos ou Marcadores selecionados.

## **Menu de contexto**

Toque rapidamente em  $\epsilon$  (Menu de contexto) para visualizar o menu de contexto. O  $\epsilon$  (Menu de contexto) aparecerá no lado direito de cada item.

Os itens exibidos podem variar consoante as definições ou o ecrã.

#### **Adicionar a outros marcadores**

Selecione o item para adicionar a faixa selecionada a outros Marcadores.

#### **Remover desta lista**

Selecione o item para remover a faixa selecionada dos Favoritos ou Marcadores.

#### **Informação detalhada música**

Selecione o item para exibir os detalhes da faixa.

#### **Sugestão**

Também pode exibir o menu de contexto ao manter um item da lista.

#### **Nota**

- Quando remover o cartão microSD, as seguintes informações desaparecem.
	- Informações de favoritos para faixas no cartão microSD.
	- Informações de marcadores para faixas no cartão microSD.

A informação pode permanecer na base de dados para "Leitor de música". Neste caso, quando reinserir o cartão microSD, a informação voltará a aparecer.

O conteúdo do Guia de ajuda pode estar sujeito a alterações sem aviso prévio devido a atualizações às especificações do produto. Este Guia de ajuda foi traduzido com tradução automática.

#### **Tópico relacionado**

- [Leitor de música](#page-34-0)
- [Como utilizar os diversos ecrãs do "Leitor de música"](#page-35-0)
- [Botões de funcionamento básicos nos ecrãs do "Leitor de música"](#page-38-0)
- **[Reproduzir música](#page-85-0)**
- [Métodos de reprodução](#page-87-0)
- [Gerir os Favoritos em "Leitor de música"](#page-93-0)
- [Gerir Marcadores no "Leitor de música"](#page-95-0)

## <span id="page-48-0"></span>**Ecrãs de ajuste do som para "Leitor de música"**

Pode utilizar vários ajustes do som. Pode aceder rapidamente aos ecrãs de ajuste do som no ecrã de reprodução em "Leitor de música". Neste caso, não precisa de iniciar a aplicação de [Ajuste do som].Pode guardar as definições de som como predefinições. Pode armazenar até 3 predefinições.

### **Para visualizar os ecrãs de ajuste do som**

Desloque o ecrã de reprodução no "Leitor de música" para cima.

### **Para navegar nos ecrãs de ajuste do som**

Desloque o ecrã para a esquerda ou para a direita para selecionar um ajuste do som. Não pode selecionar ajustes do som se tiver ativado as seguintes definições. Desligue as definições para ativar os outros ajustes do som.

- Fonte direta
- ClearAudio+

## **Ajustes do som disponíveis**

- Equalizador
- DSEE Ultimate™
- Lin. de fase de CC
- Norm. dinâmico
- **Processador de vinil**

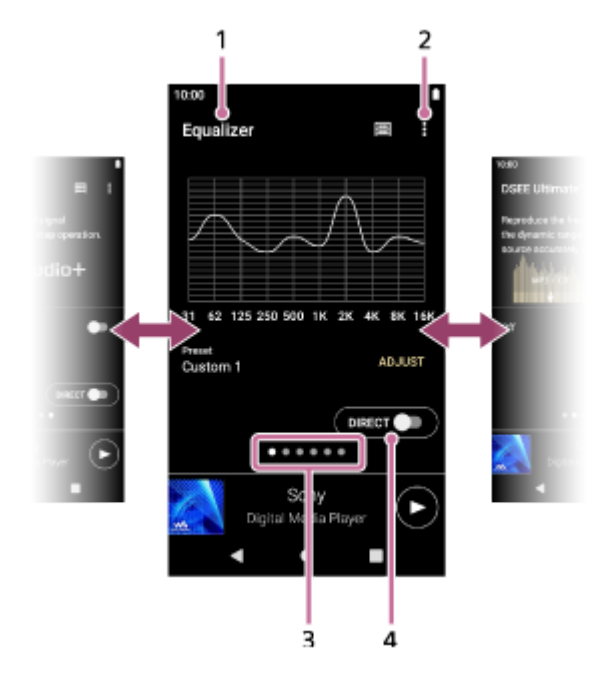

- **1.** Nome do ajuste do som
- **2.** Botão de opções
- Indicador de página **3.**

O número de pontos representa o número de páginas disponíveis. Desloque o ecrã para a esquerda ou para a direita para mudar para uma página diferente.

**4.** Interruptor [DIRECT]

Pode ligar ou desligar a função [Fonte direta].

## **Menu Opções**

Toque rapidamente em (Opções) para visualizar o menu de opções. Os itens exibidos podem variar consoante as definições ou o ecrã.

#### **Definições**

Selecione o item para exibir o menu Definições para o "Leitor de música".

#### **Definiç. som guardadas**

Selecione o item para guardar ou recuperar as definições personalizadas.

#### **Guia de funcionam.**

Selecione o item para ver o manual de funcionamento.

#### **Sugestão**

Pode deslocar qualquer um dos ecrãs de ajuste do som para baixo para regressar ao ecrã de reprodução.

O conteúdo do Guia de ajuda pode estar sujeito a alterações sem aviso prévio devido a atualizações às especificações do produto. Este Guia de ajuda foi traduzido com tradução automática.

#### **Tópico relacionado**

- [Leitor de música](#page-34-0)
- [Como utilizar os diversos ecrãs do "Leitor de música"](#page-35-0)
- [Botões de funcionamento básicos nos ecrãs do "Leitor de música"](#page-38-0)
- [Ajustar o som](#page-106-0)

### **SONY**

[Guia de ajuda](#page-0-0)

Digital Media Player NW-A100TPS/A105/A105HN/A106/A106HN

## **Navegar no guia de funcionamento para "Leitor de música"**

Pode navegar no guia de funcionamento em "Leitor de música".

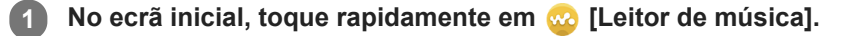

**No ecrã de reprodução, no ecrã da biblioteca ou nos ecrãs de ajuste do som, toque rapidamente nos itens do menu pela seguinte ordem. 2**

 **(Opções) - [Guia de funcionam.].**

O conteúdo do Guia de ajuda pode estar sujeito a alterações sem aviso prévio devido a atualizações às especificações do produto. Este Guia de ajuda foi traduzido com tradução automática.

## **Tópico relacionado**

- [Leitor de música](#page-34-0)
- [Como utilizar os diversos ecrãs do "Leitor de música"](#page-35-0)

## **SONY**

[Guia de ajuda](#page-0-0)

### Digital Media Player NW-A100TPS/A105/A105HN/A106/A106HN

## **Lista de ícones visualizados na barra de estado**

Na barra de estado, os vários estados do leitor aparecem como ícones.

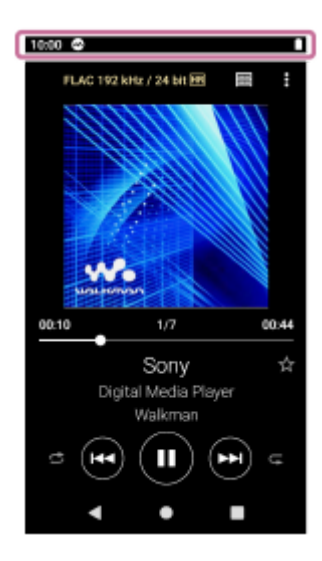

# $\bullet$

- A executar o "Leitor de música".
- Atualizar a base de dados do "Leitor de música".
- $\Box$  $\qquad \qquad \oplus$

Cartão microSD montado

- $\bullet$  [HOLD] Indicador HOLD
- ∦  $\qquad \qquad \oplus$ Função Bluetooth
- ŊС  $\oplus$ Cancelamento de ruído
- $\blacksquare$  AMB Modo de som ambiente
- $\oplus$ M Rede Wi-Fi ligada
- ◦╋ Modo avião
- LI Estado da bateria

O conteúdo do Guia de ajuda pode estar sujeito a alterações sem aviso prévio devido a atualizações às especificações do produto.

## **Tópico relacionado**

**Ecrã** inicial

### **SONY**

[Guia de ajuda](#page-0-0)

Digital Media Player NW-A100TPS/A105/A105HN/A106/A106HN

## **Definir o bloqueio do ecrã**

Se ativar a função de bloqueio do ecrã, o ecrã bloqueia automaticamente quando o ecrã se desliga. Isso pode ajudar a manter o leitor seguro em caso de perda. Pode escolher entre vários métodos para desbloquear o ecrã.

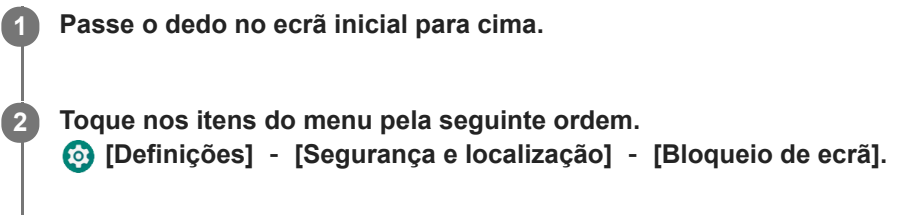

**Toque rapidamente no método desejado para desbloquear o ecrã.**

Pode aparecer um ecrã de definições dependendo do método. Siga as instruções no ecrã para concluir a definição.

#### **Nota**

**3**

Tenha cuidado para que não se esqueça do código de desbloqueio. A informação pertence apenas ao cliente, não à Sony. Se se esquecer de como desbloquear o ecrã, contacte o revendedor Sony ou o Sony Service Center mais próximo. O leitor será formatado mediante uma taxa para apagar a informação de bloqueio do ecrã. A Sonynão se responsabiliza por quaisquer perdas ou danos de dados armazenados.

O conteúdo do Guia de ajuda pode estar sujeito a alterações sem aviso prévio devido a atualizações às especificações do produto. Este Guia de ajuda foi traduzido com tradução automática.

## <span id="page-54-0"></span>**SONY**

[Guia de ajuda](#page-0-0)

Digital Media Player NW-A100TPS/A105/A105HN/A106/A106HN

# **Ajustar o volume**

Ajuste o volume para o "Leitor de música".

1. Prima ou mantenha premidos os botões +/- (volume) (1).

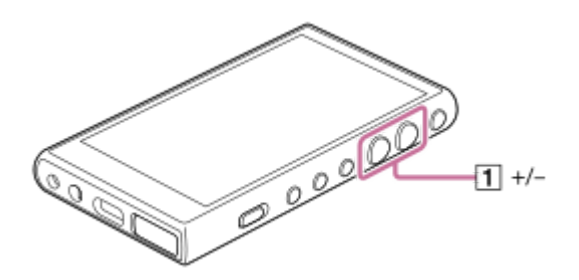

## **Ajustar o volume com a caixa de diálogo de volume**

- **1.** Ligue o ecrã do leitor.
- **2.** Prima os botões +/- (volume) (1) para visualizar o painel de volume.

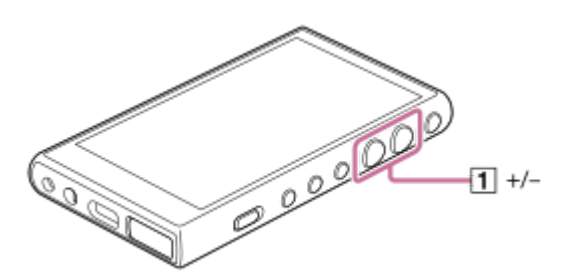

Toque rapidamente na escala de volume ou nos dígitos no painel de volume para visualizar a caixa de diálogo de **3.** volume.

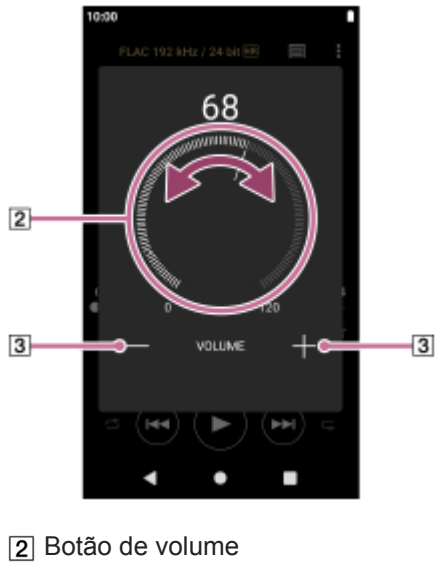

 $3$  +/– (volume)

4. Rode o botão de volume (2) para ajustar o volume. Também pode tocar rapidamente ou manter premido o  $+/-$  (volume) ( $\boxed{3}$ ) para ajustar o volume.

**Sugestão**

Pode também visualizar a caixa de diálogo de volume a partir do painel de Definições rápidas. No ecrã inicial, passe o dedo na barra de estado duas vezes. Em seguida, toque rapidamente no ícone de volume no painel de Definições rápidas.

#### **Nota**

- O nível do volume pode ser demasiado alto ou baixo quando ouve música utilizando uma aplicação sem ser o "Leitor de música". Neste caso, ajuste o volume de acordo com o procedimento seguinte. Toque rapidamente em (Definição) no painel de volume e ajuste o nível do volume para [Volume de multimédia]. Em seguida, ajuste o volume com os botões +/- (volume) ( $\vert \overline{1} \vert$ ) ou a caixa de diálogo de volume.
- O nível do volume do "Leitor de música" pode ser demasiado alto ou baixo se tiver ajustado o volume enquanto utilizou outra aplicação. Neste caso, ajuste o volume com os botões +/– (volume) (1) ou a caixa de diálogo de volume.
- Não pode ajustar o volume com a caixa de diálogo de volume nos seguintes casos. Ajuste o volume utilizando o dispositivo ligado.
	- Quando o som sai através de um dispositivo Bluetooth que está ligado ao leitor.
	- Quando o som sai através de um dispositivo USB ligado ao leitor.

## **Limitar o volume**

A função AVLS (sistema de limitador de volume automático) reduz o risco de danos aos ouvidos de volumes altos. A utilização da AVLS limita o volume máximo. AVLS tem as seguintes funcionalidades.

- AVLS limita o volume para um determinado nível.
- AVLS impede que perturbe as outras pessoas devido aos volumes altos.
- AVLS reduz os riscos que ocorrem quando não consegue ouvir o som ambiente.
- AVLS permite-lhe ouvir com um volume mais confortável.
- **1.** Passe o dedo no ecrã inicial para cima.
- Toque nos itens do menu pela seguinte ordem. **2.** [Definições] - [Som].
- **3.** Toque rapidamente no interruptor [AVLS (limite de volume)].

#### **Nota**

- O AVLS (Limite de volume) não é eficaz nos seguintes casos.
	- Quando o som sai através de um dispositivo Bluetooth que está ligado ao leitor.
	- Quando o som sai através de um dispositivo USB ligado ao leitor.

O conteúdo do Guia de ajuda pode estar sujeito a alterações sem aviso prévio devido a atualizações às especificações do produto. Este Guia de ajuda foi traduzido com tradução automática.

### **Tópico relacionado**

- [Leitor de música](#page-34-0)
- [Operação de volume em conformidade com as Diretivas Europeia e Coreana](#page-56-0)

## <span id="page-56-0"></span>**Operação de volume em conformidade com as Diretivas Europeia e Coreana**

- Para os clientes europeus
- Para clientes coreanos (modelos fornecidos com auscultadores)

O alarme (sinal sonoro) e o aviso [Verifique o nível do volume.] destinam-se a proteger os seus ouvidos. Ocorrem quando aumentar inicialmente o volume para um nível prejudicial. Pode cancelar o alarme e o aviso ao tocar em [OK] na caixa de diálogo de alerta.

#### **Nota**

- **Pode aumentar o volume depois de cancelar o alarme e o aviso.**
- Após o aviso inicial, o alarme e o aviso repetem-se todas as 20 horas acumuladas em que o volume esteja definido para um nível que seja prejudicial para os seus ouvidos. Quando isto acontecer, o volume reduz-se automaticamente.
- Se desligar o leitor depois de selecionar um elevado volume que possa danificar os tímpanos, o nível de volume será automaticamente inferior quando ligar o leitor da próxima vez.
- O alarme não toca quando há uma ligação Bluetooth ativa.

O conteúdo do Guia de ajuda pode estar sujeito a alterações sem aviso prévio devido a atualizações às especificações do produto. Este Guia de ajuda foi traduzido com tradução automática.

#### **Tópico relacionado**

[Ajustar o volume](#page-54-0)

## <span id="page-57-0"></span>**Preparar conteúdo de música**

Antes de desfrutar do conteúdo de música com o leitor, tem de preparar o conteúdo. Este tópico inclui instruções para as seguintes operações.

- Aquisição de conteúdo de música de serviços de música online utilizando o leitor.
- Importar conteúdo de música de um CD de áudio para o Music Center for PC.
- Importar conteúdo de música armazenado num computador Windows para o Music Center for PC
- Importar conteúdo de música armazenado num dispositivo multimédia externo para um computador Windows.
- Comprar conteúdo de música de serviços de música online.

Music Center for PC é uma aplicação recomendada para computadores com o Windows. Antes de transferir o conteúdo de música de um computador com o Windows para o leitor, instale o Music Center for PC no computador Windows. Certifique-se de que a versão do software do Music Center for PC é 2.2 ou posterior. Nas versões anteriores, o Music Center for PC não reconhecerá o leitor.

Para transferir conteúdo de música guardados num computador Mac, tem de instalar software adicional. Um exemplo de software adicional é o Android File Transfer (Google LLC).

## **Adquirir conteúdo de música de serviços de música online utilizando o leitor**

Se ligar o leitor a uma rede Wi-Fi, pode adquirir conteúdo de música de serviços de música online. Para mais detalhes, consulte [Adquirir conteúdo de música de serviços de música online utilizando o leitor].

## **Importar conteúdo de música de um CD de áudio para o Music Center for PC**

- **1.** Utilize um computador com o Music Center for PC instalado.
- **2.** Inicie o Music Center for PC.
- **3.** Clique em [CD] em [Importar] na barra lateral.
- Introduza um CD de áudio na unidade multimédia do computador. **4.** O conteúdo de música do CD de áudio aparece no ecrã Music Center for PC. Pode alterar a definição de formato para importar CDs, se necessário. Clique em  $\cdots$  ao lado de  $\triangle$  e, em seguida, selecione um formato de ficheiro de [Definições de importação de CD].
	- Para uma qualidade de som mais elevada: FLAC
	- Para uma qualidade de som normal: AAC (.mp4), MP3 (.mp3)
- **5.** Adicione marcas de seleção ao conteúdo de música que pretende importar.
- Clique em [Importar] para começar a importar conteúdos de música. **6.** Para cancelar a importação, clique em [Parar].

Para obter informações sobre o procedimento, consulte [Como utilizar] no sítio Web de apoio Music Center for PC. [\(https://www.sony.net/smc4pc/\)](https://www.sony.net/smc4pc/)

#### **Sugestão**

Também pode utilizar o iTunes em vez do Music Center for PC para importar os CD de áudio.

**Importar conteúdo de música armazenado num computador para o Music Center for PC**

- **1.** Utilize um computador com o Music Center for PC instalado.
- **2.** Inicie o Music Center for PC.
- 3. Clique em  $\equiv$  (menu) na parte superior esquerda do ecrã Music Center for PC. Em seguida, selecione o método de importação do menu [Ficheiro].
- **4.** Especifique pastas ou ficheiros para o conteúdo de música que pretende importar.
- **5.** Inicie a importação de conteúdos de música.

Para obter informações sobre o procedimento, consulte [Como utilizar] no sítio Web de apoio Music Center for PC. [\(https://www.sony.net/smc4pc/\)](https://www.sony.net/smc4pc/)

## **Importar conteúdo de música armazenado num dispositivo multimédia externo para um computador**

Utilize um dispositivo multimédia externo com o conteúdo de música. As instruções seguintes são para o Explorador do Windows. Se estiver a utilizar um computador Mac, utilize o Finder.

- **1.** Ligue o dispositivo multimédia externo a um computador.
- **2.** Abra o dispositivo multimédia externo no Explorador do Windows.
- **3.** Abra a pasta [Música] do computador no Explorador do Windows.
- **4.** Arraste e largue as pastas ou os ficheiros do dispositivo multimédia externo para a pasta [Música] no computador.

## **Comprar conteúdo de música de serviços de música online**

Pode adquirir o conteúdo de música de serviços de música online.

Consulte o manual de serviço do fornecedor utilizado. Cada fornecedor de serviços tem diferentes procedimentos de transferência, formatos de ficheiro compatíveis e métodos de pagamento. Tenha em atenção que o fornecedor de serviços pode optar por suspender ou cancelar o serviço sem aviso prévio.

#### **Nota**

O conteúdo de música importado está limitado apenas para uso privado. A utilização de conteúdo de música para outros fins requer a autorização dos detentores dos direitos de autor.

O conteúdo do Guia de ajuda pode estar sujeito a alterações sem aviso prévio devido a atualizações às especificações do produto. Este Guia de ajuda foi traduzido com tradução automática.

#### **Tópico relacionado**

- [Ligar o leitor a uma rede Wi-Fi](#page-74-0)
- [Adquirir conteúdo de música de serviços de música online utilizando o leitor](#page-77-0)
- [Instalar o Music Center for PC \(Windows\)](#page-61-0)
- [Transferir conteúdo com o Explorador do Windows](#page-64-0)
- [Transferir conteúdo utilizando um computador Mac](#page-69-0)
- **[Reproduzir música](#page-85-0)**

## <span id="page-60-0"></span>**Aquisição de conteúdo de Áudio de Alta Resolução utilizando um computador**

O Áudio de Alta Resolução refere-se a conteúdo de áudio num formato com uma qualidade de som superior a do CD padrão. Para adquirir conteúdo de Áudio de Alta Resolução, ligue o computador à Internet e aceda a um serviço de música online que forneça conteúdo de Áudio de Alta Resolução.

Os serviços variam consoante o país ou a região. Consulte o manual de serviço do fornecedor utilizado. Cada fornecedor de serviços tem diferentes procedimentos de transferência, formatos de ficheiro compatíveis e métodos de pagamento. Tenha em atenção que o fornecedor de serviços pode optar por suspender ou cancelar o serviço sem aviso prévio.

### **Para transferir conteúdo de Áudio de Alta Resolução do computador para o leitor**

- Num computador Windows: pode utilizar o Music Center for PC (versão 2.2 ou posterior) ou o Explorador do Windows.
- Num computador Mac: tem de instalar software adicional. Um exemplo de software adicional é o Android File Transfer (Google LLC).

#### **Sugestão**

O conteúdo de Áudio de Alta Resolução é indicado com um ícone (**[na]**) quer no "Leitor de música" quer no Music Center for PC.

O conteúdo do Guia de ajuda pode estar sujeito a alterações sem aviso prévio devido a atualizações às especificações do produto. Este Guia de ajuda foi traduzido com tradução automática.

#### **Tópico relacionado**

- [Leitor de música](#page-34-0)
- [Aquisição de conteúdo de Áudio de Alta Resolução utilizando o leitor](#page-79-0)
- [Instalar o Music Center for PC \(Windows\)](#page-61-0)
- [Transferir o conteúdo de um computador Windows com o Music Center for PC](#page-62-0)
- [Transferir conteúdo com o Explorador do Windows](#page-64-0)
- [Transferir conteúdo utilizando um computador Mac](#page-69-0)

**1**

**2**

#### <span id="page-61-0"></span>Digital Media Player NW-A100TPS/A105/A105HN/A106/A106HN

# **Instalar o Music Center for PC (Windows)**

Music Center for PC é uma aplicação recomendada para computadores com o Windows. Antes de transferir o conteúdo de música de um computador com o Windows para o leitor, instale o Music Center for PC no computador Windows. Certifique-se de que a versão do software do Music Center for PC é 2.2 ou posterior. Nas versões anteriores, o Music Center for PC não reconhecerá o leitor.

Pode utilizar o Music Center for PC para executar as seguintes operações.

- Importar conteúdo de música de CDs para um computador.
- Organizar e gerir o conteúdo.

Por exemplo, pode criar listas de reprodução.

Transferir conteúdo de um computador para o leitor.

Confirme os requisitos do sistema antes de instalar o Music Center for PC.

**Aceda ao sítio Web de transferências do Music Center for PC.**

<https://www.sony.net/smc4pc/>

#### **Instale o Music Center for PC.**

Para obter informações sobre a instalação, consulte [Transferir] – [Procedimento de instalação] no sítio Web de apoio Music Center for PC. (<https://www.sony.net/smc4pc/>)

O conteúdo do Guia de ajuda pode estar sujeito a alterações sem aviso prévio devido a atualizações às especificações do produto. Este Guia de ajuda foi traduzido com tradução automática.

#### **Tópico relacionado**

- [Preparar conteúdo de música](#page-57-0)
- [Transferir o conteúdo de um computador Windows com o Music Center for PC](#page-62-0)
- [Requisitos do sistema](#page-138-0)

# <span id="page-62-0"></span>**Transferir o conteúdo de um computador Windows com o Music Center for PC**

Pode transferir o conteúdo de música armazenado num computador Windows para o leitor via Music Center for PC.

#### **Nota**

- Certifique-se de que a versão do software do Music Center for PC é 2.2 ou posterior. Nas versões anteriores, o Music Center for PC não reconhecerá o leitor.
- Se ligar o leitor a um computador equipado com bateria, a bateria do computador esgota. Quando ligar o leitor a um computador durante um longo período de tempo, ligue o computador a uma fonte de alimentação de CA.

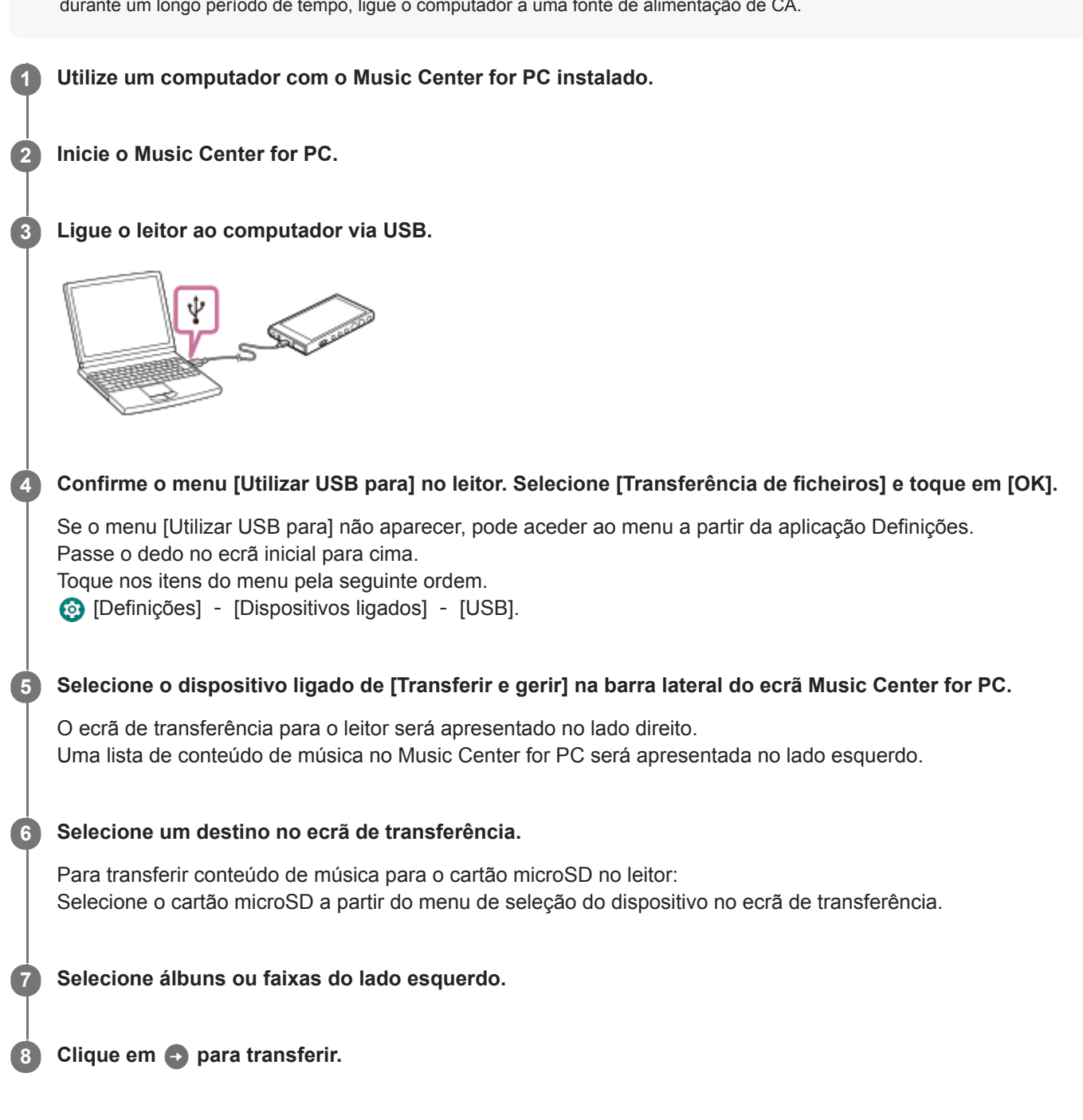

Para obter informações sobre o procedimento, consulte [Como utilizar] no sítio Web de apoio Music Center for PC. [\(https://www.sony.net/smc4pc/\)](https://www.sony.net/smc4pc/)

#### **Sugestão**

- O formato ATRAC não é suportado no leitor. Os ficheiros ATRAC são convertidos para o formato AAC para serem transferidos para o leitor. Se quiser converter ficheiros ATRAC para outro formato de ficheiro, utilize o [Converter em lote ATRAC] no Music Center for PC.
- O [Converter em lote ATRAC] permite-lhe converter simultaneamente todos os ficheiros ATRAC na biblioteca do Music Center for PC para outro formato de ficheiro.

#### **Nota**

- Não desligue o Cabo USB Type-C durante a transferência de dados (Cabo USB Type-C: fornecida). Caso contrário, os dados podem ficar danificados.
- O conteúdo de música transferido está limitado apenas para uso privado. A utilização de conteúdo de música para outros fins requer a autorização dos detentores dos direitos de autor.
- A utilização de um hub USB só é garantida se utilizar um hub USB com alimentação própria e um logótipo autorizado.
- Enquanto o leitor estiver ligado a um computador, observe as seguintes precauções. Caso contrário, o leitor pode não funcionar corretamente.
	- Não ligue o computador.
	- Não reinicie o computador.
	- Não ative o computador a partir do modo de suspensão.
	- Não encerre o computador.
- Enquanto estiver a transferir ou a importar conteúdo de música no Music Center for PC, certifique-se de que o computador não entra no modo de suspensão ou no modo de espera.

Os dados podem perder-se ou o Music Center for PC pode não reiniciar normalmente.

## **Vídeo instrutivo**

Existe um vídeo instrucional para as seguintes operações.

**Transferir conteúdo de música.** 

Visite o seguinte link. [https://rd1.sony.net/help/dmp/mov0003/h\\_zz/](https://rd1.sony.net/help/dmp/mov0003/h_zz/)

O conteúdo do Guia de ajuda pode estar sujeito a alterações sem aviso prévio devido a atualizações às especificações do produto. Este Guia de ajuda foi traduzido com tradução automática.

#### **Tópico relacionado**

- [Instalar o Music Center for PC \(Windows\)](#page-61-0)
- [Preparar conteúdo de música](#page-57-0)
- [Aquisição de conteúdo de Áudio de Alta Resolução utilizando um computador](#page-60-0)
- [Transferir conteúdo com o Explorador do Windows](#page-64-0)
- [Reproduzir música](#page-85-0)
- [Formatos suportados](#page-136-0)

<span id="page-64-0"></span>[Guia de ajuda](#page-0-0)

Digital Media Player NW-A100TPS/A105/A105HN/A106/A106HN

# **Transferir conteúdo com o Explorador do Windows**

Pode transferir o conteúdo de música diretamente, arrastando e largando-o no Explorador do Windows. O "Leitor de música" só consegue reproduzir o áudio para conteúdo de vídeo.

### **Nota**

Se ligar o leitor a um computador equipado com bateria, a bateria do computador esgota. Quando ligar o leitor a um computador durante um longo período de tempo, ligue o computador a uma fonte de alimentação de CA.

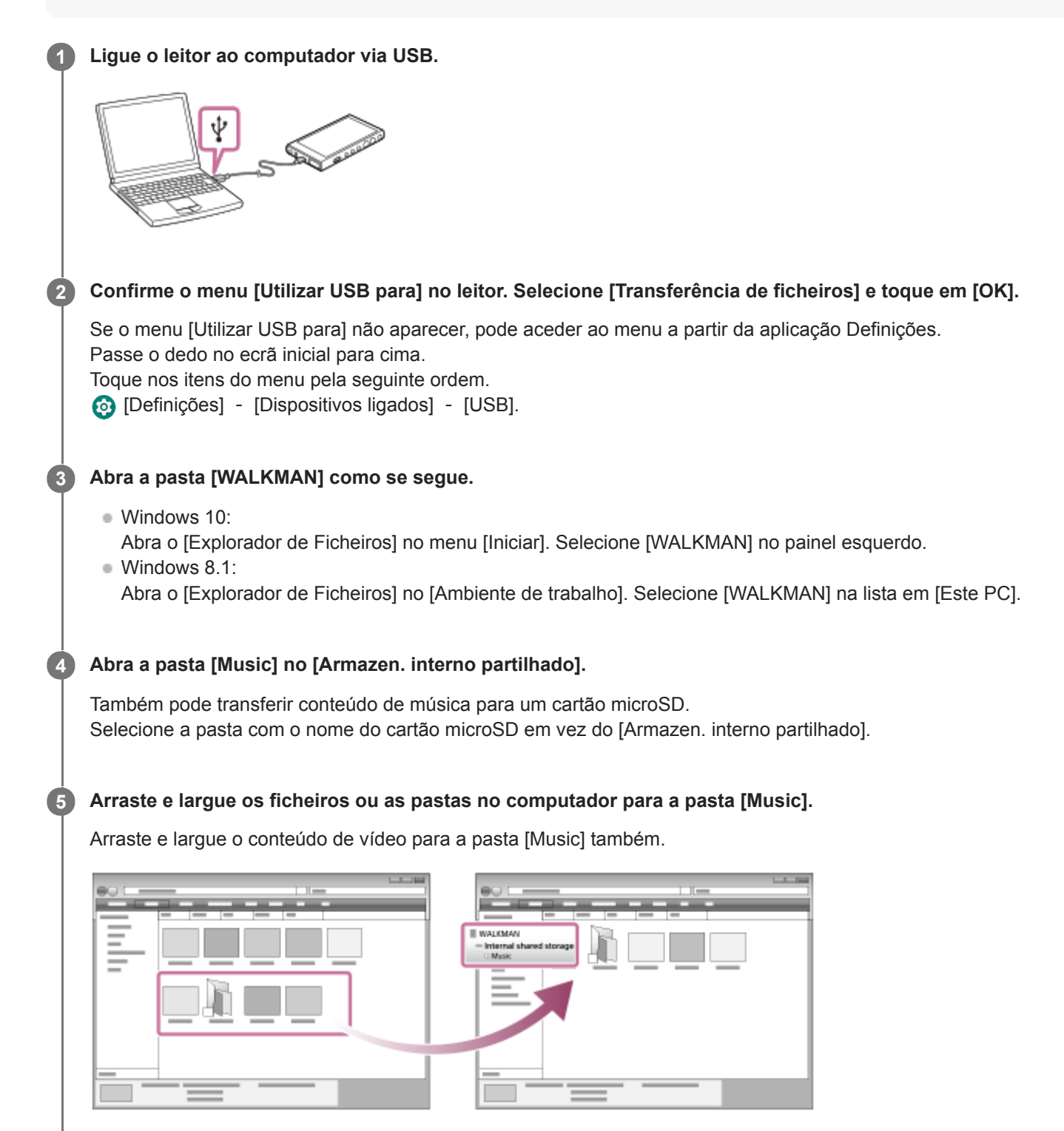

Certifique-se de que a transferência está concluída. Em seguida, desligue o leitor do computador.

#### **Sugestão**

Consulte [Formatos suportados] para obter mais informações sobre os formatos de ficheiro compatíveis.

Pode adicionar manualmente imagens de capa para álbuns de forma a que a imagem apareça no "Leitor de música". Primeiro, renomeie o ficheiro de imagem com o mesmo nome da pasta para o álbum. (Não altere a extensão do ficheiro de imagem nesta altura). Em seguida, adicione o ficheiro de imagem à pasta para o álbum. O "Leitor de música"mostra os seguintes ficheiros para imagens de capa.

- JPEG de linha de base
- JPEG progressivo
- PNG não entrelaçado
- PNG entrelaçado

#### **Nota**

- Observe as seguintes precauções. Caso contrário, o "Leitor de música" pode não conseguir reproduzir os ficheiros.
	- Não altere os nomes das pastas predefinidas (como [Music]).
	- Não transfira os ficheiros para pastas que não [Music].
	- Não desligue o Cabo USB Type-C durante a transferência de dados (Cabo USB Type-C: fornecida).
	- Não formate a memória do leitor no computador.
- O leitor pode não apresentar as informações de alguns conteúdos de música corretamente consoante a definição de idioma no leitor.
- O conteúdo de música transferido está limitado apenas para uso privado. A utilização de conteúdo de música para outros fins requer a autorização dos detentores dos direitos de autor.
- A utilização de um hub USB só é garantida se utilizar um hub USB com alimentação própria e um logótipo autorizado.
- Enquanto o leitor estiver ligado a um computador, observe as seguintes precauções. Caso contrário, o leitor pode não funcionar corretamente.
	- Não ligue o computador.
	- Não reinicie o computador.
	- Não ative o computador a partir do modo de suspensão.
	- Não encerre o computador.

#### **Vídeo instrutivo**

Existe um vídeo instrucional para as seguintes operações.

**Transferir conteúdo de música.** 

Visite o seguinte link. [https://rd1.sony.net/help/dmp/mov0003/h\\_zz/](https://rd1.sony.net/help/dmp/mov0003/h_zz/)

O conteúdo do Guia de ajuda pode estar sujeito a alterações sem aviso prévio devido a atualizações às especificações do produto. Este Guia de ajuda foi traduzido com tradução automática.

#### **Tópico relacionado**

- [Leitor de música](#page-34-0)
- [Preparar conteúdo de música](#page-57-0)
- [Aquisição de conteúdo de Áudio de Alta Resolução utilizando um computador](#page-60-0)
- [Transferir o conteúdo de um computador Windows com o Music Center for PC](#page-62-0)
- [Reproduzir música](#page-85-0)
- [Formatos suportados](#page-136-0)

# **Importar conteúdo do "Leitor de música" para o Music Center for PC**

#### **Nota**

- Certifique-se de que a versão do software do Music Center for PC é 2.2 ou posterior. Nas versões anteriores, o Music Center for PC não reconhecerá o leitor.
- Se ligar o leitor a um computador equipado com bateria, a bateria do computador esgota. Quando ligar o leitor a um computador durante um longo período de tempo, ligue o computador a uma fonte de alimentação de CA.

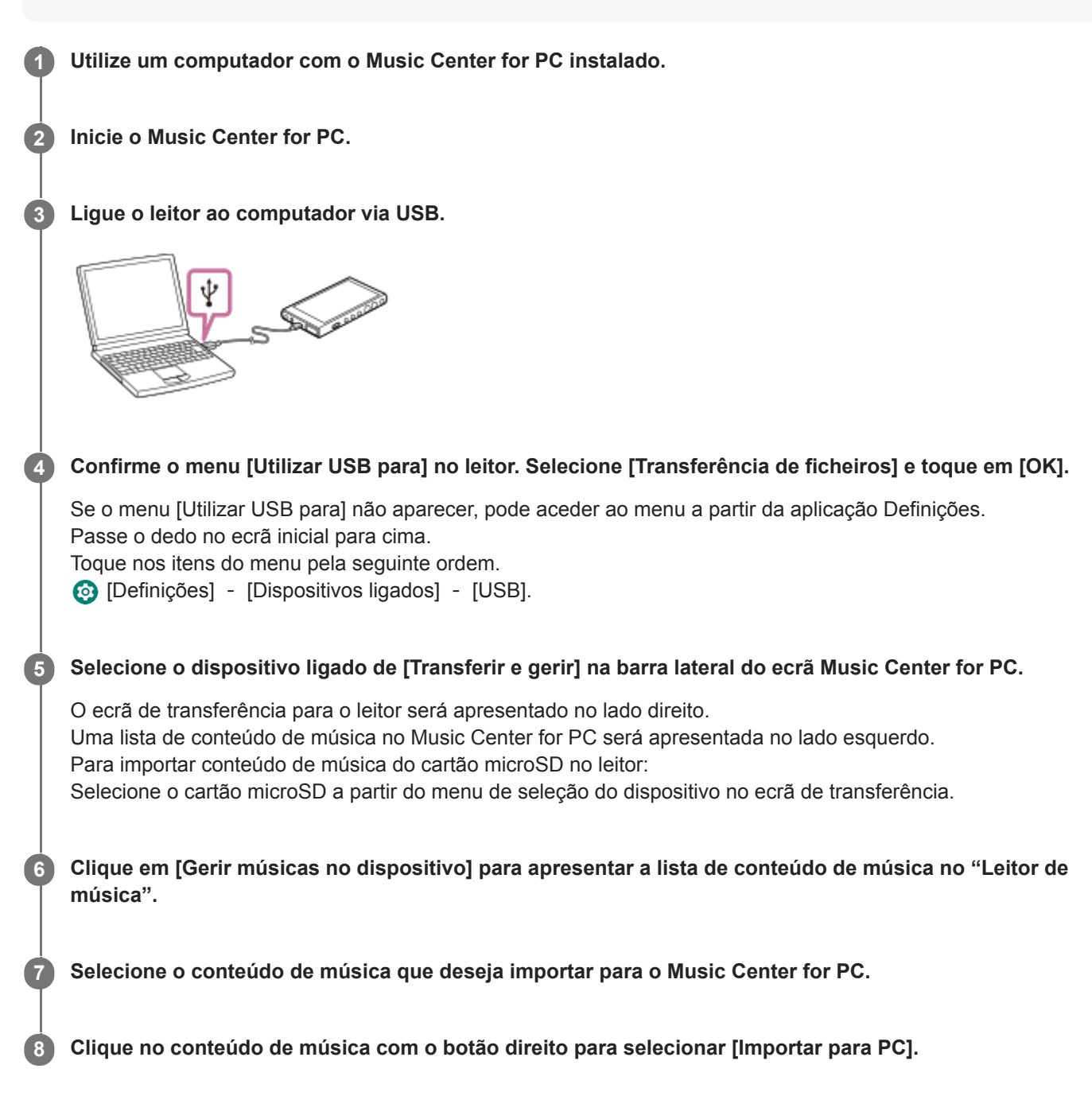

Para obter informações sobre o procedimento, consulte [Como utilizar] no sítio Web de apoio Music Center for PC. [\(https://www.sony.net/smc4pc/\)](https://www.sony.net/smc4pc/)

- Não desligue o Cabo USB Type-C durante a transferência de dados (Cabo USB Type-C: fornecida). Caso contrário, os dados podem ficar danificados.
- O conteúdo de música importado está limitado apenas para uso privado. A utilização de conteúdo de música para outros fins requer a autorização dos detentores dos direitos de autor.
- A utilização de um hub USB só é garantida se utilizar um hub USB com alimentação própria e um logótipo autorizado.
- Enquanto o leitor estiver ligado a um computador, observe as seguintes precauções. Caso contrário, o leitor pode não funcionar corretamente.
	- Não ligue o computador.
	- Não reinicie o computador.
	- Não ative o computador a partir do modo de suspensão.
	- Não encerre o computador.

O conteúdo do Guia de ajuda pode estar sujeito a alterações sem aviso prévio devido a atualizações às especificações do produto. Este Guia de ajuda foi traduzido com tradução automática.

#### **Tópico relacionado**

- [Instalar o Music Center for PC \(Windows\)](#page-61-0)
- **[Reproduzir música](#page-85-0)**
- [Formatos suportados](#page-136-0)

**1**

**3**

**4**

```
Digital Media Player
NW-A100TPS/A105/A105HN/A106/A106HN
```
## **Transferir conteúdo utilizando um computador Mac**

Para transferir conteúdo de música guardado num computador Mac para o leitor, tem de instalar software adicional.Um exemplo de software adicional é o Android File Transfer (Google LLC). As seguintes são instruções para utilização do Android File Transfer.

### **Instale o Android File Transfer.**

Aceda ao seguinte URL para transferir ficheiros. Em seguida, siga as instruções na página Web para instalar o software.

<https://www.android.com/filetransfer/>

**2 Ligue o leitor ao computador via USB.**

**Confirme o menu [Utilizar USB para] no leitor. Selecione [Transferência de ficheiros] e toque em [OK].**

Se o menu [Utilizar USB para] não aparecer, pode aceder ao menu a partir da aplicação Definições. Passe o dedo no ecrã inicial para cima.

Toque nos itens do menu pela seguinte ordem.

[Definições] - [Dispositivos ligados] - [USB].

### **Transfira os ficheiros pretendidos.**

Num computador Mac, selecione os ficheiros ou pastas pretendidos com o Finder ( $\pi$ ). Arraste e largue os ficheiros ou pastas para a pasta [Music] do leitor  $(2)$ .

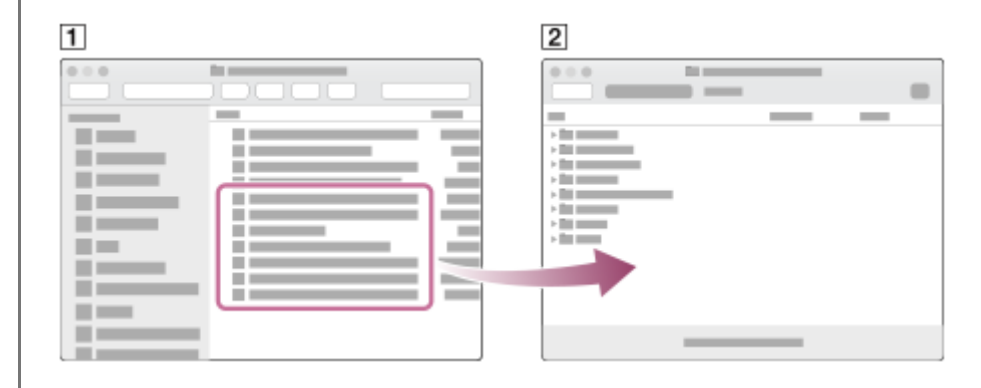

#### **Nota**

- Pode transferir conteúdo de música para o leitor com o Android File Transfer. No entanto, a Sony não garante todas as funções.
- O Android File Transfer pode ficar indisponível devido a futuras atualizações do macOS ou do Android File Transfer.

O conteúdo do Guia de ajuda pode estar sujeito a alterações sem aviso prévio devido a atualizações às especificações do produto. Este Guia de ajuda foi traduzido com tradução automática.

## **Tópico relacionado**

- [Preparar conteúdo de música](#page-57-0)
- [Formatos suportados](#page-136-0)

# **Adicionar informações de letras com um computador**

Pode introduzir letras num ficheiro de texto (ficheiro LRC). Transfira o ficheiro de texto (ficheiro LRC) e o ficheiro de música para o leitor.

# **Criar letras de músicas num ficheiro de texto (ficheiro LRC).**

- **1.** Abra o [Bloco de notas] em Acessórios no Windows.
- **2.** Digite as letras de músicas no [Bloco de notas].
- Reproduza a faixa e introduza o tempo para exibir cada linha de texto. **3.**

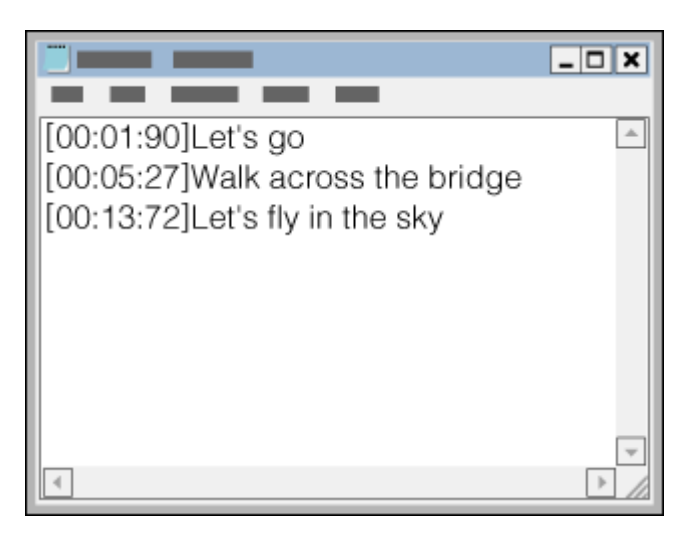

- Pode introduzir as informações de tempo à esquerda de cada linha de texto no formato seguinte. Minutos: segundos: centésimos de segundo (\*1)
- As informações de tempo têm de ser introduzidas por ordem cronológica.
- Pode separar os segundos dos centésimos de segundo com um ponto em vez de dois pontos.
- Pode omitir os centésimos de segundo. \*1

## Guarde o ficheiro. **4.**

- Selecione [UTF-8] como a codificação de carateres.
- Defina o mesmo nome de ficheiro do ficheiro de música.
- Defina [.lrc] como a extensão.
- O tamanho máximo do ficheiro é de 512 KB.
- Se uma linha de texto não couber no ecrã, é moldada.
- O número de linhas de texto que podem ser exibidos simultaneamente depende do modelo do leitor.
- As quebras de linha CR, CRLF, e LF são todas reconhecidas.
- As linhas de texto em branco são ignoradas.
- **5.** Ligue o leitor ao computador via USB.
- Abra a pasta [WALKMAN] de acordo com um dos seguintes procedimentos. **6.**
	- Windows 10:

Abra o [Explorador de Ficheiros] no menu [Iniciar]. Selecione [WALKMAN] no painel esquerdo.

Windows 8.1: Abra o [Explorador de Ficheiros] no [Ambiente de trabalho]. Selecione [WALKMAN] na lista em [Este PC].
Crie uma nova pasta na pasta [Music] em [Armazen. interno partilhado]. Em seguida, arraste e largue o ficheiro de **7.** música e o ficheiro LRC na pasta nova para os transferir. Também pode transferir ficheiros de música para um cartão microSD. Selecione a pasta com o nome do cartão microSD em vez do [Armazen. interno partilhado].

### **Sugestão**

- Os seguintes números de carateres são recomendados quando exibir as letras de músicas no "Leitor de música".
	- Carateres de byte único (por exemplo, carateres alfanuméricos): 40 carateres por linha.
	- Carateres de 2 bytes (por exemplo, carateres chineses): 20 carateres por linha.
- Guarde os ficheiros LRC na mesma pasta que os ficheiros de música. Os ficheiros LRC serão transferidos para o leitor quando os ficheiros de música forem transferidos.
- Num computador Mac, pode criar letras de músicas com o "TextEdit" e outros editores de texto. Siga o mesmo procedimento descrito acima para digitar as letras ou as informações de tempo na configuração "Texto normal".

# **Aviso de direitos de autor**

Quando criar ficheiros LRC com materiais de outros protegidos por direitos de autor, os ficheiros LRC estão limitados apenas a uso privado. A utilização de ficheiros LRC para outros fins requer a autorização dos detentores dos direitos de autor.

O conteúdo do Guia de ajuda pode estar sujeito a alterações sem aviso prévio devido a atualizações às especificações do produto. Este Guia de ajuda foi traduzido com tradução automática.

### **Tópico relacionado**

- [Obter informações de letras](#page-89-0)
- [Visualizar letras de músicas](#page-90-0)

[Guia de ajuda](#page-0-0)

## Digital Media Player NW-A100TPS/A105/A105HN/A106/A106HN

# **Notas sobre a transferência de conteúdo de um computador**

Arraste e largue ficheiros de música na pasta correta como mostrado nas ilustrações seguintes. O leitor pode reproduzir ficheiros de música armazenados do primeiro ao oitavo nível de cada pasta.

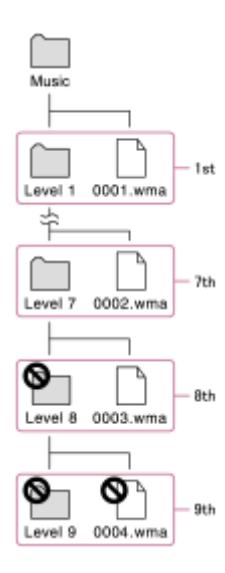

### **Sugestão**

Pode transferir conteúdo de vídeo para a pasta [Music]. O "Leitor de música" só consegue reproduzir o áudio para conteúdo de vídeo.

### **Nota**

- O "Leitor de música" não consegue reconhecer pastas guardadas no oitavo nível de uma pasta.
- Não mude o nome das seguintes pastas predefinidas. Caso contrário, o "Leitor de música" não reconhecerá as pastas.  $-Music$

O conteúdo do Guia de ajuda pode estar sujeito a alterações sem aviso prévio devido a atualizações às especificações do produto. Este Guia de ajuda foi traduzido com tradução automática.

## **Tópico relacionado**

[Leitor de música](#page-34-0)

**2**

**4**

<span id="page-74-0"></span>[Guia de ajuda](#page-0-0)

Digital Media Player NW-A100TPS/A105/A105HN/A106/A106HN

# **Ligar o leitor a uma rede Wi-Fi**

Ligue o leitor a uma rede Wi-Fi para desfrutar do seguinte.

- Serviços de transmissão de música
- **Transferências de música**
- **1 Passe o dedo no ecrã inicial para cima.**

**Toque nos itens do menu pela seguinte ordem. [Definições] - [Rede e Internet] - [Wi-Fi].**

**3 Toque rapidamente na rede desejada na lista.**

**Introduza uma palavra-passe e toque rapidamente em [Ligar].**

[Ligado] aparecerá sob o nome da rede quando o leitor estabelecer uma ligação.

# **Para ligar ou desligar a função Wi-Fi**

Passe o dedo no ecrã inicial para cima. Toque nos itens do menu pela seguinte ordem. [Definições] - [Rede e Internet]. Toque no interruptor Wi-Fi para ligar ou desligar a função.

### **Sugestão**

- Também pode ligar ou desligar a função Wi-Fi do painel de Definições rápidas. No ecrã inicial, passe o dedo na barra de estado duas vezes. Em seguida, toque rapidamente no ícone Wi-Fi no painel de Definições rápidas.
- **Para determinar o nome da rede, verifique os seguintes itens.** 
	- Router Wi-Fi
	- Manual de instruções do router Wi-Fi
	- Contrato de serviço para a rede Wi-Fi

Os seguintes termos podem também referir-se ao nome da rede.

- SSID de rede
- $-$ SSID
- $-$ ESSID
- Nome do ponto de acesso (APN)
- **Para determinar a palavra-passe da rede, verifique os seguintes itens.** 
	- Router Wi-Fi
	- Manual de instruções do router Wi-Fi
	- Contrato de serviço para a rede Wi-Fi

Os seguintes termos podem também referir-se à palavra-passe da rede.

- Chave de encriptação
- $-$  CHAVE
- $-$ Chave WEP
- Chave de segurança
- Frase-passe
- Chave de rede

## **Nota**

- A palavra-passe de rede (chave de encriptação, etc.) diferencia entre maiúsculas e minúsculas. Certifique-se de que está a introduzir letras maiúsculas e minúsculas corretas.
- Exemplos de caracteres facilmente confundidos:
	- "I (I maiúsculo)" e "l (L minúsculo)"
	- "0 (número 0)" e "O (O maiúsculo)"
	- "d (D minúsculo)" e "b (B minúsculo)"
	- "9 (número 9)" e "q (Q minúsculo)"

# **Vídeo instrutivo**

Existe um vídeo instrucional para as seguintes operações.

Configurar uma ligação Wi-Fi.

Visite o seguinte link. [https://rd1.sony.net/help/dmp/mov0002/h\\_zz/](https://rd1.sony.net/help/dmp/mov0002/h_zz/)

O conteúdo do Guia de ajuda pode estar sujeito a alterações sem aviso prévio devido a atualizações às especificações do produto. Este Guia de ajuda foi traduzido com tradução automática.

### **Tópico relacionado**

[Adquirir conteúdo de música de serviços de música online utilizando o leitor](#page-77-0)

<span id="page-76-0"></span>Digital Media Player NW-A100TPS/A105/A105HN/A106/A106HN

# **Configurar uma Conta Google**

Configure uma Conta Google para utilizar os serviços disponibilizados pela Google. Pode registar múltiplas contas no leitor. Pode também registar uma Conta Google existente, tal como a conta que utiliza no seu computador. Pode criar uma nova Conta Google gratuitamente. Ter uma Conta Google permite-lhe desfrutar dos serviços como se segue.

- Instalação de aplicações a partir da Google Play Store.
- Utilização de aplicações como o e-mail e o calendário.

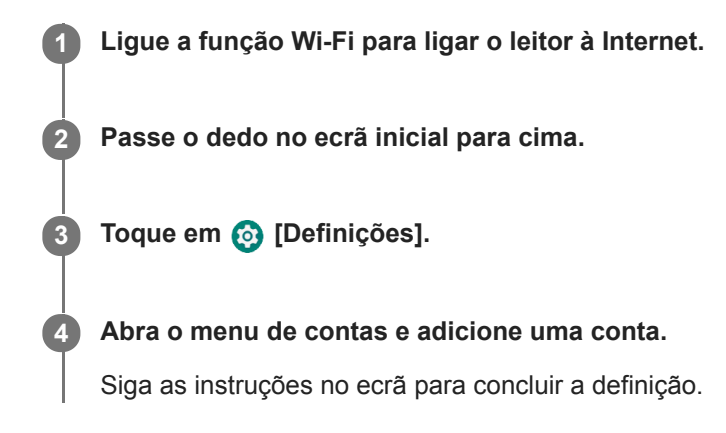

### **Nota**

- Certifique-se de que o leitor está ligado à Internet através de uma rede Wi-Fi quando executa o seguinte.
	- Configurar uma Conta Google.
	- $-$  Iniciar sessão numa Conta Google.

O conteúdo do Guia de ajuda pode estar sujeito a alterações sem aviso prévio devido a atualizações às especificações do produto. Este Guia de ajuda foi traduzido com tradução automática.

### **Tópico relacionado**

[Ligar o leitor a uma rede Wi-Fi](#page-74-0)

# <span id="page-77-0"></span>**Adquirir conteúdo de música de serviços de música online utilizando o leitor**

Se ligar o leitor a uma rede Wi-Fi, pode adquirir conteúdo de música de serviços de música online. Tem de instalar previamente uma aplicação de serviço de música online.

Consulte o manual de serviço do fornecedor utilizado. Cada fornecedor de serviços tem diferentes procedimentos de transferência, formatos de ficheiro compatíveis e métodos de pagamento. Tenha em atenção que o fornecedor de serviços pode optar por suspender ou cancelar o serviço sem aviso prévio.

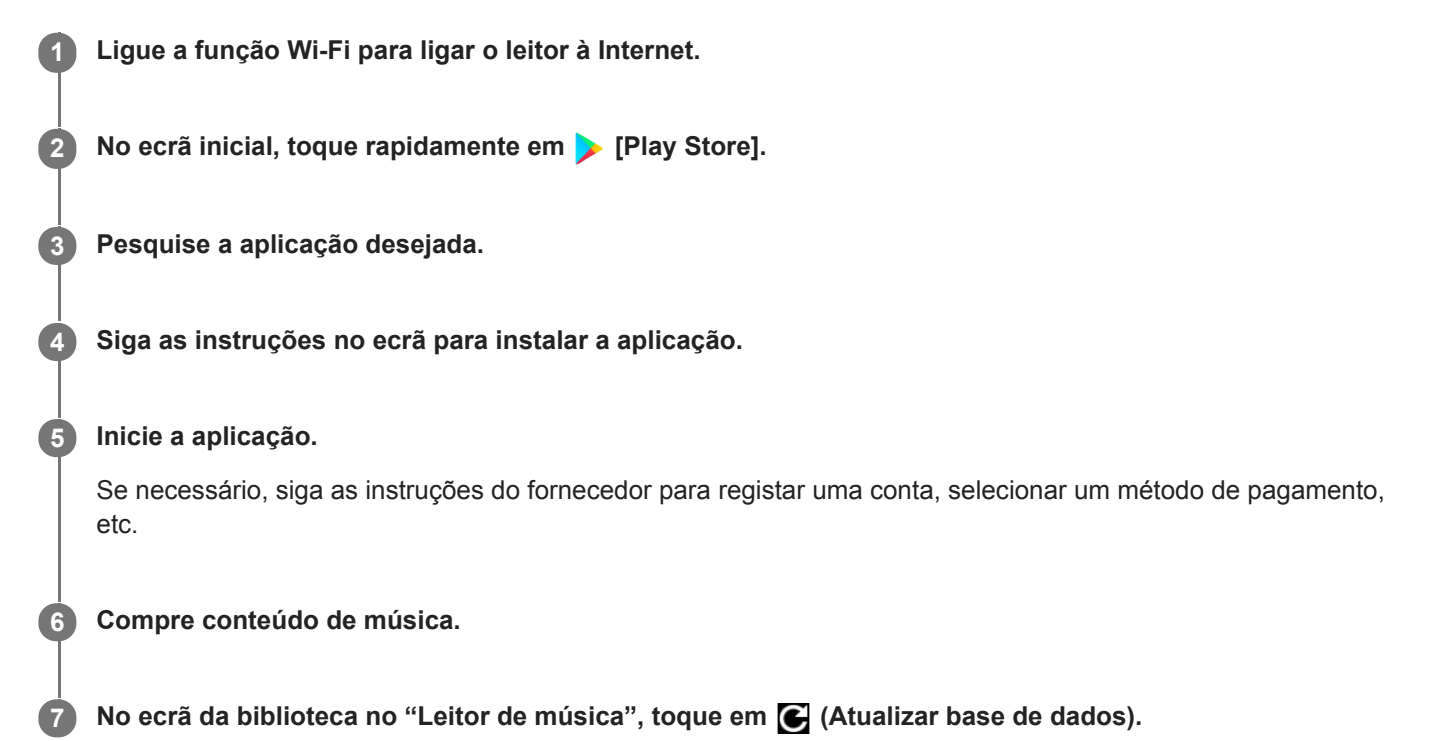

### **Nota**

O destino para transferências de música difere dependendo do serviço de música online. Se o conteúdo de música estiver dentro de uma pasta sem ser a pasta [Music] ou a pasta [Download] na memória do leitor ou uma pasta [Music] no cartão microSD, o conteúdo não aparece na biblioteca do "Leitor de música" mesmo quando atualiza a base de dados. Neste caso, utilize a aplicação [Ficheiros] para deslocar o conteúdo para a pasta [Music] ou para a pasta [Download] na memória do leitor ou para a pasta [Music] no cartão microSD.

O conteúdo do Guia de ajuda pode estar sujeito a alterações sem aviso prévio devido a atualizações às especificações do produto. Este Guia de ajuda foi traduzido com tradução automática.

### **Tópico relacionado**

- [Ligar o leitor a uma rede Wi-Fi](#page-74-0)
- [Ecrã da biblioteca em "Leitor de música"](#page-39-0)

Digital Media Player NW-A100TPS/A105/A105HN/A106/A106HN

# **Aquisição de conteúdo de Áudio de Alta Resolução utilizando o leitor**

O Áudio de Alta Resolução refere-se a conteúdo de áudio num formato com uma qualidade de som superior a do CD padrão. Para adquirir conteúdo de Áudio de Alta Resolução, ligue o leitor à Internet e aceda a um serviço de música online que forneça conteúdo de Áudio de Alta Resolução.

Os serviços variam consoante o país ou a região. Consulte o manual de serviço do fornecedor utilizado. Cada fornecedor de serviços tem diferentes procedimentos de transferência, formatos de ficheiro compatíveis e métodos de pagamento.

Tenha em atenção que o fornecedor de serviços pode optar por suspender ou cancelar o serviço sem aviso prévio.

### **Sugestão**

O conteúdo de Áudio de Alta Resolução é indicado com um ícone (**[m]**) no "Leitor de música".

O conteúdo do Guia de ajuda pode estar sujeito a alterações sem aviso prévio devido a atualizações às especificações do produto. Este Guia de ajuda foi traduzido com tradução automática.

### **Tópico relacionado**

- [Leitor de música](#page-34-0)
- [Ligar o leitor a uma rede Wi-Fi](#page-74-0)

[Guia de ajuda](#page-0-0)

```
Digital Media Player
NW-A100TPS/A105/A105HN/A106/A106HN
```
# **Instalar aplicações para desfrutar de serviços de música online**

Aceda à Google Play Store e instale as aplicações de música no leitor. Pode desfrutar de serviços de transmissão de música no leitor.

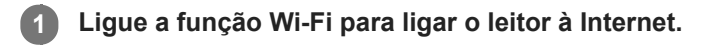

**2 No ecrã inicial, toque rapidamente em > [Play Store].** 

**3 Pesquise a aplicação desejada.**

**4 Siga as instruções no ecrã para instalar a aplicação.**

### **Sugestão**

- Tem de ter uma Conta Google para utilizar a Google Play Store.
- Para mais detalhes sobre como utilizar aplicações, consulte a informação para a aplicação.
- As seguintes aplicações estão instaladas no leitor no momento da compra.

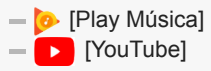

O conteúdo do Guia de ajuda pode estar sujeito a alterações sem aviso prévio devido a atualizações às especificações do produto. Este Guia de ajuda foi traduzido com tradução automática.

### **Tópico relacionado**

- [Ligar o leitor a uma rede Wi-Fi](#page-74-0)
- [Configurar uma Conta Google](#page-76-0)

# **Desfrutar do serviço 360 Reality Audio**

Pode realizar a personalização para 360 Reality Audio com o leitor e um smartphone com uma câmara.

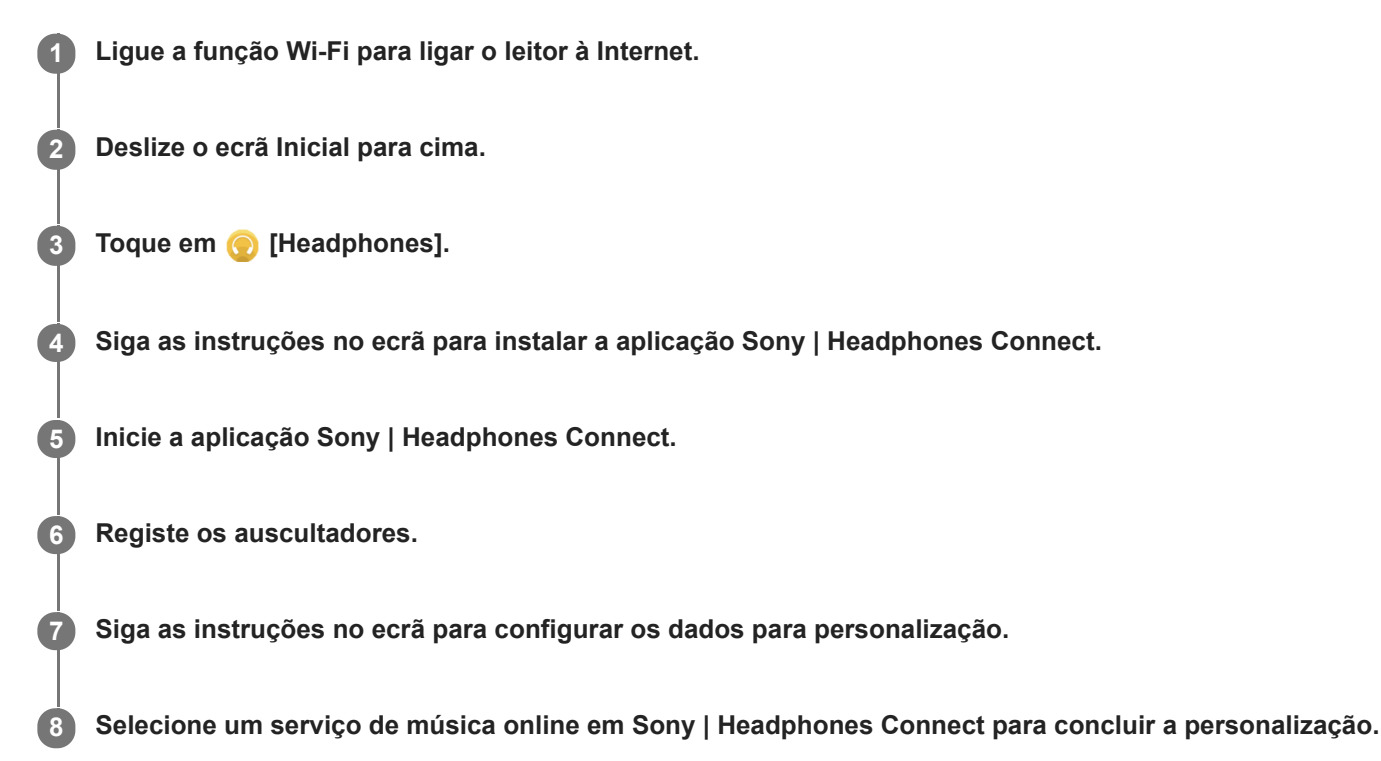

#### **Sugestão**

- Tem de ter uma Conta Google para utilizar a Google Play Store.
- Para mais detalhes sobre como utilizar aplicações, consulte a informação para a aplicação.

#### **Nota**

- Tem de atualizar tanto a aplicação Sony | Headphones Connect quanto o software do sistema do leitor para a versão mais recente.
- Requer uma subscrição de um serviço de transmissão de música aplicam-se as taxas de subscrição. Alguns serviços podem não estar disponíveis em determinados países/regiões.
- A personalização de 360 Reality Audio só produz efeito quando utilizar auscultadores compatíveis.
- Para obter informações sobre 360 Reality Audio, consulte o seguinte sítio Web. <https://www.sony.net/360RA/>

O conteúdo do Guia de ajuda pode estar sujeito a alterações sem aviso prévio devido a atualizações às especificações do produto. Este Guia de ajuda foi traduzido com tradução automática.

# **Tópico relacionado**

- [Ligar o leitor a uma rede Wi-Fi](#page-74-0)
- [Atualizar o software do sistema](#page-121-0)

Digital Media Player NW-A100TPS/A105/A105HN/A106/A106HN

# **Notas sobre as ligações Wi-Fi**

- Os regulamentos locais podem restringir a utilização de dispositivos Wi-Fi em alguns países ou regiões.
- Os dispositivos Wi-Fi funcionam nas bandas de 2,4 GHz e 5 GHz. Vários dispositivos utilizam estas bandas. Os dispositivos Wi-Fi utilizam tecnologia para minimizar interferências de rádio de outros dispositivos na mesma banda. No entanto, a interferência de rádio pode provocar os seguintes efeitos.
	- Velocidades de transferência de dados mais lentas
	- Menor alcance de comunicação
	- Falha de comunicação
- Se ativar a função Wi-Fi e a função Bluetooth no leitor, podem ocorrer taxas de transferência de dados mais lentas ou outros problemas.
- Para executar comunicações Wi-Fi exteriores, pode ter de contratar um fornecedor de serviços Wi-Fi.
- A velocidade de transferência de dados e o alcance de comunicação podem variar dependendo das seguintes condições.
	- Distância entre dispositivos
	- Obstruções entre dispositivos
	- Configuração do dispositivo
	- Condições do sinal
	- Ambiente envolvente (material da parede, etc.)
	- Software em utilização
- As comunicações podem ser cortadas dependendo das condições do sinal.
- A velocidade de transferência de dados é o máximo teórico. Não indica a velocidade efetiva de transferência de dados.
- Os dispositivos Wi-Fi funcionam nas bandas de frequência de 2,4 GHz e 5 GHz. Estas bandas de frequência não podem comunicar entre si.
- Se a velocidade de transferência de dados for lenta, pode ser capaz de aumentar a velocidade alterando o canal sem fios no ponto de acesso.
- A antena Wi-Fi está incorporada no leitor. Se cobrir a antena com as mãos ou com outros objetos, a ligação Wi-Fi pode deteriorar-se.

O conteúdo do Guia de ajuda pode estar sujeito a alterações sem aviso prévio devido a atualizações às especificações do produto. Este Guia de ajuda foi traduzido com tradução automática.

### **Tópico relacionado**

#### [Peças e controlos](#page-28-0)

<span id="page-85-0"></span>Digital Media Player NW-A100TPS/A105/A105HN/A106/A106HN

# **Reproduzir música**

Para reproduzir faixas, selecione primeiro uma categoria.

Tem de preparar previamente o conteúdo de música. Pode adquirir o conteúdo de música de serviços de música online. Além disso, pode transferir conteúdo de música de um computador para o leitor.

# **Num computador Windows**

- Utilize o Music Center for PC para transferir conteúdo para o leitor.
- Arraste e largue o conteúdo no Explorador do Windows.

## **Num computador Mac**

**2**

**3**

Utilize software como o Android File Transfer para transferir conteúdo para o leitor.

## **1 No ecrã inicial, toque em [Leitor de música] para visualizar o ecrã da biblioteca.**

## Toque na categoria desejada ( $\vert \overline{1} \vert$ ).

Pode deslocar o ecrã para a esquerda ou para a direita para mudar as páginas. O número de pontos representa o número de páginas disponíveis  $(2)$ .

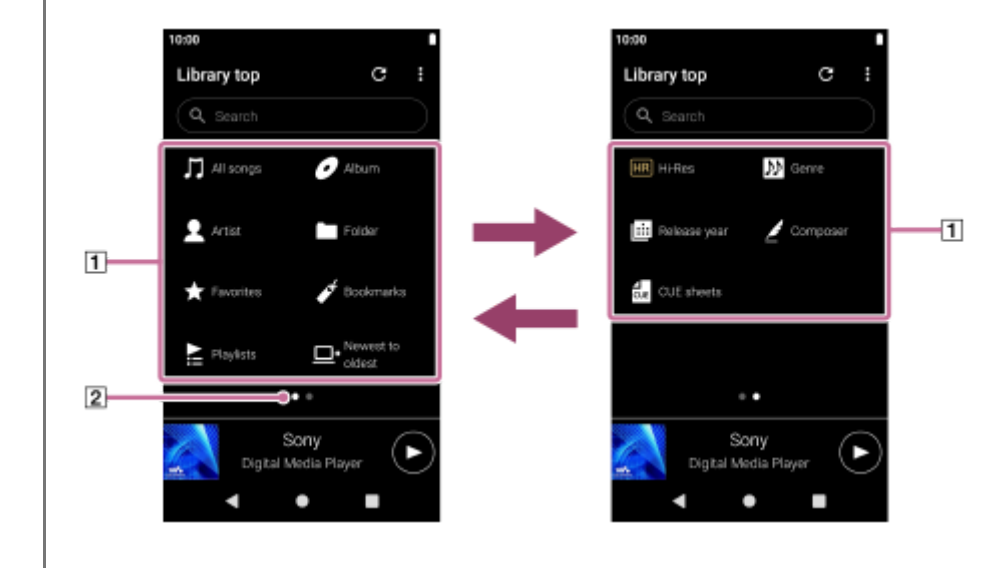

**Selecione as subcategorias até aparecer uma lista de faixas e, em seguida, selecione a faixa pretendida.**

A reprodução começa.

## **Botões de funcionamento de reprodução no leitor**

### **(reproduzir/pausar)**

Prima o botão para iniciar ou interromper a reprodução.

### **(faixa anterior)**

Prima o botão para avançar para o início da faixa atual ou da faixa anterior. Prima sem soltar o botão para retroceder rapidamente a faixa durante a reprodução.

### **(faixa seguinte)**

Pressione o botão para avançar para o início da próxima faixa. Prima sem soltar o botão para avançar rapidamente a faixa durante a reprodução.

## **Nota**

- Um conteúdo guardado no leitor pode não aparecer na biblioteca de "Leitor de música". Neste caso, certifique-se de que o ficheiro de música está na pasta [Music] ou na pasta [Download] na memória do leitor ou na pasta [Music] no cartão microSD. Além disso, toque rapidamente em  $\bigodot$  (Atualizar base de dados). As faixas serão registadas na base de dados para "Leitor de música". Em seguida, as faixas irão aparecer na biblioteca.
- Se o leitor não reproduzir as faixas pela ordem pretendida, tente o seguinte.
	- Utilize a função Favoritos/Marcadores em "Leitor de música".
	- Crie listas de reprodução com o Music Center for PC e transfira-as.

O conteúdo do Guia de ajuda pode estar sujeito a alterações sem aviso prévio devido a atualizações às especificações do produto. Este Guia de ajuda foi traduzido com tradução automática.

### **Tópico relacionado**

- [Como utilizar os diversos ecrãs do "Leitor de música"](#page-35-0)
- [Ecrã da biblioteca em "Leitor de música"](#page-39-0)
- [Ecrã de reprodução em "Leitor de música"](#page-41-0)
- [Preparar conteúdo de música](#page-57-0)
- [Transferir o conteúdo de um computador Windows com o Music Center for PC](#page-62-0)
- [Transferir conteúdo com o Explorador do Windows](#page-64-0)
- [Transferir conteúdo utilizando um computador Mac](#page-69-0)
- [Métodos de reprodução](#page-87-0)

<span id="page-87-0"></span>[Guia de ajuda](#page-0-0)

Digital Media Player NW-A100TPS/A105/A105HN/A106/A106HN

# **Métodos de reprodução**

Este tópico inclui instruções para as seguintes operações.

- Selecionar o modo de reprodução.
- Definir o intervalo de reprodução
- A relação entre o modo de reprodução e o intervalo de reprodução.

# **Selecionar o modo de reprodução**

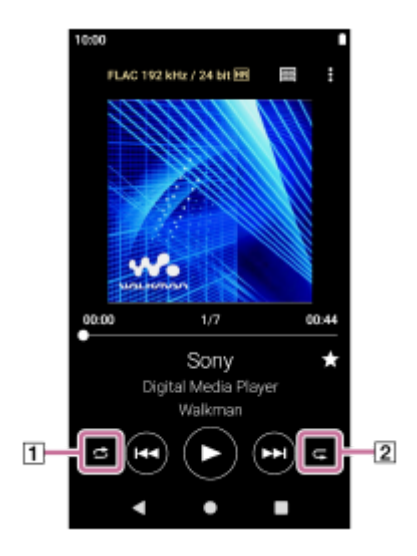

- 1. No ecrã de reprodução em "Leitor de música", toque rapidamente na área ([1] ou [2]) para selecionar um modo de reprodução.
	- (Aleatório)
	- **[** (Repetir 1 música)
	- (Repetir tudo)

Quando (Aleatório) e < (Repetir tudo) estão acesos, o "Leitor de música" reproduzirá todas as faixas dentro do intervalo de reprodução selecionado aleatoriamente.

Para voltar para o modo de reprodução normal, toque nos ícones de modo a que <a>
(Aleatório) e <a>
(Repetir tudo) escureçam.

## **Sugestão**

- Também pode definir o modo de reprodução no menu de opção. Toque nos itens do menu pela seguinte ordem. (Opções) - [Definições].
	- Em seguida, selecione o modo de reprodução pretendido de [Aleatório] ou [Repetição].

# **Definir o intervalo de reprodução**

- Toque nos itens do menu pela seguinte ordem. **1.** (Opções) - [Definições] - [Intervalo de reprodução].
- **2.** Toque rapidamente no intervalo de reprodução desejado.

# **A relação entre o modo de reprodução e o intervalo de reprodução**

# **Quando define [Intervalo de reprodução] para [Todos os intervalos]**

# **(Aleatório)**

Todas as faixas são reproduzidas por ordem aleatória.

Para reproduzir aleatoriamente todas as faixas no leitor, "Leitor de música", selecione [Todas as músicas] no ecrã da biblioteca.

Se selecionar uma faixa do [Álbum] no ecrã da biblioteca, o "Leitor de música" reproduz aleatoriamente todas as faixas do álbum selecionado. Quando o "Leitor de música" termina de reproduzir todas as faixas do álbum, a reprodução prossegue para o álbum seguinte. Em seguida, o "Leitor de música" reproduz aleatoriamente todas as faixas do álbum.

## **Repetição desativada**

Todas as faixas são reproduzidas por ordem sequencial.

# **(Repetir tudo)**

Todas as faixas são reproduzidas repetidamente. Para repetir todas as faixas no "Leitor de música", selecione [Todas as músicas] no ecrã da biblioteca.

# **(Repetir 1 música)**

A faixa atual é reproduzida repetidamente.

# **Quando define [Intervalo de reprodução] para [Intervalo selecionado]**

### **(Aleatório)**

As faixas dentro do intervalo selecionado são reproduzidas por ordem aleatória. (\*1)

### **Repetição desativada**

As faixas dentro do intervalo selecionado são reproduzidas por ordem sequencial. (\*1)

**(Repetir tudo)**

As faixas dentro do intervalo selecionado são reproduzidas repetidamente. (\*1)

# **(Repetir 1 música)**

A faixa atual é reproduzida repetidamente.

"Intervalo selecionado" significa um álbum ou um artista, por exemplo. \*1

### **Nota**

- Quando seleciona uma faixa dos Marcadores, o "Leitor de música" reproduz apenas faixas nos Marcadores selecionados. As faixas de outros Marcadores não são reproduzidas mesmo quando definir [Intervalo de reprodução] para [Todos os intervalos].
- Depois de selecionar uma faixa de uma lista de reprodução, o "Leitor de música" reproduz apenas as faixas da lista de reprodução selecionada. As faixas de outras listas de reprodução não são reproduzidas mesmo quando definir [Intervalo de reprodução] para [Todos os intervalos].

O conteúdo do Guia de ajuda pode estar sujeito a alterações sem aviso prévio devido a atualizações às especificações do produto. Este Guia de ajuda foi traduzido com tradução automática.

## **Tópico relacionado**

- [Como utilizar os diversos ecrãs do "Leitor de música"](#page-35-0)
- [Ecrã de reprodução em "Leitor de música"](#page-41-0)
- **[Reproduzir música](#page-85-0)**

<span id="page-89-0"></span>Digital Media Player NW-A100TPS/A105/A105HN/A106/A106HN

# **Obter informações de letras**

Para exibir as informações de letras no "Leitor de música", é necessário transferir um ficheiro de texto de letras (ficheiro LRC) juntamente com o ficheiro da faixa para o leitor.

Pode obter as informações de letras das seguintes formas.

- Obtenha informações de letras através da Internet e, em seguida, crie um ficheiro de texto (ficheiro LRC).
- Introduza as letras num ficheiro de texto (ficheiro LRC) por si próprio.

Para obter informações sobre ficheiros LRC, consulte o tópico relevante em [Tópico relacionado].

### **Nota**

As informações de letras está limitado apenas para uso privado. A utilização de conteúdo de letras para outros fins requer a autorização dos detentores dos direitos de autor.

O conteúdo do Guia de ajuda pode estar sujeito a alterações sem aviso prévio devido a atualizações às especificações do produto. Este Guia de ajuda foi traduzido com tradução automática.

### **Tópico relacionado**

- [Visualizar letras de músicas](#page-90-0)
- [Adicionar informações de letras com um computador](#page-71-0)

<span id="page-90-0"></span>Digital Media Player NW-A100TPS/A105/A105HN/A106/A106HN

# **Visualizar letras de músicas**

Transferir faixas com informações de letras para o leitor. Em seguida, defina "Leitor de música"para visualizar letras de músicas.

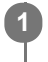

**No ecrã de reprodução no "Leitor de música", toque nos itens do menu pela seguinte ordem. (Opções) - [Apresentar letras].**

O conteúdo do Guia de ajuda pode estar sujeito a alterações sem aviso prévio devido a atualizações às especificações do produto. Este Guia de ajuda foi traduzido com tradução automática.

## **Tópico relacionado**

- [Obter informações de letras](#page-89-0)
- [Adicionar informações de letras com um computador](#page-71-0)

Digital Media Player NW-A100TPS/A105/A105HN/A106/A106HN

# **Importar listas de reprodução de um computador Windows, reproduzir ou eliminar listas de reprodução no "Leitor de música"**

Pode importar listas de reprodução guardadas num computador Windows para o "Leitor de música". Este tópico inclui instruções para as seguintes operações.

- Importar listas de reprodução armazenadas num computador Windows para o "Leitor de música"
- Ouvir listas de reprodução no "Leitor de música".
- Eliminar listas de reprodução do "Leitor de música".

# **Importar listas de reprodução armazenadas num computador Windows para o "Leitor de música"**

Pode transferir ficheiros da lista de reprodução para os seguintes destinos de armazenamento.

- Memória interna do leitor.
- Cartão microSD inserido no leitor.

O "Leitor de música"pode reconhecer o formato de ficheiro m3u como uma lista de reprodução.

As seguintes são instruções para utilização do Music Center for PC (versão 2.2 ou posterior). Recomenda-se que esta aplicação faça a gestão de ficheiros no leitor.

- Selecione o dispositivo ligado de [Transferir e gerir] na barra lateral do ecrã Music Center for PC. **1.** O ecrã de transferência para o leitor será apresentado no lado direito. Uma lista de conteúdo de música no Music Center for PC será apresentada no lado esquerdo.
- Selecione um destino no ecrã de transferência. **2.** Para transferir conteúdo de música para o cartão microSD no leitor: Selecione o cartão microSD a partir do menu de seleção do dispositivo no ecrã de transferência.
- Seleccione listas de reprodução a partir do lado esquerdo. **3.** Em seguida, clique em  $\rightarrow$  para transferir.

### **Nota**

- Não pode adicionar imagens de capas para listas de reprodução.
- Não pode importar uma lista de reprodução única para a memória do leitor e para um cartão microSD.

# **Ouvir listas de reprodução no "Leitor de música"**

- **1.** No ecrã da biblioteca no "Leitor de música", toque em [Listas de Reprodução].
- **2.** Toque rapidamente na lista de reprodução desejada e na música pretendida.

# **Eliminar listas de reprodução do "Leitor de música"**

- No ecrã da biblioteca no "Leitor de música", toque em [Listas de Reprodução]. **1.** As listas de reprodução irão aparecer.
- Toque rapidamente em (Menu de contexto) no lado direito da lista de reprodução desejada para visualizar o **2.** menu de contexto.
- **3.** Toque nos itens do menu pela seguinte ordem.

## **Nota**

Não pode editar listas de reprodução com o "Leitor de música".

O conteúdo do Guia de ajuda pode estar sujeito a alterações sem aviso prévio devido a atualizações às especificações do produto. Este Guia de ajuda foi traduzido com tradução automática.

## **Tópico relacionado**

- [Transferir o conteúdo de um computador Windows com o Music Center for PC](#page-62-0)
- [Ecrã da biblioteca em "Leitor de música"](#page-39-0)

Digital Media Player NW-A100TPS/A105/A105HN/A106/A106HN

# **Gerir os Favoritos em "Leitor de música"**

Pode adicionar as suas faixas favoritas aos Favoritos. Este tópico inclui instruções para as seguintes operações.

- **Adicionar faixas aos Favoritos.**
- **Ouvir faixas nos Favoritos.**
- **Remover faixas dos Favoritos.**

# **Adicionar faixas aos Favoritos**

Enquanto o "Leitor de música" estiver a reproduzir ou a interromper uma faixa que quer adicionar aos Favoritos, **1.** toque rapidamente em  $\star$  (Favoritos) no ecrã de reprodução. A música será adicionada a [★ Favoritos]. O preto <<<r (Favoritos) mudará para o branco (Favoritos).

### **Sugestão**

- Pode alterar a ordem das faixas nos [★ Favoritos]. No ecrã Favoritos/Marcadores, selecione [★ Favoritos]. Em seguida, toque nos itens do menu pela seguinte ordem.
	- (Opções) [Reord. músicas].
	- Arraste e largue para reordenar as faixas. Toque em [Concluído] para guardar a ordem das faixas.

### **Nota**

Não pode importar a lista de faixas para Favoritos para um computador.

# **Ouvir faixas nos Favoritos**

- **1.** Visualize o ecrã Favoritos/Marcadores.
- **2.** Selecione [★ Favoritos] no menu e, em seguida, toque rapidamente numa faixa.

### **Sugestão**

Também pode reproduzir faixas nos Favoritos no ecrã da biblioteca. No ecrã da biblioteca, toque nos [Favoritos] e, em seguida, toque na faixa desejada.

# **Remover faixas dos Favoritos**

Execute um dos seguintes. **1.**

- Enquanto o Leitor de música estiver a reproduzir ou a interromper uma faixa nos Favoritos: No ecrã de reprodução, toque rapidamente em (Favoritos).
- Quando [★ Favoritos] for visualizado no ecrã Favoritos/Marcadores: Toque rapidamente em (Menu de contexto) no lado direito do item desejado nos Favoritos para visualizar o menu de contexto. Em seguida, toque em [Remover desta lista].

## **Sugestão**

Pode remover todas as faixas dos Favoritos. No ecrã Favoritos/Marcadores, selecione [★ Favoritos] no menu e, em seguida, toque rapidamente nos itens do menu pela seguinte ordem. (Opções) - [Remover tudo].

O conteúdo do Guia de ajuda pode estar sujeito a alterações sem aviso prévio devido a atualizações às especificações do produto. Este Guia de ajuda foi traduzido com tradução automática.

## **Tópico relacionado**

- [Ecrã de reprodução em "Leitor de música"](#page-41-0)
- [Ecrã de Favoritos/Marcadores em "Leitor de música"](#page-46-0)

Digital Media Player NW-A100TPS/A105/A105HN/A106/A106HN

# **Gerir Marcadores no "Leitor de música"**

Pode adicionar as faixas favoritas aos Marcadores. Este tópico inclui instruções para as seguintes operações.

- Adicionar faixas aos Marcadores.
- Ouvir faixas marcadas.
- Remover faixas dos Marcadores.
- Eliminar Marcadores.

# **Adicionar faixas aos Marcadores**

- Execute um dos seguintes. **1.**
	- Enquanto o "Leitor de música" estiver a reproduzir ou a interromper uma faixa que deseja marcar: No ecrã de reprodução, toque nos itens do menu pela seguinte ordem. (Opções) - [Adicionar a marcadores].
	- Quando aparecer uma lista (lista de faixas, lista de álbuns, fila de reprodução, etc.): Toque rapidamente em (Menu de contexto) no lado direito do item desejado na lista para visualizar o menu de contexto. Em seguida, toque em [Adicionar a marcadores].

Aparece a lista de Marcadores.

**2.** Toque rapidamente nos Marcadores pretendidos.

### **Sugestão**

- Pode adicionar uma lista completa aos Marcadores. Quando o Ecrã da fila de reprodução ou o ecrã Favoritos/Marcadores for visualizado, toque rapidamente nos itens do menu pela seguinte ordem. (Opções) - [Adic. todas músicas a marcadores].
- 
- Pode alterar a ordem das faixas nos Marcadores. Selecione uma lista de Marcadores e, em seguida, toque rapidamente nos itens do menu pela seguinte ordem.
	- (Opções) [Reord. músicas].

Arraste e largue para reordenar as faixas. Toque em [Concluído] para guardar a ordem das faixas.

- Pode mudar os nomes dos Marcadores. No ecrã da biblioteca, toque em [Marcadores]. Toque no  $\blacksquare$  (Menu de contexto) à direita do Marcador desejado e, em seguida, toque em [Renomeie Marcadores]. Introduza o nome de um novo Marcador e toque em [OK].
- Pode criar novos Marcadores. No ecrã da biblioteca, toque em [Marcadores] e, em seguida, toque nos itens do menu na sequinte ordem.

(Opções) - [Criar novos Marcadores].

Introduza um nome para o novo Marcador e toque em [OK].

## **Nota**

Não pode importar Marcadores para um computador.

# **Ouvir faixas marcadas**

- **1.** Visualize o ecrã Favoritos/Marcadores.
- **2.** Selecione os Marcadores pretendidos no menu e, em seguida, toque rapidamente numa faixa.

### **Sugestão**

Também pode reproduzir faixas nos Marcadores no ecrã da biblioteca. No ecrã da biblioteca, toque em [Marcadores]. Selecione o Marcador desejado e, em seguida, toque numa faixa.

# **Remover faixas dos Marcadores**

- 1. Toque rapidamente em **8** (Menu de contexto) no lado direito do item desejado nos Marcadores para visualizar o menu de contexto.
- **2.** Toque em [Remover desta lista].

### **Sugestão**

**Pode remover todas as faixas dos Marcadores.** No ecrã Favoritos/Marcadores, selecione os Marcadores pretendidos. Em seguida, toque nos itens do menu pela seguinte ordem. (Opções) - [Remover tudo].

# **Eliminar Marcadores**

- **1.** No ecrã da biblioteca, toque em [Marcadores] para ver a lista de Marcadores.
- **2.** Toque em (Menu de contexto) à direita do Marcador que pretende eliminar.
- Toque nos itens de menu na seguinte ordem. **3.** [Eliminar] - [Sim].

#### **Sugestão**

**Pode eliminar todos os Marcadores.** No ecrã da biblioteca, toque em [Marcadores] e, em seguida, toque nos itens do menu na seguinte ordem. (Opções) - [Eliminar todos os Marcadores] - [Sim].

O conteúdo do Guia de ajuda pode estar sujeito a alterações sem aviso prévio devido a atualizações às especificações do produto. Este Guia de ajuda foi traduzido com tradução automática.

#### **Tópico relacionado**

- [Ecrã da biblioteca em "Leitor de música"](#page-39-0)
- [Ecrã de reprodução em "Leitor de música"](#page-41-0)
- [Ecrã da fila de reprodução no "Leitor de música"](#page-44-0)
- [Ecrã de Favoritos/Marcadores em "Leitor de música"](#page-46-0)

Digital Media Player NW-A100TPS/A105/A105HN/A106/A106HN

# **Eliminar faixas do "Leitor de música"**

**No ecrã da biblioteca no "Leitor de música", toque rapidamente na categoria desejada (álbuns, artistas, etc.) e na subcategoria desejada até aparecer uma lista de faixas.** Para eliminar uma pasta, toque em [Pasta] e, em seguida, na pasta pretendida. **1 2 Toque rapidamente em (Menu de contexto) no lado direito do item desejado.**

**3 Toque em [Eliminar].**

### **Sugestão**

Pode também eliminar conteúdo de música do ecrã de reprodução para "Leitor de música". Toque nos itens do menu pela seguinte ordem. (Opções) - [Eliminar].

A atual faixa será eliminada do "Leitor de música".

Pode também eliminar faixas num computador, utilizando as seguintes aplicações. Para obter informações sobre a operação, consulte as informações de ajuda online para cada aplicação.

Windows: Music Center for PC (versão 2.2 ou posterior), Explorador do Windows

### **Nota**

Quando eliminar faixas com o Explorador do Windows, não elimine nem mude o nome da pasta predefinida (como [Music]). Caso contrário, o "Leitor de música"não reconhecerá o conteúdo.

O conteúdo do Guia de ajuda pode estar sujeito a alterações sem aviso prévio devido a atualizações às especificações do produto. Este Guia de ajuda foi traduzido com tradução automática.

### **Tópico relacionado**

[Ecrã da biblioteca em "Leitor de música"](#page-39-0)

**3**

<span id="page-98-0"></span>Digital Media Player NW-A100TPS/A105/A105HN/A106/A106HN

# **Ligar o leitor a um dispositivo Bluetooth não emparelhado pela primeira vez**

A função BLUETOOTH® permite ligações sem fios entre dispositivos. Os dispositivos necessitam para suportar a tecnologia sem fios Bluetooth. É possível uma ligação sem fios a uma distância até 10 metros numa área aberta. Pode ouvir música sem fios ligando o leitor a um dispositivo Bluetooth tal como auscultadores ou colunas. Quando ligar dispositivos Bluetooth sem fios pela primeira vez, os dispositivos devem ser registados para si. Este registo chama-se "emparelhamento". Assim que emparelhar o leitor e os dispositivos, pode ligar facilmente os dispositivos no futuro. As instruções seguintes são um procedimento básico detalhado para ligar o leitor e um dispositivo Bluetooth.

**2 Passe o dedo para cima no ecrã inicial do leitor.**

**1 Ligue a função Bluetooth no dispositivo Bluetooth.**

**Toque nos itens de menu na seguinte ordem. [Definições] - [Dispositivos ligados] - [Sincronizar novo dispositivo].**

Uma lista dos dispositivos ligáveis aparece no ecrã.

#### **Toque no dispositivo Bluetooth. 4**

Se for necessário introduzir uma chave de acesso durante o emparelhamento, verifique e introduza a chave de acesso para o dispositivo Bluetooth. Para obter mais informações sobre a chave de acesso para o dispositivo Bluetooth, consulte o manual do dispositivo.

Quando a ligação for estabelecida, o nome do dispositivo ligado aparece em [Dispositivos ligados].

# **Para desligar de um dispositivo Bluetooth emparelhado**

Deslize o ecrã Inicial para cima.

Toque nos itens de menu na seguinte ordem.

[Definições] - [Dispositivos ligados].

Toque rapidamente no ícone de definições junto ao nome do dispositivo a desligar.

## **Sugestão**

- Pode emparelhar o leitor com apenas um dispositivo Bluetooth cada vez. Para emparelhar com múltiplos dispositivos Bluetooth, repita o procedimento neste tópico para cada dispositivo.
- Pode apagar um dispositivo Bluetooth registado. Na lista de dispositivos em [Dispositivos ligados], toque rapidamente no ícone de definições junto ao nome do dispositivo Bluetooth que pretende eliminar.
- Uma "Chave de acesso" também pode ter o nome de "Código de acesso", "Código PIN", "Número PIN" ou "Palavra-passe".
- O leitor fica ligado ao dispositivo Bluetooth até desligar a função Bluetooth. Para conservar a alimentação da bateria, desligue a função Bluetooth ou desligue o leitor do dispositivo Bluetooth emparelhado.

#### **Nota**

Informações de emparelhamento são eliminadas nas seguintes situações. Emparelhe os dispositivos novamente.

Um ou ambos os dispositivos são repostos para as definições de fábrica.

Informações de emparelhamento são eliminadas dos dispositivos, tais como quando os dispositivos estão a ser reparados.

- A duração da bateria diminui consideravelmente quando a função Bluetooth estiver ativa.
- Se o emparelhamento exceder o tempo antes de terminar, execute novamente o procedimento de emparelhamento.
- Se o som pausar ou saltar durante uma ligação Bluetooth, tente o seguinte.
	- Coloque o leitor e o dispositivo Bluetooth o mais juntos possível.
	- Selecione [SBC-Pr.à lig.] para [Qualidade de reprodução sem fios]. Deslize o ecrã Inicial para cima. Toque nos itens de menu na seguinte ordem. [Definições] - [Dispositivos ligados] - [Preferências de ligação] - [Bluetooth] - [Qualidade de reprodução sem fios] - [SBC-Pr.à lig.].
- A ligação Bluetooth é terminada automaticamente nos seguintes casos:
	- A bateria do leitor ficou sem carga.
	- O leitor está desligado.
- Quando existe uma ligação Bluetooth ativa, os seguintes ajustes do som são desativados.
	- DSEE Ultimate™
	- Lin. de fase de CC
	- Processador de vinil

### **Vídeo instrutivo**

Existe um vídeo instrucional para as seguintes operações.

- **Emparelhar um dispositivo Bluetooth pela primeira vez.**
- **Ligar a um dispositivo Bluetooth emparelhado.**

Visite o seguinte link. [https://rd1.sony.net/help/dmp/mov0004/h\\_zz/](https://rd1.sony.net/help/dmp/mov0004/h_zz/)

O conteúdo do Guia de ajuda pode estar sujeito a alterações sem aviso prévio devido a atualizações às especificações do produto. Este Guia de ajuda foi traduzido com tradução automática.

#### **Tópico relacionado**

- [Ligar o leitor a um dispositivo Bluetooth emparelhado](#page-100-0)
- [Ligações de um toque com um dispositivo Bluetooth \(NFC\)](#page-102-0)
- [Configurar a função Bluetooth](#page-104-0)
- [Notas sobre a função Bluetooth](#page-105-0)

<span id="page-100-0"></span>Digital Media Player NW-A100TPS/A105/A105HN/A106/A106HN

# **Ligar o leitor a um dispositivo Bluetooth emparelhado**

Se emparelhar o leitor e um dispositivo Bluetooth previamente, o dispositivo Bluetooth está registado no leitor. Pode ligar o leitor e o dispositivo Bluetooth facilmente.

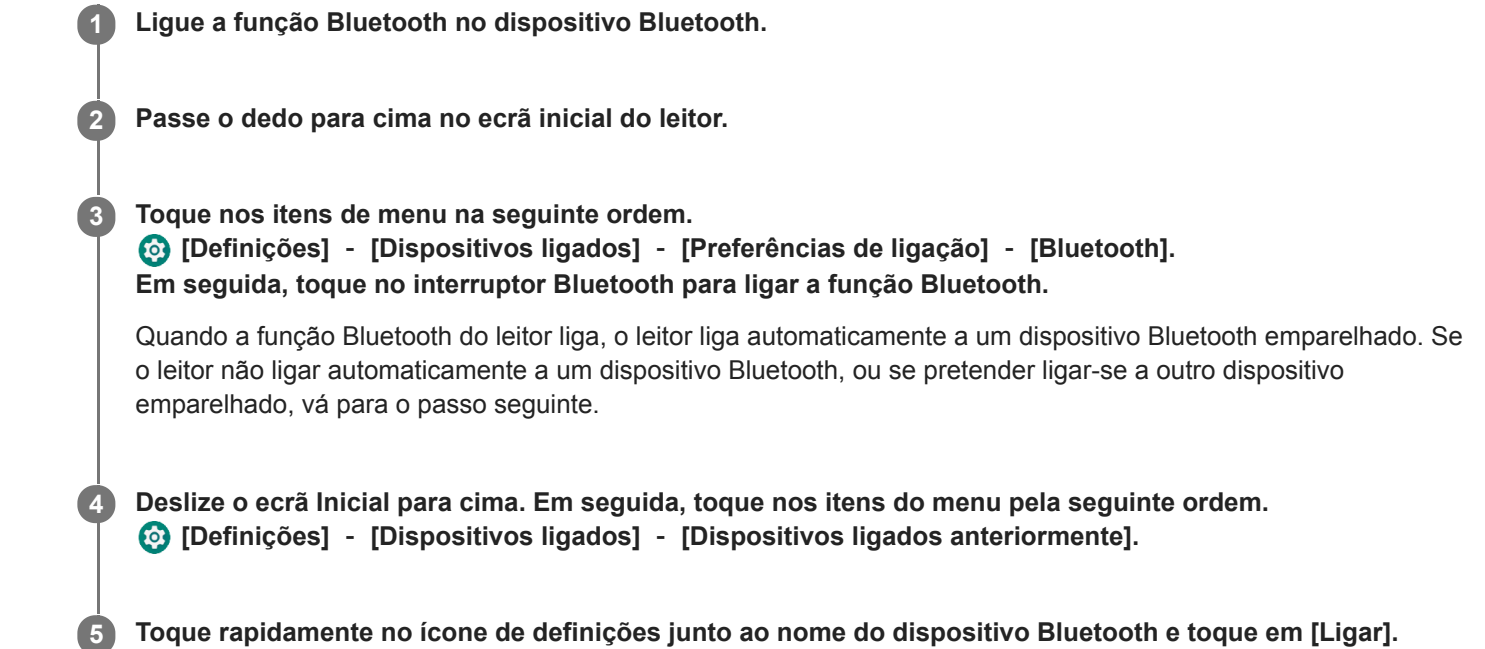

# **Para ligar ou desligar a função Bluetooth**

Deslize o ecrã Inicial para cima. Em seguida, toque nos itens do menu pela seguinte ordem. [Definições] - [Dispositivos ligados] - [Preferências de ligação] - [Bluetooth]. Em seguida, toque no interruptor Bluetooth para ligar ou desligar a função Bluetooth.

# **Para confirmar a informação de um dispositivo Bluetooth**

Toque rapidamente no ícone de definições junto ao nome do dispositivo Bluetooth.

## **Para apagar um dispositivo Bluetooth registado**

Toque rapidamente no ícone de definições junto ao nome do dispositivo Bluetooth e toque em [Esquecer]. Siga as instruções no ecrã. As informações de emparelhamento são apagadas.

### **Sugestão**

- Também pode ligar ou desligar a função Bluetooth a partir do painel de Definições rápidas. No ecrã inicial, passe o dedo na barra de estado duas vezes. Em seguida, toque rapidamente no ícone para a função Bluetooth no painel de Definições rápidas.
- Se aparecerem vários nomes para um dispositivo Bluetooth, verifique o endereço BD do dispositivo Bluetooth. Para obter mais informações sobre o endereço BD, consulte o manual do dispositivo Bluetooth.
- Se o dispositivo Bluetooth suportar a função NFC, o leitor e o dispositivo Bluetooth podem ser emparelhados e ligados ao encostá-los.
- O leitor fica ligado a um dispositivo Bluetooth até desligar a função Bluetooth. Para conservar a carga da bateria, desligue a função Bluetooth ou termine a ligação Bluetooth com o dispositivo ligado.
- A duração da bateria diminui consideravelmente quando a função Bluetooth estiver ativa.
- Se o som pausar ou saltar durante uma ligação Bluetooth, tente o seguinte.
	- Coloque o leitor e o dispositivo Bluetooth o mais juntos possível.
	- Selecione [SBC-Pr.à lig.] para [Qualidade de reprodução sem fios].
	- Deslize o ecrã Inicial para cima. Em seguida, toque nos itens do menu pela seguinte ordem.

 [Definições] - [Dispositivos ligados] - [Preferências de ligação] - [Bluetooth] - [Qualidade de reprodução sem fios] - [SBC-Pr.à lig.].

- A ligação Bluetooth é terminada automaticamente nos seguintes casos:
	- A bateria do leitor ficou sem carga.
	- O leitor está desligado.
- Quando existe uma ligação Bluetooth ativa, os seguintes ajustes do som são desativados.
	- DSEE Ultimate™
	- Lin. de fase de CC
	- Processador de vinil

## **Vídeo instrutivo**

Existe um vídeo instrucional para as seguintes operações.

- **Emparelhar um dispositivo Bluetooth pela primeira vez.**
- **Example 2** Ligar a um dispositivo Bluetooth emparelhado.

Visite o seguinte link. [https://rd1.sony.net/help/dmp/mov0004/h\\_zz/](https://rd1.sony.net/help/dmp/mov0004/h_zz/)

O conteúdo do Guia de ajuda pode estar sujeito a alterações sem aviso prévio devido a atualizações às especificações do produto. Este Guia de ajuda foi traduzido com tradução automática.

#### **Tópico relacionado**

- [Ligar o leitor a um dispositivo Bluetooth não emparelhado pela primeira vez](#page-98-0)
- [Ligações de um toque com um dispositivo Bluetooth \(NFC\)](#page-102-0)
- [Configurar a função Bluetooth](#page-104-0)
- [Notas sobre a função Bluetooth](#page-105-0)

<span id="page-102-0"></span>Digital Media Player NW-A100TPS/A105/A105HN/A106/A106HN

# **Ligações de um toque com um dispositivo Bluetooth (NFC)**

A função NFC destina-se a comunicações sem fios de alcance curto.

Se um dispositivo Bluetooth suportar a função NFC, pode ligar o leitor e o dispositivo facilmente. Pode simplesmente tocar no leitor com o dispositivo para emparelhar os dispositivos e estabelecer uma ligação Bluetooth.

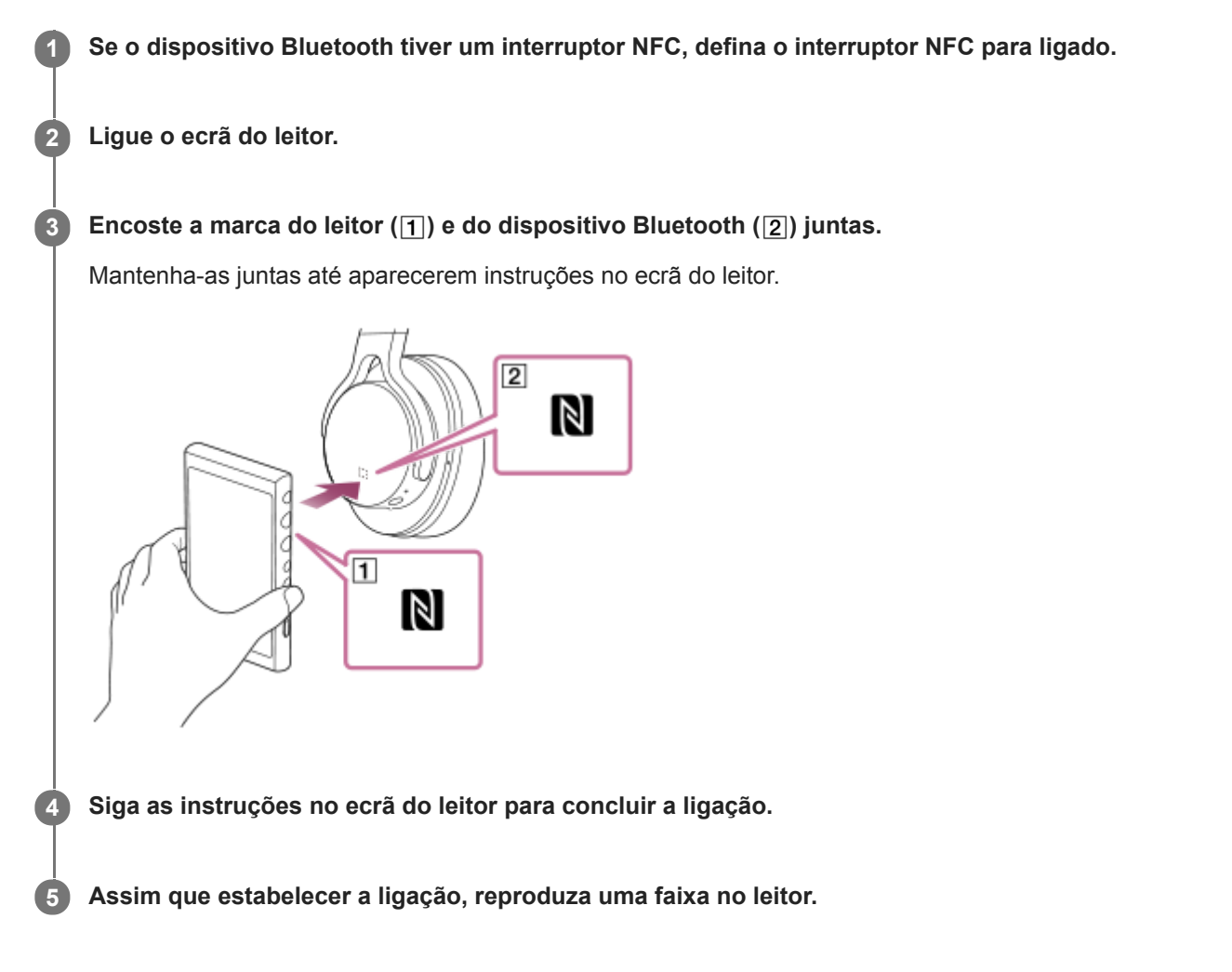

# **Para desligar o leitor e o dispositivo Bluetooth com a função NFC**

Ligue o ecrã do leitor. Em seguida, encoste o leitor e o dispositivo Bluetooth (1 e  $\boxed{2}$ ) juntos novamente para desligar.

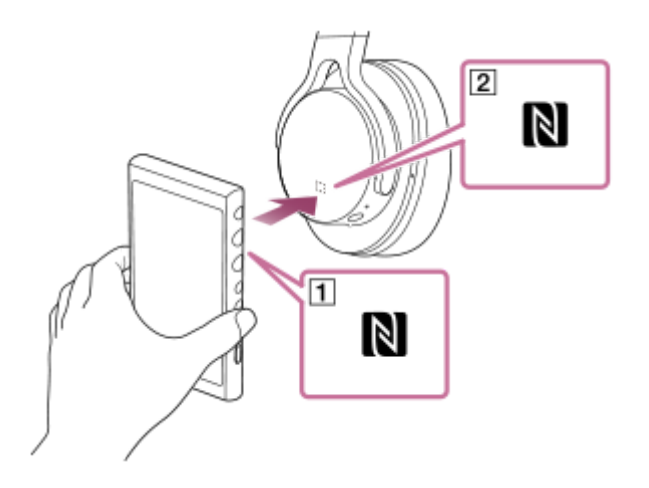

**Para desligar a função NFC**

A função NFC está ligada como predefinição. Se pretender desligar a função NFC, passe o dedo no ecrã inicial para cima. Em seguida, toque nos itens do menu pela seguinte ordem.

[Definições] - [Dispositivos ligados] - [Preferências de ligação].

Em seguida, toque rapidamente no [NFC].

### **Sugestão**

- Se a ligação for fraca, tome as seguintes medidas.
	- Mova o dispositivo Bluetooth sobre a marca no leitor  $(\boxed{\mathbf{1}})$ .
	- Se o leitor estiver dentro de uma bolsa, retire-o da bolsa.
	- Certifique-se de que a função NFC está ligada.
		- Passe o dedo no ecrã inicial para cima.
		- Toque nos itens do menu pela seguinte ordem.
		- [Definições] [Dispositivos ligados] [Preferências de ligação].
		- Em seguida, confirme que o interruptor [NFC] está definido para ligado.

#### **Nota**

- Ligue o ecrã do leitor antes de efetuar a ligação. Se o ecrã estiver desligado, não consegue ligar o dispositivo Bluetooth encostando o dispositivo Bluetooth ao leitor (NFC).
- A duração da bateria diminui consideravelmente quando a função Bluetooth estiver ativa.

O conteúdo do Guia de ajuda pode estar sujeito a alterações sem aviso prévio devido a atualizações às especificações do produto. Este Guia de ajuda foi traduzido com tradução automática.

### **Tópico relacionado**

- [Ligar a alimentação](#page-16-0)
- [Notas sobre a função Bluetooth](#page-105-0)
- [Configurar a função Bluetooth](#page-104-0)

<span id="page-104-0"></span>Digital Media Player NW-A100TPS/A105/A105HN/A106/A106HN

# **Configurar a função Bluetooth**

Pode selecionar a combinação de codecs e de preferências para a transmissão em sequência Bluetooth.

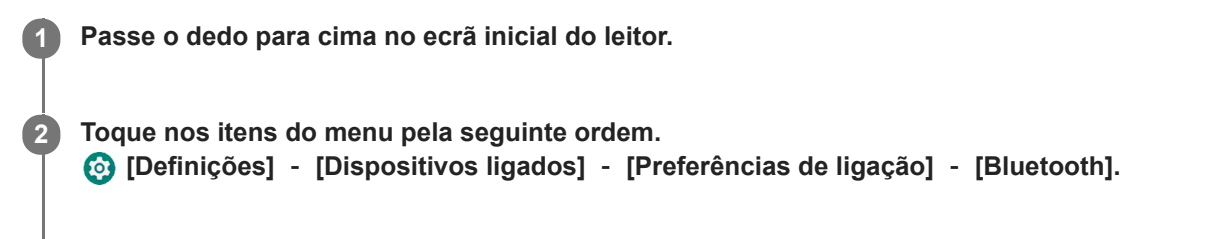

**3 Toque rapidamente em [Qualidade de reprodução sem fios] e, em seguida, selecione o item desejado.**

### **Nota**

- A definição para [Qualidade de reprodução sem fios] produzirá efeito da próxima vez que o leitor estabelecer uma ligação Bluetooth.
- A definição para [Qualidade de reprodução sem fios] poderá não ser eficaz consoante as definições do dispositivo Bluetooth.

O conteúdo do Guia de ajuda pode estar sujeito a alterações sem aviso prévio devido a atualizações às especificações do produto. Este Guia de ajuda foi traduzido com tradução automática.

### **Tópico relacionado**

- [Ligar o leitor a um dispositivo Bluetooth não emparelhado pela primeira vez](#page-98-0)
- [Configurar a função Bluetooth](#page-104-0)
- [Ligações de um toque com um dispositivo Bluetooth \(NFC\)](#page-102-0)
- [Notas sobre a função Bluetooth](#page-105-0)

<span id="page-105-0"></span>Digital Media Player NW-A100TPS/A105/A105HN/A106/A106HN

# **Notas sobre a função Bluetooth**

Neste tópico, [dispositivos Bluetooth] refere-se a todos os dispositivos compatíveis com Bluetooth. Os dispositivos compatíveis com Bluetooth são dispositivos áudio que suportam a função Bluetooth.

- Dependendo do dispositivo Bluetooth, ambiente de rede e condições envolventes, pode ouvir-se ruído ou o som pode ser interrompido. Para otimizar as comunicações Bluetooth, observe o seguinte.
	- Aproxime o leitor e o dispositivo Bluetooth tanto quanto possível. A norma Bluetooth suporta distâncias até 10 metros.
	- Rode a antena Bluetooth na direção do dispositivo Bluetooth ligado.
	- Não bloqueie a antena com um objeto metálico como uma mala ou uma caixa.
	- Não bloqueie a antena com uma parte do corpo como uma mão.
	- Não bloqueie a antena ao colocar o leitor dentro de uma mochila ou mala de ombro.
	- Não bloqueie a antena ao utilizar o leitor num local cheio de pessoas.
	- Evite áreas com emissão de ondas eletromagnéticas. Por exemplo, perto de fornos micro-ondas, telemóveis ou dispositivos de jogos móveis.
- Devido a uma caraterística da tecnologia sem fios Bluetooth, o som pode atrasar-se ligeiramente.
- A radiação do Bluetooth pode afetar o funcionamento dos dispositivos médicos eletrónicos. Desligue o leitor e outros dispositivos Bluetooth nos locais seguintes.
	- $=$  em hospitais
	- $-$  junto a bancos prioritários em comboios
	- $=$  em aviões
	- em locais onde existam gases inflamáveis (estações de combustível, etc.)
	- $=$  junto a portas automáticas
	- $-$  junto a alarmes de incêndio
- O leitor suporta funções de segurança que cumprem a norma Bluetooth. A Sony não terá qualquer responsabilidade por fugas de informação que ocorram em resultado da ligação Bluetooth.
- Mesmo que um dispositivo Bluetooth esteja em conformidade com a norma, todas as ligações e as operações corretas não são garantidas.
- Dependendo do dispositivo Bluetooth, pode demorar algum tempo para estabelecer uma ligação Bluetooth.

O conteúdo do Guia de ajuda pode estar sujeito a alterações sem aviso prévio devido a atualizações às especificações do produto. Este Guia de ajuda foi traduzido com tradução automática.

## **Tópico relacionado**

[Peças e controlos](#page-28-0)

Digital Media Player NW-A100TPS/A105/A105HN/A106/A106HN

# **Ajustar o som**

O leitor tem várias definições para ajustar o som. Pode ajustar o som com as seguintes opções.

- Aplicação "Ajuste do som".
- Os ecrãs de ajuste do som em "Leitor de música".

As seguintes são instruções para utilização da aplicação "Ajuste do som".

**No ecrã inicial, toque rapidamente em**  $\left| \cdot \right|$  **[Ajuste do som].** 

**2 Desloque o ecrã para a esquerda ou para a direita para selecionar o ajuste do som.**

Pode definir o seguinte ajuste do som.

### **Fonte direta**

Esta definição ativa a qualidade de som do ficheiro diretamente sem aplicar quaisquer efeitos sonoros. Ligue esta função para ouvir música sem processar os sinais de áudio. Isso será eficaz quando desfruta de conteúdo de Áudio de Alta Resolução. Num dos ecrãs de ajuste do som, toque rapidamente no interruptor [DIRECT] para ligar ou desligar esta função.

## **Equalizador**

Pode selecionar uma definição do equalizador de acordo com o seu estado de espírito ou a atividade atual. Toque em [Predefinição]. Selecione a predefinição desejada e toque em [OK] para aplicar. [Personalizado 1] e [Personalizado 2] são as predefinições do utilizador. Selecione [Personalizado 1] ou [Personalizado 2] e toque rapidamente em [OK] para aplicar. Em seguida, toque em [Ajustar] para personalizar as definições de equalizador.

## **DSEE Ultimate™**

Esta função converte a qualidade do som dos ficheiros de áudio. A qualidade de som torna-se quase igual ao Áudio de Alta Resolução. A função reproduz o som de alta gama nítido que muitas vezes se perde. Esta função transforma-se em DSEE HX quando estiver a utilizar aplicações diferentes do "Leitor de música".

## **Lin. de fase de CC**

Esta função ajusta as mudanças de fase de baixa frequência para reproduzir as caraterísticas de áudio dos amplificadores analógicos.

## **Norm. dinâmico**

Pode moderar a alteração do volume entre faixas para minimizar as diferenças no nível de volume.

### **Processador de vinil**

Esta função produz som rico que é parecido ao da reprodução de um disco de vinil num gira-discos.

### **ClearAudio+™**

Esta função aplica automaticamente as definições de som recomendadas para o som de saída.

## **Definiç. som guardadas**

Num dos ajustes do som, toque rapidamente nos itens do menu pela seguinte ordem.

(Opções) - [Definiç. som guardadas].

Guardar definições atuais: Pode guardar ajustes do som personalizados como as suas próprias predefinições de som.

Definições de som guardadas 1, Definições de som guardadas 2, Definições de som guardadas 3: Pode recuperar ajustes do som predefinidos.

### **Sugestão**

- Não pode selecionar ajustes do som se tiver ativado as seguintes definições. Desligue as definições para ativar os outros ajustes do som.
	- Fonte direta
	- ClearAudio+
- Tanto a aplicação de "Ajuste do som" como os ecrãs de ajuste do som em "Leitor de música" partilham os valores ajustados.

### **Nota**

- Quando existe uma ligação Bluetooth ativa, os seguintes ajustes do som são desativados.
	- DSEE Ultimate™
	- Lin. de fase de CC
	- Processador de vinil
- Os ajustes do som são desativados quando o som sai de um dispositivo de áudio USB que está ligado à porta USB Type-C.

O conteúdo do Guia de ajuda pode estar sujeito a alterações sem aviso prévio devido a atualizações às especificações do produto. Este Guia de ajuda foi traduzido com tradução automática.

#### **Tópico relacionado**

[Ecrãs de ajuste do som para "Leitor de música"](#page-48-0)
[Guia de ajuda](#page-0-0)

```
Digital Media Player
NW-A100TPS/A105/A105HN/A106/A106HN
```
# **Utilização da função Streaming de alta resolução**

Pode usufruir de transmissão de música de serviços de música online em qualidade de som superior.

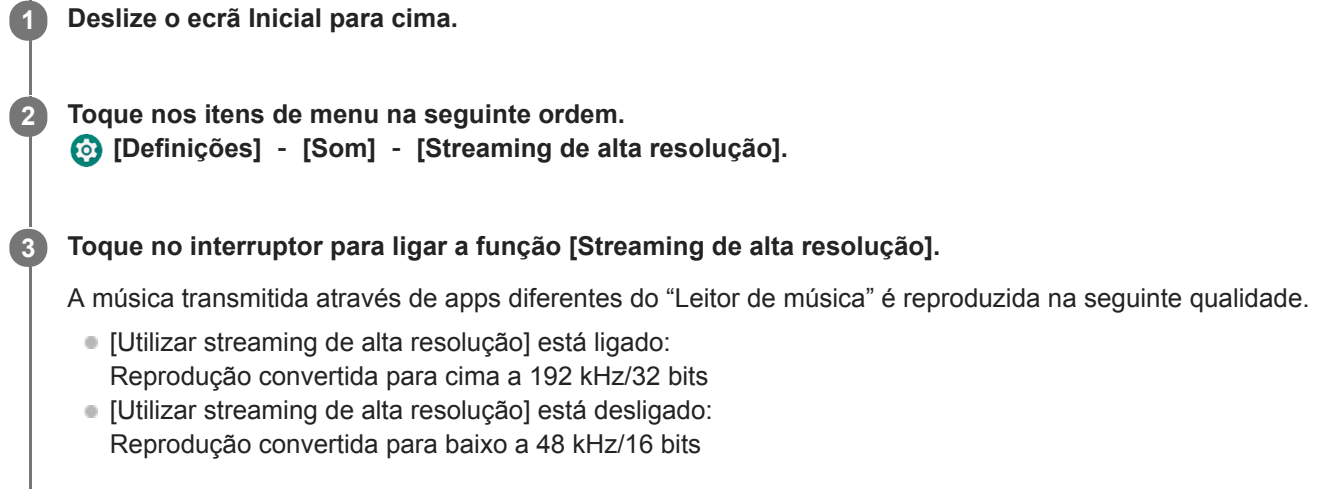

### **Nota**

A função [Streaming de alta resolução] não suporta todas as aplicações de serviços de música online.

O conteúdo do Guia de ajuda pode estar sujeito a alterações sem aviso prévio devido a atualizações às especificações do produto. Este Guia de ajuda foi traduzido com tradução automática.

Digital Media Player NW-A100TPS/A105/A105HN/A106/A106HN

# **Utilização da função de Cancelamento de ruído**

A função de Cancelamento de ruído reduz o ruído ambiente. Pode desfrutar de música com um volume baixo. Necessita de um par de auscultadores equipados com a função de Cancelamento de ruído. Os seguintes auscultadores são compatíveis com o leitor.

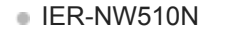

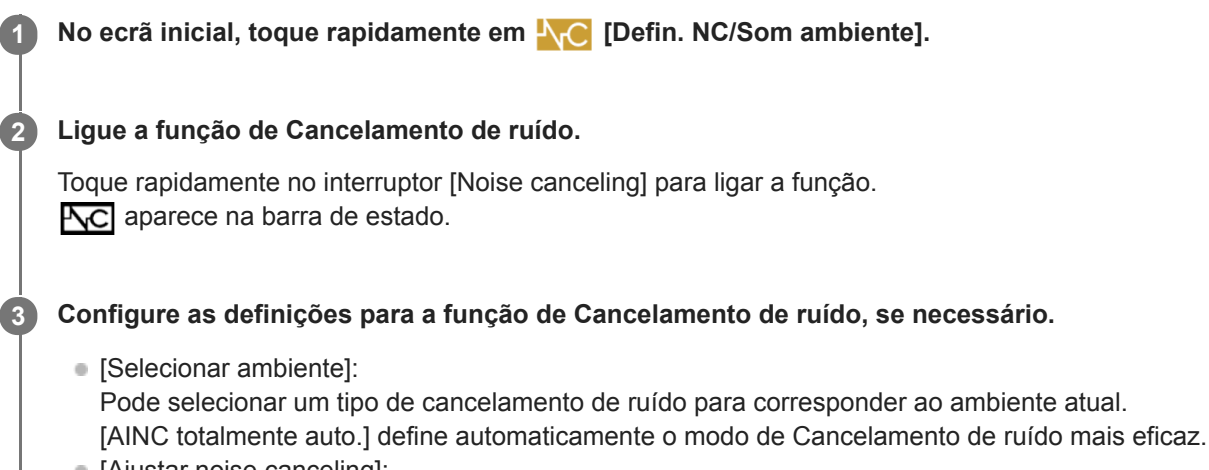

[Ajustar noise canceling]: Pode ajustar o efeito de Cancelamento de ruído. Ajuste o efeito com o controlo de deslize.

## **Para desligar a função de Cancelamento de ruído**

No ecrã inicial, toque em  $\Lambda_{\text{C}}$  [Defin. NC/Som ambiente] para iniciar a aplicação. Em seguida, toque rapidamente no interruptor [Noise canceling] para desligar a função.

#### **Sugestão**

- Também pode ligar ou desligar a função de Cancelamento de ruído no painel de Definições rápidas. No ecrã inicial, passe o dedo na barra de estado duas vezes. Em seguida, toque rapidamente no ícone para a função de Cancelamento de ruído no painel de Definições rápidas.
- O som pode saltar quando ouve o leitor nos transportes públicos. Isso é causado pelo sistema de Cancelamento de ruído e não se trata de uma avaria. Pode ser capaz de reduzir interrupções no ao calibrar [Ajustar noise canceling] na aplicação N<sub>D</sub>C [Defin. NC/Som ambiente].

#### **Nota**

- Utilize auscultadores que sejam compatíveis com a função de Cancelamento de ruído. Caso contrário, a função de Cancelamento de ruído não funcionará.
- Selecione um tamanho de almofada dos auriculares adequado para desfrutar de plenos efeitos da função de Cancelamento de ruído.
- Pode ouvir ruídos de fricção enquanto usa auscultadores. Não se trata de uma avaria.
- A função de Cancelamento de ruído reduz essencialmente o ruído em bandas de baixa frequência. Esta função não cancela todo o ruído.
- Não tape a parte do microfone dos auscultadores.
- Quando a função de Cancelamento de ruído estiver a funcionar corretamente, pode ouvir um ligeiro silvo. Não se trata de uma avaria.
- Mantenha o leitor afastado dos telemóveis ou smartphones. Estes dispositivos podem causar ruído.
- Desligue a função de Cancelamento de ruído em locais tranquilos onde o Cancelamento de ruído pode não ser eficaz.
- Retire os auscultadores dos ouvidos antes de os ligar ao leitor. Retire também os auscultadores dos ouvidos antes de os desligar do leitor. Pode-se gerar grande ruído quando os auscultadores estiverem ligados ou desligados.
- Pode ouvir ruído quando liga ou desliga a função de Cancelamento de ruído. Não se trata de uma avaria.
- A função de Cancelamento de ruído é desativada enquanto a seguinte função estiver ativa. Modo de som ambiente

O conteúdo do Guia de ajuda pode estar sujeito a alterações sem aviso prévio devido a atualizações às especificações do produto. Este Guia de ajuda foi traduzido com tradução automática.

### **Tópico relacionado**

- [Mudar as almofadas dos auriculares](#page-10-0)
- [Visualizar o painel de Definições rápidas](#page-33-0)

<span id="page-111-0"></span>Digital Media Player NW-A100TPS/A105/A105HN/A106/A106HN

# **O que é o modo de som ambiente?**

O modo de som ambiente usa os microfones incorporados nos auscultadores que suportam o modo de som ambiente para permitir ouvir som ambiente mesmo quando utilizar os auscultadores. Preste atenção aos sons à sua volta para desfrutar da música em segurança.

#### **Nota**

- O modo de som ambiente permite-lhe ouvir o som ambiente mesmo quando utilizar os auscultadores. No entanto, note que este modo não lhe permite ouvir todos os sons à sua volta. O som ambiente pode não ser ouvido bem dependendo do ambiente envolvente, do tipo de música a ser reproduzida no leitor ou do nível de volume. Tenha muito cuidado quando utilizar os auscultadores em lugares onde a incapacidade de ouvir o som ambiente possa ser perigosa (como por exemplo em estradas com carros ou bicicletas).
- O modo de som ambiente pode não funcionar corretamente se utilizar os auscultadores com almofadas dos auriculares que não encaixam nos seus ouvidos. Utilize almofadas dos auriculares de tamanho adequado para se encaixarem confortavelmente nos seus ouvidos.

O conteúdo do Guia de ajuda pode estar sujeito a alterações sem aviso prévio devido a atualizações às especificações do produto. Este Guia de ajuda foi traduzido com tradução automática.

#### **Tópico relacionado**

- [Utilizar o Modo de som ambiente](#page-112-0)
- [Mudar as almofadas dos auriculares](#page-10-0)

<span id="page-112-0"></span>Digital Media Player NW-A100TPS/A105/A105HN/A106/A106HN

# **Utilizar o Modo de som ambiente**

Pode desfrutar de música enquanto monitoriza os sons ambiente.

Utilize o IER-NW510N quando utilizar o Modo de som ambiente. Não utilize auscultadores que são incompatíveis com o Modo de som ambiente.

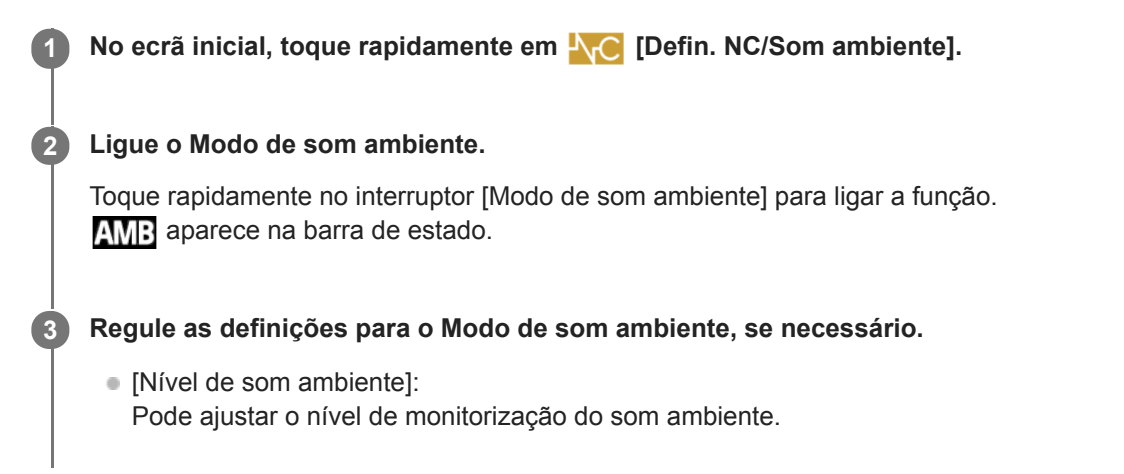

## **Para desligar o Modo de som ambiente**

No ecrã inicial, toque em  $\Lambda$ <sub>C</sub> [Defin. NC/Som ambiente] para iniciar a aplicação. Em seguida, toque rapidamente no interruptor [Modo de som ambiente] para desligar a função.

#### **Sugestão**

Também pode ligar ou desligar o Modo de som ambiente a partir do painel de Definições rápidas. No ecrã inicial, passe o dedo na barra de estado duas vezes. Em seguida, toque rapidamente no ícone para o Modo de som ambiente no painel de Definições rápidas.

## **Nota**

- Note que pode ouvir um som de uivo nas seguintes situações. Não cubra as partes do microfone nos auscultadores. ( $\Pi$ )
	- Quando estiver a utilizar auscultadores incompatíveis.
	- Quando cobrir as partes do microfone enquanto estiver a utilizar o Modo de som ambiente.
	- Quando segurar os auscultadores nas mãos enquanto estiver a utilizar o Modo de som ambiente.

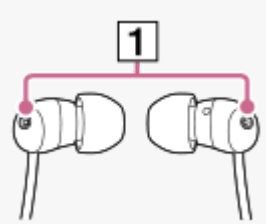

- Dependendo do ambiente envolvente ou do volume dos sons ambiente, o Modo de som ambiente pode desligar temporariamente. Não se trata de uma avaria. Ajuste o [Nível de som ambiente]. Pode resolver o problema.
- Quando desligar os auscultadores do leitor, desligue previamente o Modo de som ambiente.
- Se não conseguir ouvir bem os sons ambiente, tente mudar [Nível de som ambiente]. Esta regulação pode melhorar o nível dos sons ambiente.
- Dependendo do ambiente envolvente, pode ser percetível um ruído de fricção. (O ruído da fricção refere-se a um ruído gerado quando o cabo dos auscultadores esfrega contra a roupa ou quando o cabelo esfrega nos auscultadores, etc.) Neste caso, ajuste [Nível de som ambiente]. O ruído da fricção pode ser reduzido.

O Modo de som ambiente está desativado enquanto a seguinte função estiver ativa.

A função de cancelamento de ruído

O conteúdo do Guia de ajuda pode estar sujeito a alterações sem aviso prévio devido a atualizações às especificações do produto. Este Guia de ajuda foi traduzido com tradução automática.

#### **Tópico relacionado**

[O que é o modo de som ambiente?](#page-111-0)

Digital Media Player NW-A100TPS/A105/A105HN/A106/A106HN

# **Menu Definições em "Leitor de música"**

Pode ajustar as seguintes definições no menu Definições em "Leitor de música". Para abrir o menu Definições, toque rapidamente nos itens do menu pela seguinte ordem. (Opções) - [Definições].

# **Reprodução**

- Aleatório
- Repetição
	- Repetição desativada
	- Repetir tudo
	- Repetir 1 música
- **Intervalo de reprodução** 
	- Todos os intervalos
	- Intervalo selecionado
- Reprod. em ecrã de cassete
- Apresentação da lista de artistas
	- Artista do álbum
	- Artista

# **DSD**

- Saída de USB para DSD
	- Auto
	- $-$  DoP
- Filtragem durante a reprodução DSD
	- Corte progressivo lento
	- Corte progressivo rápido
- Ganho durante a reprodução DSD
	- $= 0$  dB
	- $-3 dB$

# **Base de dados**

- Recriar base de dados
- Atualizar base de dados

# **Outros**

- **Repor definições**
- Repor as definições de ajuste do som

O conteúdo do Guia de ajuda pode estar sujeito a alterações sem aviso prévio devido a atualizações às especificações do produto. Este Guia de ajuda foi traduzido com tradução automática.

<span id="page-116-0"></span>[Guia de ajuda](#page-0-0)

Digital Media Player NW-A100TPS/A105/A105HN/A106/A106HN

# **Reiniciar o leitor**

Reinicie o leitor se as operações se tornarem instáveis. A reinicialização não elimina quaisquer dados e informações de emparelhamento.

**1 Prima sem soltar o botão**  $\circledcirc$  **(alimentação) (1) durante 2 segundos enquanto o ecrã estiver ligado.** 

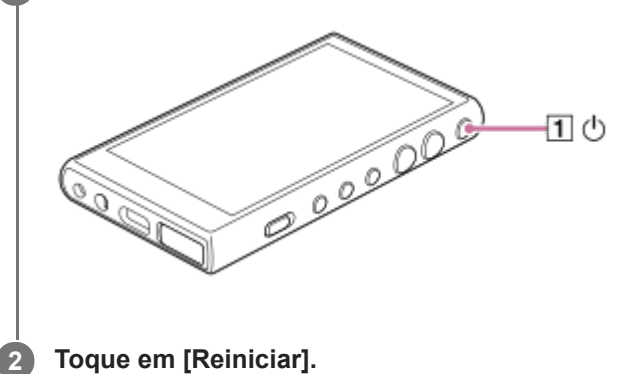

### **Sugestão**

Se o leitor parar, mantenha premido o botão  $\Diamond$  (alimentação) durante 10 segundos para forçar o leitor a reiniciar.

O conteúdo do Guia de ajuda pode estar sujeito a alterações sem aviso prévio devido a atualizações às especificações do produto. Este Guia de ajuda foi traduzido com tradução automática.

## **Tópico relacionado**

**[Formatar o leitor](#page-117-0)** 

<span id="page-117-0"></span>Digital Media Player NW-A100TPS/A105/A105HN/A106/A106HN

# **Formatar o leitor**

Esta operação repõe o leitor para as suas definições de fábrica. Os seguintes dados serão eliminados.

- Conteúdos como música e fotografias na memória interna do leitor
- Informação sobre a Conta Google no leitor
- Aplicações transferidas

Guarde uma cópia de segurança antecipadamente. Tenha cuidado para não eliminar dados importantes.

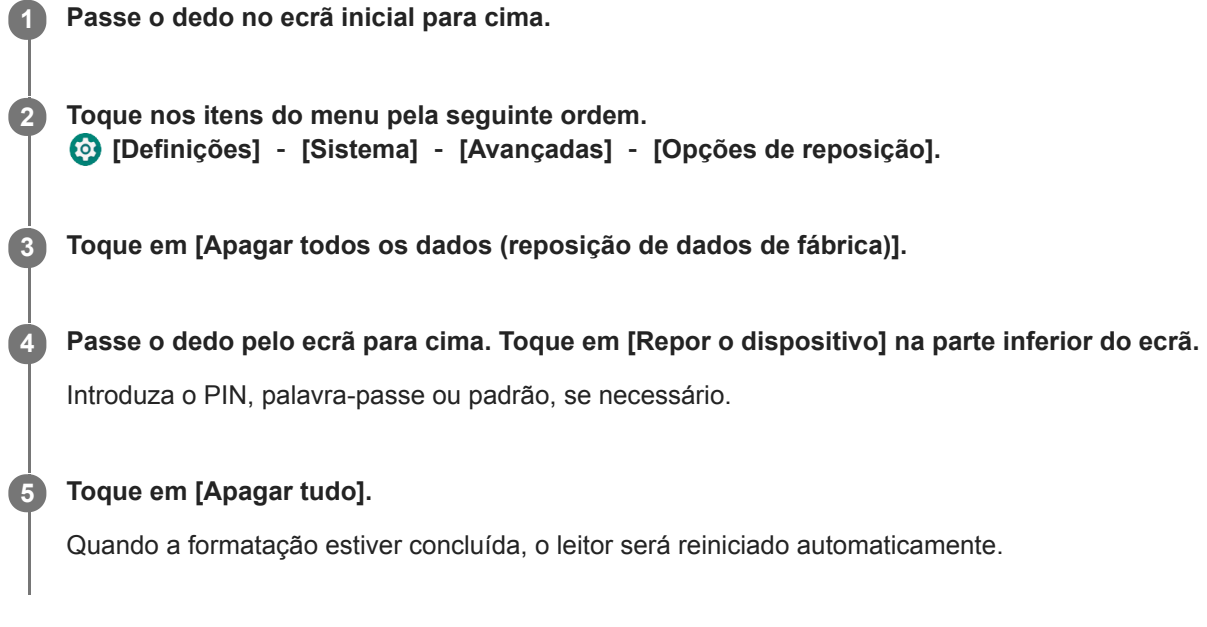

## **Sugestão**

- Quando a formatação estiver concluída, o leitor irá restaurar o conteúdo pré-instalado.
- Quando faz uma cópia de segurança de um ficheiro de música do "Leitor de música", pode verificar a localização do ficheiro. Confirme a [Localização do ficheiro] na [Informação detalhada música]. Para exibir as informações, toque nos itens do menu pela seguinte ordem.
	- No ecrã de reprodução no "Leitor de música":
		- (Opções) [Informação detalhada música].
	- No ecrã da biblioteca, ecrã da fila de reprodução ou ecrã de Favoritos/Marcadores no "Leitor de música":
		- (Menu de contexto) [Informação detalhada música].

#### **Nota**

A Sony não garante o desempenho se formatar a memória do leitor com um computador.

O conteúdo do Guia de ajuda pode estar sujeito a alterações sem aviso prévio devido a atualizações às especificações do produto. Este Guia de ajuda foi traduzido com tradução automática.

## **Tópico relacionado**

[Reiniciar o leitor](#page-116-0)

[Guia de ajuda](#page-0-0)

Digital Media Player NW-A100TPS/A105/A105HN/A106/A106HN

# **Formatar um cartão microSD**

Pode formatar um cartão microSD no leitor.

Formatar o cartão microSD apaga todos os dados armazenados no cartão. Guarde uma cópia de segurança antecipadamente. Tenha cuidado para não eliminar dados importantes.

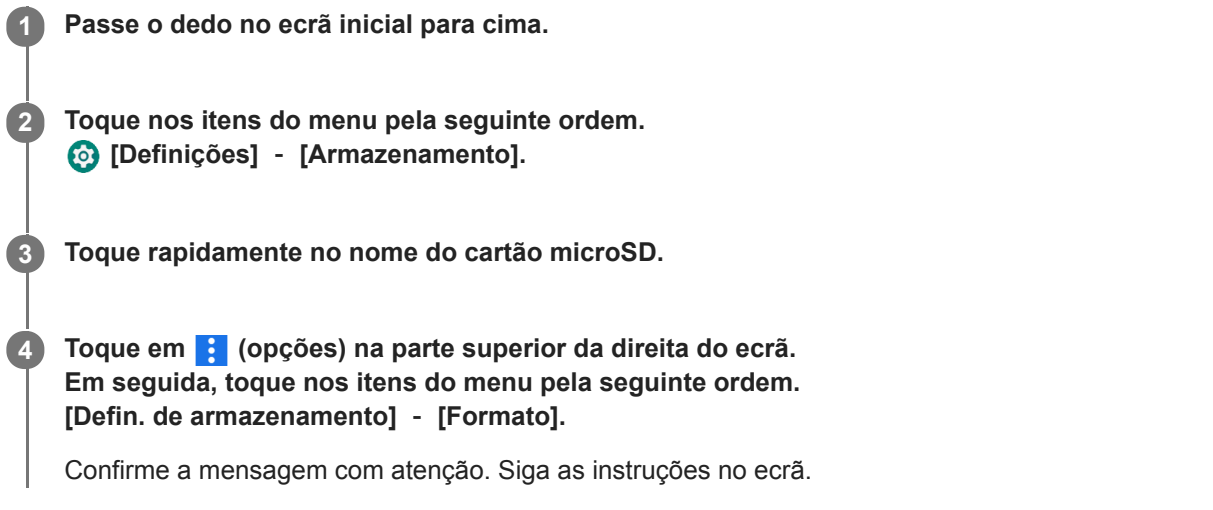

### **Sugestão**

- Quando faz uma cópia de segurança de um ficheiro de música do "Leitor de música", pode verificar a localização do ficheiro. Confirme a [Localização do ficheiro] na [Informação detalhada música]. Para exibir as informações, toque nos itens do menu pela seguinte ordem.
	- No ecrã de reprodução no "Leitor de música":
		- (Opções) [Informação detalhada música].
	- No ecrã da biblioteca, ecrã da fila de reprodução ou ecrã de Favoritos/Marcadores no "Leitor de música":
		- (Menu de contexto) [Informação detalhada música].

#### **Nota**

Quando utilizar um cartão microSD no leitor pela primeira vez, formate o cartão microSD com o leitor. Caso contrário, algumas funções do leitor podem ficar limitadas.

O conteúdo do Guia de ajuda pode estar sujeito a alterações sem aviso prévio devido a atualizações às especificações do produto. Este Guia de ajuda foi traduzido com tradução automática.

<span id="page-120-0"></span>[Guia de ajuda](#page-0-0)

Digital Media Player NW-A100TPS/A105/A105HN/A106/A106HN

# **Verificar informações sobre o leitor**

**1 Passe o dedo no ecrã inicial para cima.**

Pode consultar as informações como o nome do modelo e a versão do software do sistema.

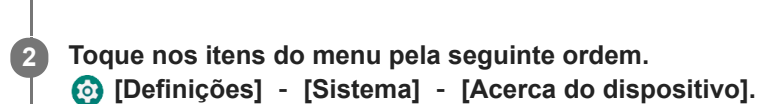

O conteúdo do Guia de ajuda pode estar sujeito a alterações sem aviso prévio devido a atualizações às especificações do produto. Este Guia de ajuda foi traduzido com tradução automática.

### **Tópico relacionado**

[Atualizar o software do sistema](#page-121-0)

<span id="page-121-0"></span>Digital Media Player NW-A100TPS/A105/A105HN/A106/A106HN

## **Atualizar o software do sistema**

Atualize o software do sistema do leitor para a versão mais recente. Isso irá permitir-lhe utilizar as funções mais recentes. Guarde uma cópia de segurança antecipadamente. Tenha cuidado para não eliminar dados importantes.

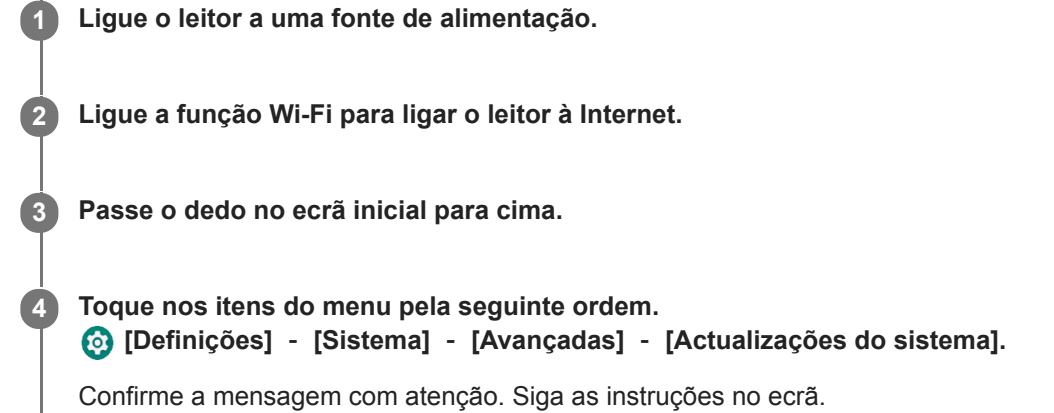

#### **Sugestão**

- Quando faz uma cópia de segurança de um ficheiro de música do "Leitor de música", pode verificar a localização do ficheiro. Confirme a [Localização do ficheiro] na [Informação detalhada música]. Para exibir as informações, toque nos itens do menu pela seguinte ordem.
	- No ecrã de reprodução no "Leitor de música":
		- (Opções) [Informação detalhada música].
	- No ecrã da biblioteca, ecrã da fila de reprodução ou ecrã de Favoritos/Marcadores no "Leitor de música":
		- (Menu de contexto) [Informação detalhada música].

O conteúdo do Guia de ajuda pode estar sujeito a alterações sem aviso prévio devido a atualizações às especificações do produto. Este Guia de ajuda foi traduzido com tradução automática.

#### **Tópico relacionado**

- [Carregar a bateria](#page-19-0)
- [Ligar o leitor a uma rede Wi-Fi](#page-74-0)
- [Website de assistência ao cliente](#page-129-0)
- [Verificar informações sobre o leitor](#page-120-0)

Digital Media Player NW-A100TPS/A105/A105HN/A106/A106HN

## **Notas sobre o manuseamento do leitor**

Leia as notas seguintes e siga as instruções para utilizar o leitor com segurança.

- Consulte um médico se ficar ferido ou queimado devido à utilização do produto.
- Contacte o revendedor Sony ou Sony Service Center mais próximo se o leitor não funcionar corretamente.
- Observe as seguintes precauções. Caso contrário, podem ocorrer explosões, incêndios, choques elétricos, queimaduras ou ferimentos.
	- Não exponha o leitor ao fogo.
	- Não permita que objetos metálicos caíam dentro do leitor.
	- Não provoque curto-circuitos nos terminais do leitor com objetos metálicos.
	- Não desmonte nem modifique o leitor.
	- Não utilize o leitor quando vir relâmpagos ou ouvir trovões.
	- Não utilize o leitor se causar uma reação desconfortável na sua pele.

Observe as seguintes precauções. Caso contrário, pode danificar a caixa ou provocar uma avaria no leitor.

- Não coloque o leitor à luz solar direta.
- Não coloque o leitor em locais com temperaturas extremamente altas.
- Não deixe o leitor à luz solar direta. Não deixe o leitor num automóvel com todas as janelas fechadas, especialmente, durante o verão.

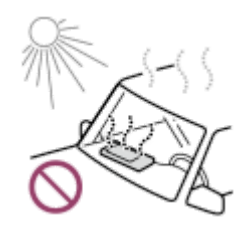

- Não coloque o leitor em locais expostos a vibrações.
- Não deixe cair o leitor de locais altos.
- Não aplique uma força excessiva ou choques ao leitor.
- Não coloque o leitor em locais com magnetismo. Por exemplo, não coloque o leitor perto de ímanes, colunas ou televisores.
- Não ligue o leitor logo após movê-lo de um ambiente frio para um ambiente quente.
- Não utilize o leitor em locais húmidos, como casas de banho ou saunas.
- Não deixe o leitor sobre uma superfície instável ou numa posição inclinada.
- Não se sente quando o leitor estiver no bolso.

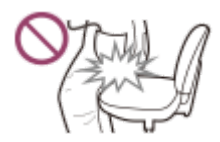

- Não utilize o leitor em locais expostos a poeira excessiva.
- Quando guardar o leitor dentro de um saco, não aplique impactos fortes no saco. Em particular, evite armazenar o leitor dentro de um saco com o cabo dos auscultadores ou dos auriculares enrolado à volta do leitor.

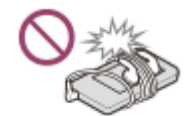

Não coloque objetos na parte superior do leitor.

- O leitor não é à prova de água nem de poeiras. Observe as seguintes precauções. Caso contrário, o leitor pode ficar inoperacional devido a curto-circuitos nos terminais ou metais corroídos.
	- Não deixe cair o leitor dentro de água.
	- Não utilize o leitor em locais húmidos ou durante tempo chuvoso, como chuva ou neve.
	- Não coloque o leitor contra o seu corpo ou as suas roupas quando estiver a suar.
	- Não toque no leitor com as mãos húmidas.

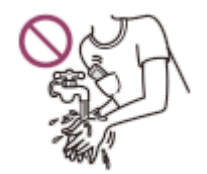

- Cumpra os anúncios relativos à utilização de dispositivos eletrónicos quando estiver num avião.
- O calor pode acumular-se no leitor nas seguintes situações, mas não se trata de uma avaria. No entanto, tenha cuidado porque existe o risco de queimaduras de temperatura baixa.
	- Enquanto a bateria está a carregar.
	- $=$  Enquanto o leitor estiver a reproduzir durante um longo período de tempo.
- A temperatura interna do leitor pode aumentar durante o carregamento ou utilização. Não coloque o leitor num saco hermético nem envolva o leitor em panos quando utilizar o leitor durante um longo período de tempo. O saco ou os panos podem armazenar calor e provocar uma avaria.
- Não aplique força excessiva à superfície do visor. A força excessiva pode causar os seguintes problemas.
	- Cores distorcidas ou brilho.
	- Uma avaria no ecrã.
	- Ferimentos devido a um ecrã partido.
- O ecrã do leitor é fabricado em vidro. O vidro pode partir se deixar cair o leitor numa superfície dura ou se aplicar força excessiva no ecrã. Tenha cuidado quando manusear o leitor. Se o vidro estiver partido ou fissurado, não utilize o leitor nem toque na peça danificada. Caso contrário, pode ficar ferido.
- Quando utiliza uma correia, tenha em atenção ao seguinte procedimento.
	- A correia pode ficar presa nos objetos à sua volta. Tenha cuidado para evitar o risco de estrangulamento.
	- Tenha cuidado para não balançar o leitor enquanto estiver a segurar a correia. Pode atingir alguém com o leitor.
- O conteúdo gravado é apenas para uso pessoal. No âmbito da lei de direitos de autor, o conteúdo não pode ser utilizado sem a permissão do titular direitos de autor.

O conteúdo do Guia de ajuda pode estar sujeito a alterações sem aviso prévio devido a atualizações às especificações do produto. Este Guia de ajuda foi traduzido com tradução automática.

Digital Media Player NW-A100TPS/A105/A105HN/A106/A106HN

## **Notas sobre os auscultadores**

## **Segurança rodoviária**

Não utilize os auscultadores nas seguintes situações.

- Enquanto estiver a conduzir um carro, um motociclo ou uma bicicleta.
- Locais onde a falta de audição é perigosa. Por exemplo, nas plataformas de comboios, nas áreas onde exista tráfego automóvel ou perto de locais de construção.

## **Evitar danos auditivos**

Observe o seguinte para proteger a sua audição.

- Mantenha o volume em níveis moderados. Não ouça conteúdo de áudio em volumes elevados durante um longo período de tempo.
- Não aumente o volume de repente.

### **Sobre os auscultadores nos ouvidos**

- Quando utilizar os auscultadores nos ouvidos com um elevado grau de aderência, tenha em atenção o seguinte procedimento. Caso contrário, pode danificar os seus ouvidos ou tímpanos.
	- Não introduza as almofadas dos auriculares com força nos seus ouvidos.
	- Não remova as almofadas dos auriculares dos seus ouvidos repentinamente. Quando remover os auscultadores, mova as almofadas dos auriculares para cima e para baixo com cuidado.
- Quando desligar os auscultadores do leitor, segure os auscultadores pela ficha. Puxar o cabo pode danificar os auscultadores.
- Não durma durante a utilização dos auscultadores. O cabo pode enrolar-se ao redor do seu pescoço enquanto dorme.

## **Sobre o uso de auscultadores com um conector USB Type-C**

Quando utiliza auscultadores com um conector USB Type-C, é possível que não possa ajustar o volume dependendo dos auscultadores. Isto pode resultar em volumes inesperadamente altos dos auscultadores. Para evitar o risco, não utilize auscultadores com um conector USB Type-C.

## **Consideração por terceiros**

Evite utilizar o leitor em ambientes onde a fuga de som incomoda outros.

O conteúdo do Guia de ajuda pode estar sujeito a alterações sem aviso prévio devido a atualizações às especificações do produto. Este Guia de ajuda foi traduzido com tradução automática.

Digital Media Player NW-A100TPS/A105/A105HN/A106/A106HN

## **Notas sobre a bateria integrada**

Não toque na bateria recarregável diretamente com as suas mãos se a bateria estiver a derramar. O líquido de bateria pode provocar queimaduras ou cegueira. Se o líquido contactar o seu corpo ou roupas, lave o líquido imediatamente com água limpa.

O conteúdo do Guia de ajuda pode estar sujeito a alterações sem aviso prévio devido a atualizações às especificações do produto. Este Guia de ajuda foi traduzido com tradução automática.

[Guia de ajuda](#page-0-0)

Digital Media Player NW-A100TPS/A105/A105HN/A106/A106HN

# **Notas sobre os dados de amostra**

A música de amostra é pré-instalada no leitor para uma audição de avaliação. Quando a formatação estiver concluída, o leitor irá restaurar o conteúdo pré-instalado. Os dados de amostra não são instalados em alguns países/regiões.

O conteúdo do Guia de ajuda pode estar sujeito a alterações sem aviso prévio devido a atualizações às especificações do produto. Este Guia de ajuda foi traduzido com tradução automática.

#### **Tópico relacionado**

[Formatar o leitor](#page-117-0)

Digital Media Player NW-A100TPS/A105/A105HN/A106/A106HN

# **Informações gerais**

- Os tempos de carregamento e de reprodução dependem das seguintes condições.
	- O número de vezes que carregou a bateria
	- Temperatura de funcionamento
- Quando a bateria estiver suficientemente carregada, mas a vida útil da bateria diminuir para cerca de metade da sua vida útil normal, a bateria pode estar gasta.
- O seu leitor tem uma bateria de iões de lítio recarregável incorporada. Quando armazenar o leitor durante longos períodos de tempo, verifique o seguinte para evitar a deterioração da bateria integrada.
	- $-$  Armazene o leitor a temperaturas de 5 °C a 35 °C.
	- Para evitar a deterioração da bateria, carregue a bateria, pelo menos, uma vez a cada 6 meses.

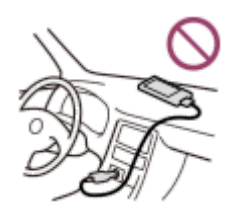

Quando utilizar o leitor num local frio, o ecrã pode ficar escuro ou não responder rapidamente. No entanto, não são avarias.

Sente uma dormência nos seus ouvidos, especialmente, em condições de ar seco. Este é um resultado da eletricidade estática acumulada no corpo. Este efeito pode ser minimizado se vestir roupas feitas de materiais naturais.

- A Sony não é responsável pelos dados do utilizador mesmo em caso de ocorrerem os seguintes problemas resultantes de defeitos do leitor ou de um computador.
	- A gravação ou a transferência de dados está incompleta.
	- Os dados (como música) estão danificados ou eliminados.
- Ligação à Internet e endereço IP

São utilizados dados técnicos como o endereço IP [ou detalhes do dispositivo] quando este produto estiver ligado à Internet para atualização de software ou receber serviços de terceiros. Para atualizações de software, estes dados técnicos podem ser comunicados aos nossos servidores de atualização para lhe proporcionar a atualização de software apropriada para o seu dispositivo. Se não pretender que tais dados técnicos sejam utilizados, não configure a função de Internet sem fios nem ligue um cabo de Internet.

O conteúdo do Guia de ajuda pode estar sujeito a alterações sem aviso prévio devido a atualizações às especificações do produto. Este Guia de ajuda foi traduzido com tradução automática.

Digital Media Player NW-A100TPS/A105/A105HN/A106/A106HN

# **Manutenção**

- Limpe o leitor com um pano macio, como um pano de limpeza para óculos.
- Para limpar um leitor muito sujo, utilize um pano ligeiramente humedecido com uma solução de detergente suave. Tenha cuidado para não derramar água para o interior do leitor.
- Não limpe com solvente, como álcool, nafta ou diluente. Estes solventes podem danificar a superfície do leitor.
- Limpe a ficha dos auscultadores ocasionalmente com um pano macio seco. Ruído ou interrupções no som podem ocorrer se a ficha estiver suja.

O conteúdo do Guia de ajuda pode estar sujeito a alterações sem aviso prévio devido a atualizações às especificações do produto. Este Guia de ajuda foi traduzido com tradução automática.

<span id="page-129-0"></span>[Guia de ajuda](#page-0-0)

Digital Media Player NW-A100TPS/A105/A105HN/A106/A106HN

# **Website de assistência ao cliente**

Visite o sítio Web de suporte ao cliente no seu país ou região nas seguintes situações.

- Quando tiver uma pergunta sobre o leitor.
- **Quando tiver um problema com o leitor.**
- Quando quiser informações sobre itens compatíveis.

## **Para clientes nos EUA, Canadá e América Latina:**

<https://www.sony.com/am/support>

## **Para os clientes na Europa:**

<https://www.sony.eu/support/>

**Para os clientes na China:**

<https://service.sony.com.cn/>

## **Para clientes na Ásia-Pacífico, Oceania, Médio Oriente e África:**

<https://www.sony-asia.com/support>

## **Para os clientes que adquiriram modelos no estrangeiro:**

<https://www.sony.co.jp/overseas/support/>

O conteúdo do Guia de ajuda pode estar sujeito a alterações sem aviso prévio devido a atualizações às especificações do produto. Este Guia de ajuda foi traduzido com tradução automática.

[Guia de ajuda](#page-0-0)

Digital Media Player NW-A100TPS/A105/A105HN/A106/A106HN

# **Especificações**

# **Visor**

**Tamanho** 3,6 polegadas (9,1 cm) **Resolução** HD (1280 × 720 píxeis) **Tipo de painel**

Visor TFT a cores com retroiluminação LED branca **Ecrã tátil** Suportado

# **Interface**

**USB** Type-C (Compatível com USB 2.0)

**Auscultadores** Mini ficha estéreo

**Memória externa** microSD, microSDHC, microSDXC

# **LAN sem fios**

**Standard** IEEE 802.11a/b/g/n/ac **Banda de frequência** Banda de 2,4/5 GHz

**Encriptação** WEP/WPA/WPA2

# **Bluetooth**

**Versão** Sistema de comunicação: especificação Bluetooth versão 5.0

**Banda de frequência** Banda de 2,4 GHz (2,4000 GHz - 2,4835 GHz)

**Método de modulação** FHSS

**Perfis Bluetooth suportados** A2DP, AVRCP, SPP, OPP, DID

**Codecs suportados (Transmissão)** SBC, LDAC, aptX, aptX HD, AAC

# **NFC**

Tipo ativo (para leitor e gravador)

# **Sensor**

Acelerómetro

# **Microfone**

Monoaural

## **Saída de auscultador (mini ficha estéreo)**

**Resposta em frequência** 20 Hz-40.000 Hz

## **Sistema de cancelamento de ruído**

## **Cancelamento de ruído digital**

Selecionar ambiente: AINC totalmente auto., Autocarro/Comboio, Avião, Escritório

## **Modo de som ambiente**

Suportado

# **Geral**

## **Fonte de alimentação**

Bateria incorporada: bateria de iões de lítio recarregável incorporada

Carregamento e fonte de alimentação: alimentação USB (de um computador através de um USB)

## **Tempo de carregamento (carregamento USB)**

Aprox. 5,5 horas

**Temperatura de funcionamento**

5°C a 35°C

## **Dimensões**

L/A/P, peças salientes não incluídas: Aprox. 55,2 mm × 98,9 mm × 11,0 mm L/A/P: Aprox. 55,9 mm × 98,9 mm × 11,0 mm

## **Peso**

Aprox. 103 g

# **Capacidade**

# **Capacidade**

NW-A100TPS: 16 GB NW-A105: 16 GB NW-A105HN: 16 GB NW-A106: 32 GB NW-A106HN: 32 GB **Memória disponível real para outros conteúdos** NW-A100TPS: Aprox. 6,29 GB NW-A105: Aprox. 6,29 GB NW-A105HN: Aprox. 6,29 GB NW-A106: Aprox. 20,53 GB NW-A106HN: Aprox. 20,53 GB

## **Nota**

- A capacidade disponível pode variar. Uma parte da memória é utilizada para funções de gestão de dados.
- Os modelos a vender variam consoante o país ou região.
- Quando atualizar o software do sistema, reserve cerca de 2 GB de espaço livre no armazen. interno partilhado.

# **Capa flexível (apenas NW-A100TPS)**

O conteúdo do Guia de ajuda pode estar sujeito a alterações sem aviso prévio devido a atualizações às especificações do produto. Este Guia de ajuda foi traduzido com tradução automática.

Digital Media Player NW-A100TPS/A105/A105HN/A106/A106HN

# **Vida útil da bateria**

## **Música**

**Para modelos disponíveis na Europa e modelos equipados com auscultadores disponíveis na Coreia**

## **MP3 (128 kbps)**

Modo de som ambiente ligado: aprox. 17 horas Modo de som ambiente desligado: aprox. 23 horas Cancelamento de ruído ligado: aprox. 18 horas Cancelamento de ruído desligado: aprox. 23 horas

## **AAC (256 kbps)**

Modo de som ambiente ligado: aprox. 16 horas Modo de som ambiente desligado: aprox. 22 horas Cancelamento de ruído ligado: aprox. 17 horas Cancelamento de ruído desligado: aprox. 22 horas

### **FLAC (96 kHz/24 bits)**

Modo de som ambiente ligado: aprox. 13 horas Modo de som ambiente desligado: aprox. 19 horas Cancelamento de ruído ligado: aprox. 14 horas Cancelamento de ruído desligado: aprox. 19 horas

### **FLAC (192 kHz/24 bits)**

Modo de som ambiente ligado: aprox. 10 horas Modo de som ambiente desligado: aprox. 14 horas Cancelamento de ruído ligado: aprox. 11 horas Cancelamento de ruído desligado: aprox. 14 horas

## **DSD (2,8224 MHz/1 bit)**

Modo de som ambiente ligado: aprox. 7,5 horas Modo de som ambiente desligado: aprox. 9,5 horas Cancelamento de ruído ligado: aprox. 7,5 horas Cancelamento de ruído desligado: aprox. 9,5 horas

## **Para outros modelos**

## **MP3 (128 kbps)**

Modo de som ambiente ligado: aprox. 20 horas Modo de som ambiente desligado: aprox. 26 horas Cancelamento de ruído ligado: aprox. 21 horas Cancelamento de ruído desligado: aprox. 26 horas **AAC (256 kbps)**

Modo de som ambiente ligado: aprox. 18 horas Modo de som ambiente desligado: aprox. 24 horas Cancelamento de ruído ligado: aprox. 19 horas Cancelamento de ruído desligado: aprox. 24 horas **FLAC (96 kHz/24 bits)**

Modo de som ambiente ligado: aprox. 15 horas Modo de som ambiente desligado: aprox. 21 horas Cancelamento de ruído ligado: aprox. 16 horas Cancelamento de ruído desligado: aprox. 21 horas

#### **FLAC (192 kHz/24 bits)**

Modo de som ambiente ligado: aprox. 12 horas Modo de som ambiente desligado: aprox. 16 horas Cancelamento de ruído ligado: aprox. 13 horas Cancelamento de ruído desligado: aprox. 16 horas

#### **DSD (2,8224 MHz/1 bit)**

Modo de som ambiente ligado: aprox. 8 horas Modo de som ambiente desligado: aprox. 11 horas Cancelamento de ruído ligado: aprox. 9 horas Cancelamento de ruído desligado: aprox. 11 horas

## **Bluetooth**

**MP3 (128 kbps)/SBC-Pr.à lig.** Aprox. 10 horas **FLAC (96 kHz/24 bits)/LDAC-Pr.à lig. (Auto.)** Aprox. 8 horas

Uma ligação Bluetooth reduz a duração da bateria até 60% dependendo das condições seguintes.

Formato do conteúdo.

Definições do dispositivo ligado.

#### **Nota**

- Os valores mostrados neste tópico indicam a vida útil da bateria aproximada quando o conteúdo é reproduzido sob todas as seguintes condições.
	- O leitor está a reproduzir continuamente com as predefinições.
	- A aplicação de reprodução é a aplicação original do leitor de música Sony.
- Mesmo que o leitor esteja desligado durante um longo período de tempo, continua a ser consumida uma pequena quantidade de energia da bateria.
- A vida útil da bateria pode variar conforme a definição do volume, as condições de utilização e a temperatura ambiente.
- A bateria é consumida consideravelmente quando o ecrã está ligado.
- A duração da bateria pode tornar-se cerca de 80% menor, quando algumas das configurações de som estão ativas.
- Quando o DSEE Ultimate™ estiver ativo, a vida útil da bateria pode tornar-se cerca de 30% mais curta do que no caso do DSEE HX (Ver. 3.00 ou posterior).
- A duração da bateria pode tornar-se cerca de 20% mais curta quando a função [Streaming de alta resolução] estiver ativa.
- A aplicação de música sem ser a aplicação original do leitor de música Sony pode esgotar a bateria mais rapidamente do que os valores acima.

O conteúdo do Guia de ajuda pode estar sujeito a alterações sem aviso prévio devido a atualizações às especificações do produto. Este Guia de ajuda foi traduzido com tradução automática.

[Guia de ajuda](#page-0-0)

Digital Media Player NW-A100TPS/A105/A105HN/A106/A106HN

## **Número máximo de gravação de músicas**

## **NW-A100TPS/A105/A105HN (16 GB)**

**MP3 (128 kbps)** Aprox. 1.700 músicas

**AAC (256 kbps)** Aprox. 800 músicas **FLAC (44,1 kHz/16 bits)** Aprox. 150 músicas **FLAC (96 kHz/24 bits)** Aprox. 40 músicas **FLAC (192 kHz/24 bits)** Aprox. 20 músicas **DSD (2,8224 MHz/1 bit)** Aprox. 30 músicas

## **NW-A106/A106HN (32 GB)**

**MP3 (128 kbps)** Aprox. 5.600 músicas **AAC (256 kbps)** Aprox. 2.800 músicas **FLAC (44,1 kHz/16 bits)** Aprox. 500 músicas **FLAC (96 kHz/24 bits)** Aprox. 150 músicas **FLAC (192 kHz/24 bits)** Aprox. 70 músicas **DSD (2,8224 MHz/1 bit)**

Aprox. 120 músicas

#### **Nota**

- Os números aproximados são 4 minutos com base numa música.
- Este produto foi confirmado para operar normalmente com até um total de 20.000 registos guardados na memória principal e o cartão microSD.

O conteúdo do Guia de ajuda pode estar sujeito a alterações sem aviso prévio devido a atualizações às especificações do produto. Este Guia de ajuda foi traduzido com tradução automática.

Digital Media Player NW-A100TPS/A105/A105HN/A106/A106HN

# **Formatos suportados**

## **Música**

**MP3 (.mp3)** 32 kbps a 320 kbps (suporta fluxo de bits variável (VBR)) / 32 kHz, 44,1 kHz, 48 kHz **WMA (.wma)** 32 kbps a 192 kbps (suporta fluxo de bits variável (VBR)) / 44,1 kHz **FLAC (.flac)** 16 bits, 24 bits / 8 kHz - 384 kHz **WAV (.wav)** 16 bits, 24 bits, 32 bits (flutuante/número inteiro) / 8 kHz - 384 kHz **AAC (.mp4, .m4a, .3gp)** 16 kbps - 320 kbps / 8 kHz - 48kHz **HE-AAC (.mp4, .m4a, .3gp)** 32 kbps - 144 kbps / 8 kHz - 48kHz **Apple Lossless (.mp4, .m4a)** 16 bits, 24 bits / 8 kHz - 384 kHz **AIFF (.aif, .aiff, .afc, .aifc)** 16 bits, 24 bits, 32 bits / 8 kHz - 384 kHz

## **DSD (.dsf, .dff) (\*1)** 1 bit/2,8224 MHz, 5,6448 MHz, 11,2896 MHz

**APE (.ape)** 8 bits, 16 bits, 24 bits / 8 kHz - 192 kHz (Rápido, Normal, Alto)

## **MQA (.mqa.flac)**

## Suportado

\*1 O áudio que é convertido para PCM Linear é emitido.

## **Nota**

- A frequência de amostragem pode não corresponder a todos os codificadores.
- Os ficheiros protegidos por direitos de autor não podem ser reproduzidos.
- As taxas de bits não padrão ou taxas de bits não garantidas estão incluídas dependendo da frequência de Amostragem.
- Os ficheiros com 4 GB (APE é 2 GB) ou maiores não podem ser reproduzidos.
- Este produto reconhece origens de áudio que excedam a qualidade do CD (quantização 44,1 kHz/16 bits) e a qualidade dos ficheiros DAT (quantização 48 kHz/16 bits) como Áudio de Alta Resolução. O símbolo "HR" é apresentado para fontes de Áudio de Alta Resolução.
- Para uma frequência de amostragem acima de 352,8 kHz, será necessário converter para uma reprodução inferior.

O conteúdo do Guia de ajuda pode estar sujeito a alterações sem aviso prévio devido a atualizações às especificações do produto. Este Guia de ajuda foi traduzido com tradução automática.

[Guia de ajuda](#page-0-0)

Digital Media Player NW-A100TPS/A105/A105HN/A106/A106HN

# **Requisitos do sistema**

É necessário um ambiente Wi-Fi para utilizar algumas funcionalidades deste produto.

## **Software compatível da aplicação**

- **Music Center for PC** Verifique o SO suportado a partir da página de apoio.
- É necessário software adicional para funcionar num Mac.

O conteúdo do Guia de ajuda pode estar sujeito a alterações sem aviso prévio devido a atualizações às especificações do produto. Este Guia de ajuda foi traduzido com tradução automática.